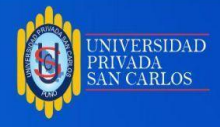

# **UNIVERSIDAD PRIVADA SAN CARLOS**

## **FACULTAD DE INGENIERÍAS**

# **ESCUELA PROFESIONAL DE INGENIERÍA INFORMÁTICA**

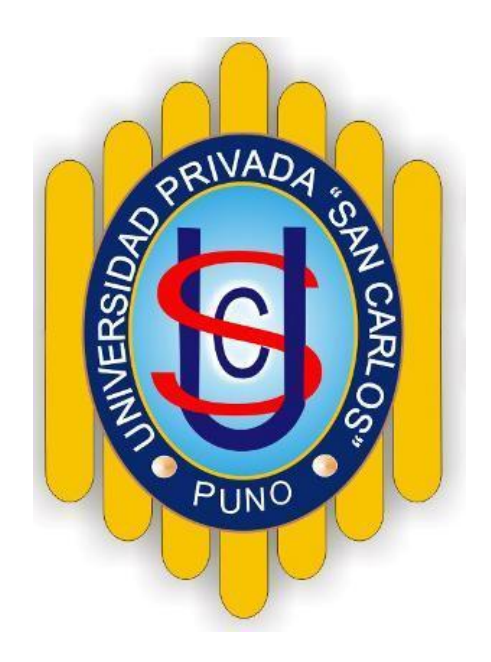

## **TESIS**

## **PLATAFORMA LMS CAROLINE PARA LA IES "SAN ANDRÉS" DE**

## **ATUNCOLLA, PUNO – 2019**

#### **PRESENTADA POR:**

#### **DANIEL MAMANI VELASQUEZ**

## **PARA OPTAR EL TÍTULO PROFESIONAL DE:**

#### **INGENIERO INFORMÁTICO**

**PUNO - PERÚ**

**2023**

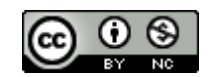

Repositorio Institucional ALCIRA by [Universidad](http://repositorio.upsc.edu.pe/) Privada San Carlos is licensed under a Creative [Commons](http://creativecommons.org/licenses/by-nc/4.0/) [Reconocimiento-NoComercial](http://creativecommons.org/licenses/by-nc/4.0/) 4.0 Internacional License

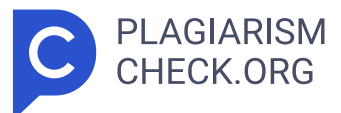

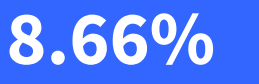

**SIMILARITY OVERALL**

**0%**

**POTENTIALLY AI SCANNED ON: 13 DEC 2023, 4:42 PM**

#### **Similarity report**

Your text is highlighted according to the matched content in the results above.

**IDENTICAL 0.69% CHANGED TEXT 7.96%**

#### **Most likely AI**

Highlighted sentences with the lowest perplexity, most likely generated by AI.

# **Report #19125795**

DANIELMAMANI VELASQUEZ Plataforma LMS Claroline para la IES "San Andrés " de Atuncolla, Puno - 2019 RESUMEN En la investigación titulada Plataform a LMS Claroline para la IES "San Andrés" de Atuncolla, Puno – 2 019 desarrollada, se ha considerado como objetivo general Implementar la plataforma LMS Claroline para la IES "San Andres" de Atuncolla – Puno 20 19, que permitirá realizar el e-learning en dicha institución educativa secundaria. Por lo que se tuvo que proponer dentro del proceso de ejecución del proyecto un tipo de estudio no experimental donde en ningún momento se modifica el comportamiento de la variable de investigación; y asimismo se consideró un diseño de investigación descriptivo. La población estuvo conformada por 30 docentes de la IES San Andrés de Atuncolla, de la cual se obtuvo mediante un muestreo no probabilístico una muestra de 15 docentes; a quienes se les aplico la encuesta sobre la plataforma LMS Claroline. En tal sentido se utilizó la técnica de la encuesta para el recojo de la información conjuntamente con su instrumento que es la guía de encuesta. Después de lograr finalizar la presente investigación se llegó alsiguiente resultado, que indica que se ha logrado cumplir con la implementación de la plataforma LMS Claroline para la IES "San Andrés" de Atuncolla – Puno, mediante la utilización del sistema de gestión de contenidos Claroline; instalado sobre el servidor local Appserv, el cual fue validado por los docentes

**LIKELY AI 0%**

**HIGHLY LIKELY AI 0%**

Yudy Roxana ALANIA LAQUI Oficina de Repositorio Institucional

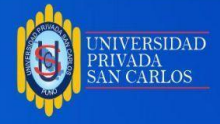

# **UNIVERSIDAD PRIVADA SAN CARLOS**

## **FACULTAD DE INGENIERÍAS**

**ESCUELA PROFESIONAL DE INGENIERÍA INFORMÁTICA**

## **TESIS**

## **PRESENTADA POR:**

## **DANIEL MAMANI VELASQUEZ**

## **PARA OPTAR EL TÍTULO PROFESIONAL DE:**

## **INGENIERO INFORMÁTICO**

APROBADA POR EL SIGUIENTE JURADO:

PRESIDENTE

Dr. VICTOR ALFREDO PANIAGUA GALLEGOS

PRIMER MIEMBRO

M.Sc. MARLENE CUSI MONTESINOS

SEGUNDO MIEMBRO

M.Sc. CARLOS ALBERTO CCAMA POLANCO

ASESOR DE TESIS

Ing. ALCIDES RAMOS CALCINA

Área: Ingeniería y tecnología

Especialidad: Ingeniería de sistemas y comunicaciones

Puno, 19 de setiembre del 2019

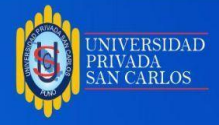

#### **DEDICATORIA**

<span id="page-3-0"></span>La presente tesis la dedico a Dios, amigos y a toda mi familia.

A mis padres, porque ellos siempre estuvieron a mi lado brindándome su apoyo y sus consejos para hacer de mí una mejor persona, principalmente a mi madre que ha sido un pilar fundamental en mi formación como profesional, por brindarme la confianza, consejos, oportunidad y recursos para lograrlo, a mi esposa gracias por estar siempre en esos momentos difíciles brindándome su amor, paciencia y comprensión, y por ultimo a esos verdaderos amigos con los que compartimos todos estos años juntos.

Daniel.

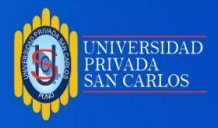

#### **AGRADECIMIENTOS**

- <span id="page-4-0"></span>**-** A la Universidad Privada San Carlos, que es mi alma mater y me dio la oportunidad de estudiar la escuela Profesional de Ingeniería Informática.
- **-** A mi asesor de tesis al Ing. Alcides Ramos Calcina, por toda su colaboración en el desarrollo de la presente tesis.
- **-** A mis jurados de tesis: Dr. Victor Alfredo Paniagua Gallegos, M.Sc. Marlene Cusi Montesisnos y M.Sc. Carlos Alberto Ccama Polanco, por su paciencia, dedicación y apoyo durante el desarrollo de mi tesis.
- **-** A los directivos y docentes de la Institución Educativa Secundaria "San Andres" de Atuncolla, quienes colaboraron facilitándome información y accedieron a la aplicación de la guía de encuesta.

Daniel.

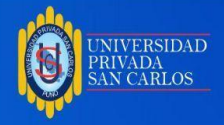

#### **ÍNDICE GENERAL**

**Pág.**

<span id="page-5-0"></span>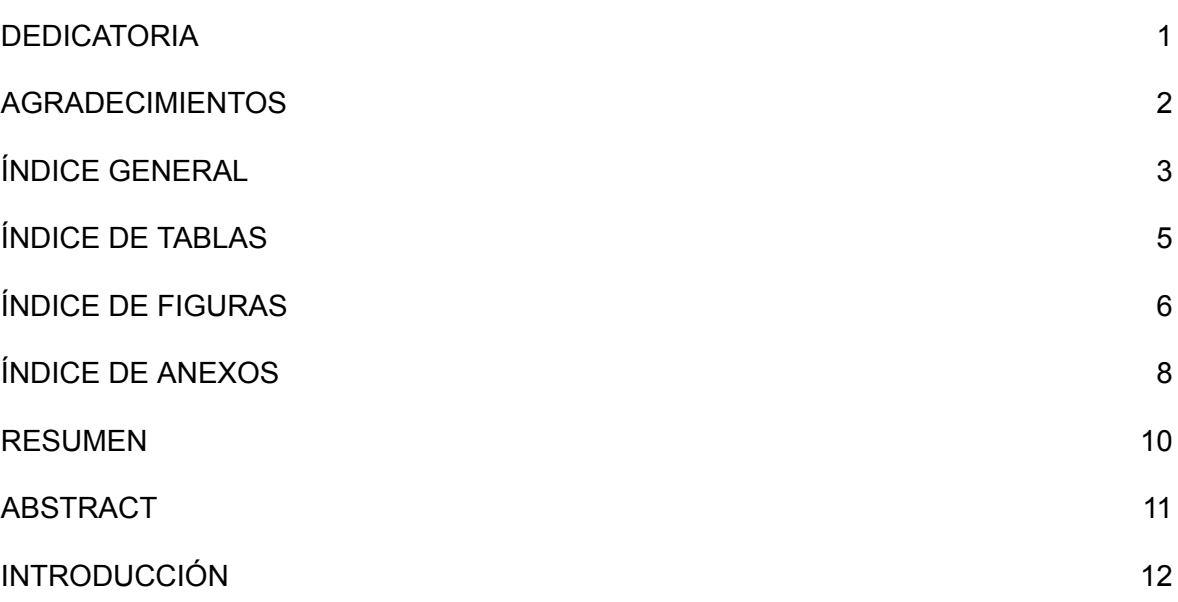

## **[CAPÍTULO](#page-15-0) I**

# **[PLANTEAMIENTO](#page-15-0) DEL PROBLEMA, ANTECEDENTES Y OBJETIVOS DE LA [INVESTIGACIÓN](#page-15-0)**

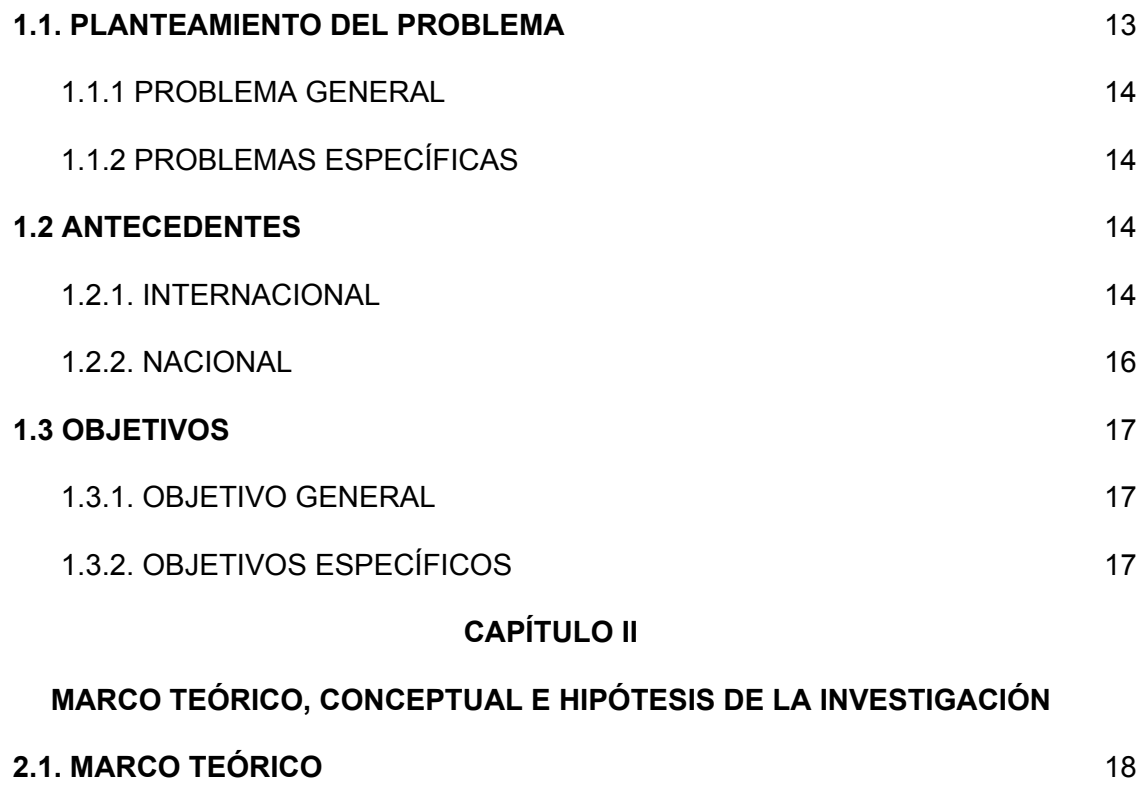

2.1.1. EL NUEVO CONTEXTO [EDUCATIVO](#page-20-2) 18

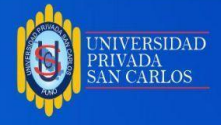

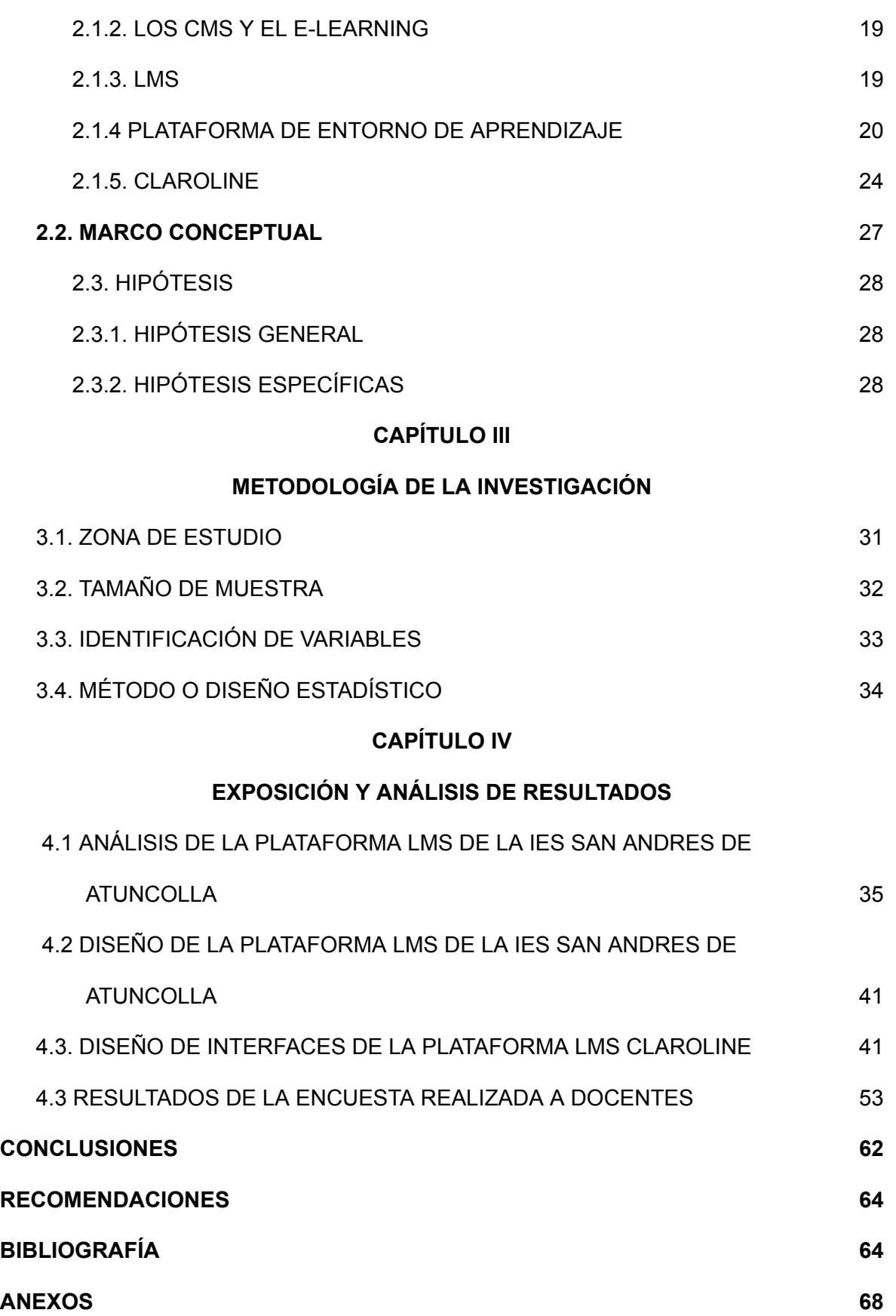

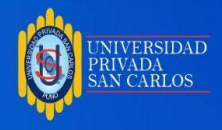

## **ÍNDICE DE TABLAS**

**Pág.**

<span id="page-7-0"></span>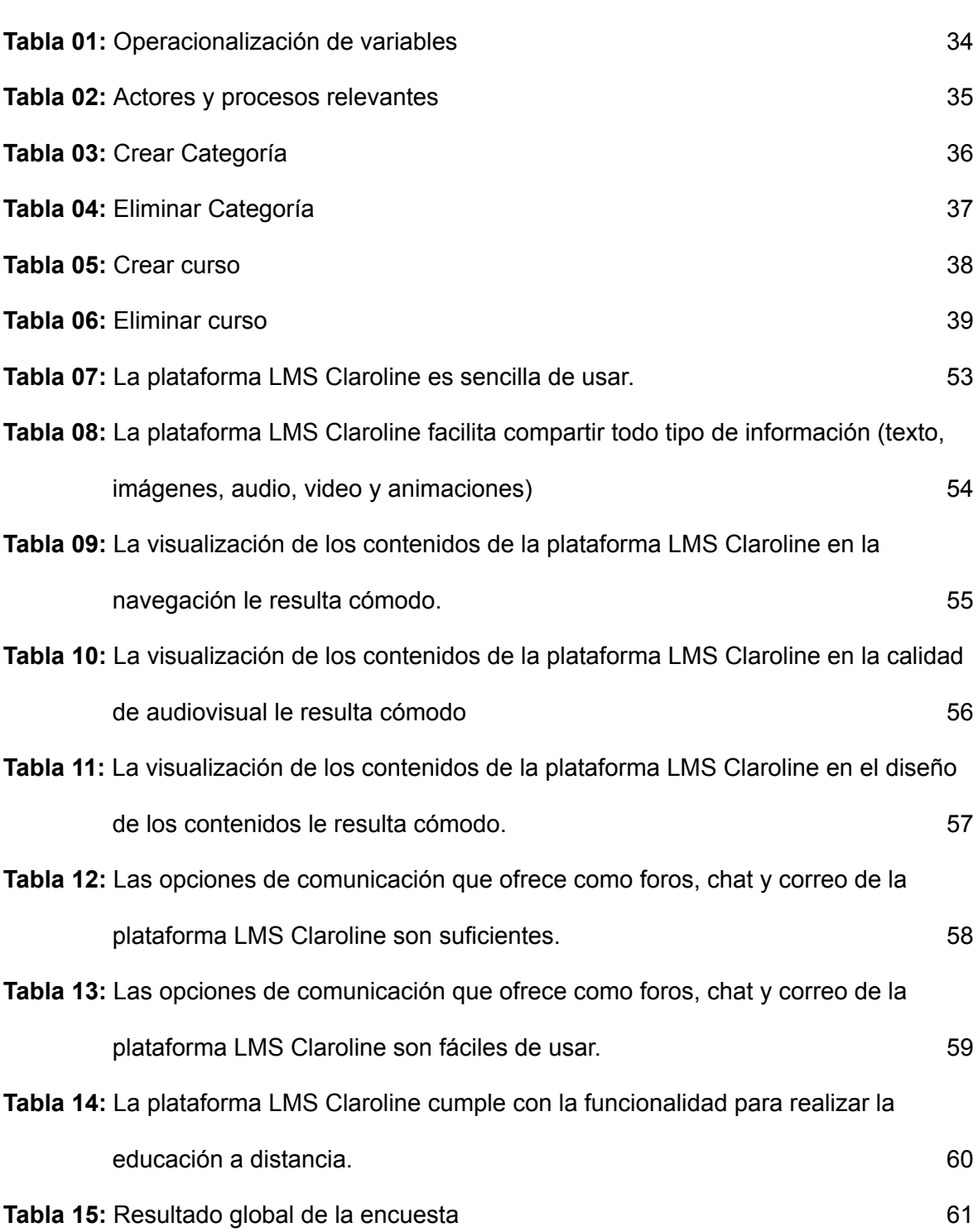

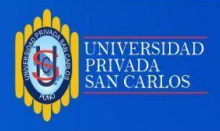

## **ÍNDICE DE FIGURAS**

<span id="page-8-0"></span>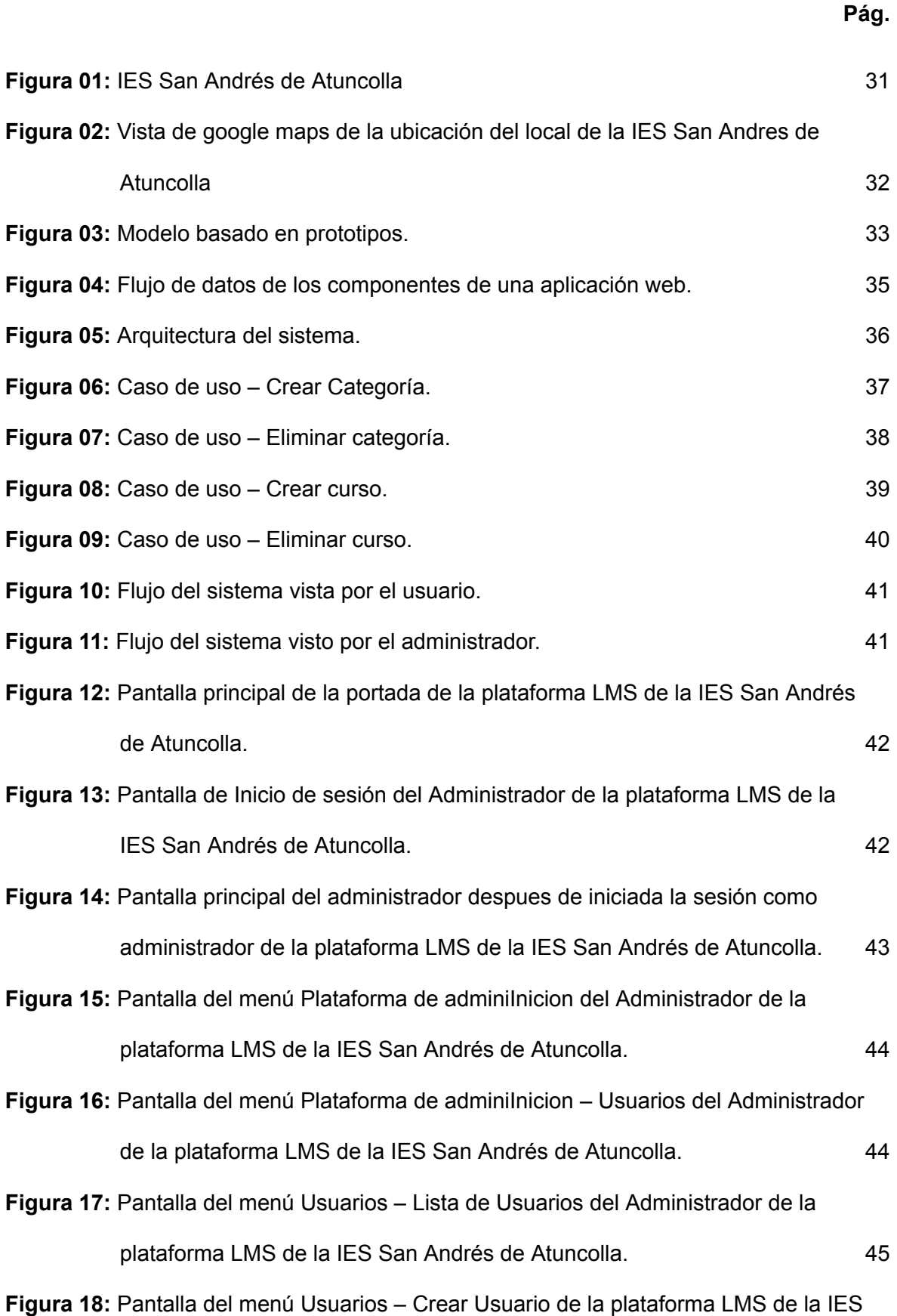

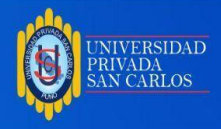

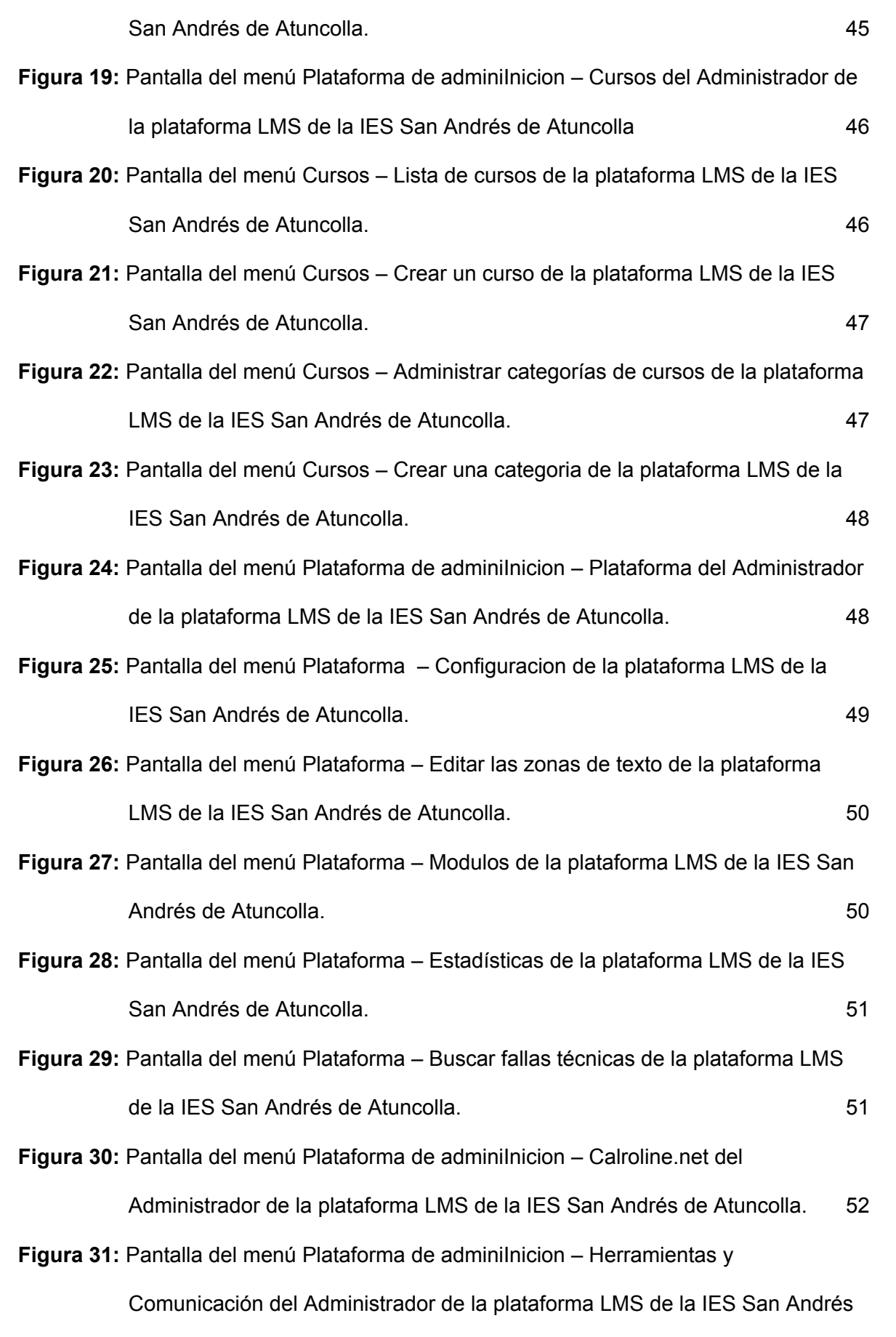

de [Atuncolla.](#page-54-1) 52

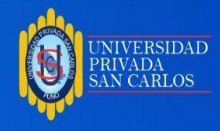

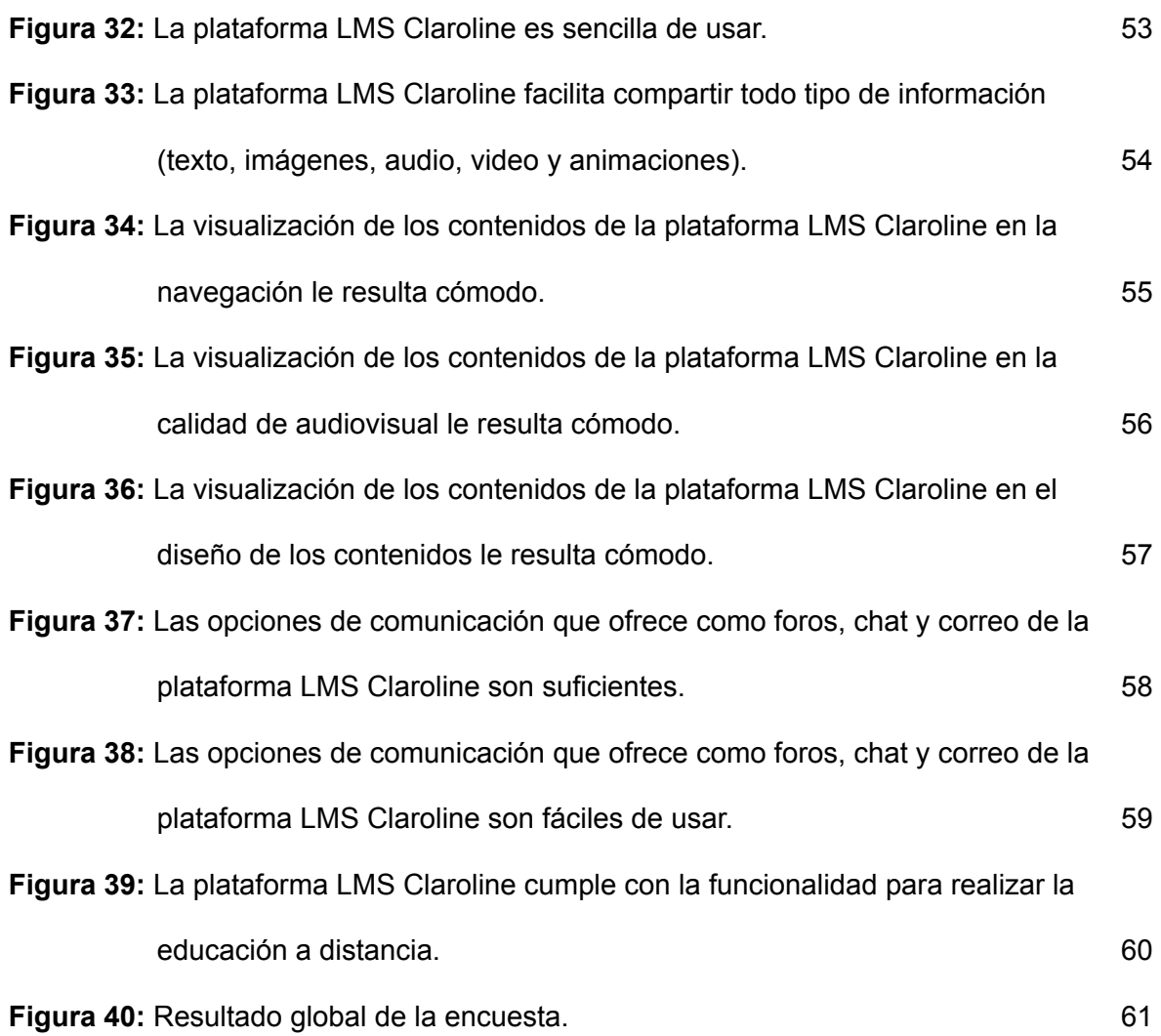

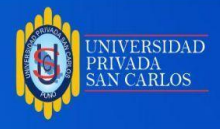

## **ÍNDICE DE ANEXOS**

<span id="page-11-0"></span>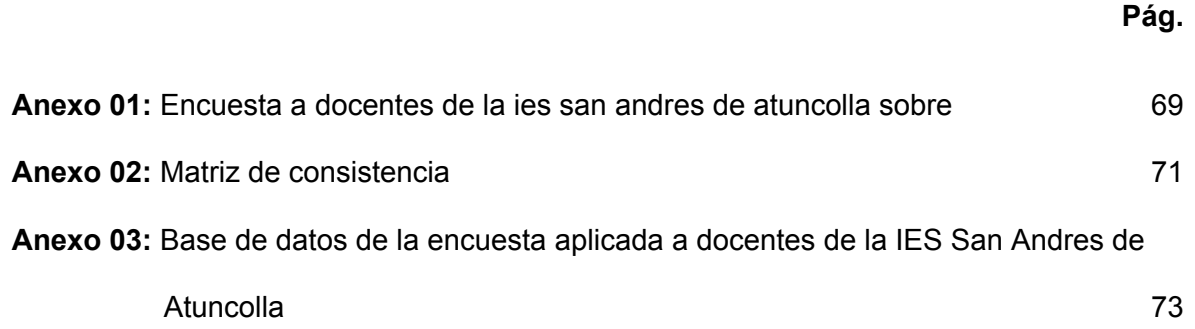

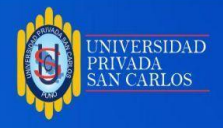

#### **RESUMEN**

<span id="page-12-0"></span>En la investigación titulada Plataforma LMS Claroline para la IES "San Andrés" de Atuncolla, Puno – 2019 desarrollada, se ha considerado como objetivo general Implementar la plataforma LMS Claroline para la IES "San Andres" de Atuncolla – Puno 2019, que permitirá realizar el e-learning en dicha institución educativa secundaria.

Por lo que se tuvo que proponer dentro del proceso de ejecución del proyecto un tipo de estudio no experimental donde en ningún momento se modifica el comportamiento de la variable de investigación; y asimismo se consideró un diseño de investigación descriptivo.

La población estuvo conformada por 30 docentes de la IES San Andrés de Atuncolla, de la cual se obtuvo mediante un muestreo no probabilístico una muestra de 15 docentes; a quienes se les aplico la encuesta sobre la plataforma LMS Claroline.

En tal sentido se utilizó la técnica de la encuesta para el recojo de la información conjuntamente con su instrumento que es la guía de encuesta.

Después de lograr finalizar la presente investigación se llegó al siguiente resultado, que indica que se ha logrado cumplir con la implementación de la plataforma LMS Claroline para la IES "San Andrés" de Atuncolla – Puno, mediante la utilización del sistema de gestión de contenidos Claroline; instalado sobre el servidor local Appserv, el cual fue validado por los docentes a quienes se les aplico la encuesta en un 80% afirmando que la herramienta cumple con las funcionalidades de un entorno de aprendizaje e-learning.

**Palabras clave:** Plataforma, LMS, Claroline

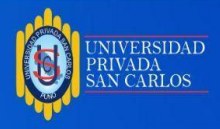

#### **ABSTRACT**

<span id="page-13-0"></span>In the research entitled LMS Claroline Platform for the "San Andres" HEI of Atuncolla, Puno - 2019, it has been considered as a general objective to implement the Claroline LMS platform for the "San Andres" HEI of Atuncolla - Puno 2019, which will allow the e-learning in said secondary educational institution.

Therefore, a type of non-experimental study had to be proposed within the project execution process where at no time the behavior of the research variable is modified; and it was also considered a descriptive research design.

The population was made up of 30 teachers from the IES San Andrés de Atuncolla, from which a sample of 15 teachers was obtained through non-probabilistic sampling; to whom the survey on the LMS Claroline platform was applied.

In this sense, the survey technique was used to collect the information together with its instrument, which is the survey guide.

After completing this research, the following result was reached, which indicates that the implementation of the Claroline LMS platform for the IES "San Andrés" of Atuncolla - Puno has been achieved, through the use of the Claroline content management system; installed on the local Appserv server, which was validated by teachers to whom the survey was applied at 80% stating that the tool meets the functionalities of an e-learning learning environment.

**Keywords:** Platform, LMS, Claroline

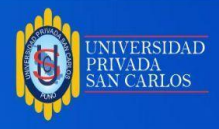

#### **INTRODUCCIÓN**

<span id="page-14-0"></span>La presente investigación se encuentra ubicada dentro del desarrollo de aplicaciones web, que considera utilizar las TIC como medio donde se implementará e implantará la aplicación web.

Esta es una solución de código abierto o libre, denominada como un sistema de gestión de contenidos dedicado al entorno educativo; por lo que se le denomina LMS. En esta ocasión se ha planteado una solución de e-learning mediante el LMS Claroline para la Institución Educativa Secundaria San Andrés de Atuncolla.

A continuación, se muestra la estructura que contiene la presente investigación, la cual se ha desarrollado en 4 capítulos que contienen lo siguiente:

Capítulo I planteamiento del problema, antecedentes y objetivos de la investigación, en esta parte de la tesis se muestra la situación problemática a investigar, luego las investigaciones anteriores la que se esta realizando y los objetivos que se quiere alcanzar.

Capítulo II, marco teórico, conceptual e hipótesis de la investigación, se ha considerado todas las teorías y conceptos que han de sustentar la presente investigación, asimismo se formularon las hipótesis que deberán ser contrastadas.

Capítulo III, metodología de la investigación, en este acápite se han incluido los siguientes aspectos: la zona de estudio, la muestra, los métodos y técnicas que tuvieron que usarse; además se muestra el cuadro de operacionalización de variables de investigación. el diseño de investigación. y las técnicas estadísticas para el análisis de resultados.

Capítulo IV, exposición y análisis de los resultados, se muestra detalladamente los resultados obtenidos de la investigación mediante cuadros y figuras.

Finalmente, una vez terminada la investigación se formulan las conclusiones y recomendaciones, como también los anexos correspondientes.

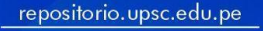

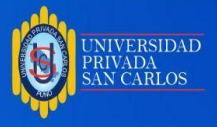

#### **CAPÍTULO I**

# **PLANTEAMIENTO DEL PROBLEMA, ANTECEDENTES Y OBJETIVOS DE LA INVESTIGACIÓN**

#### <span id="page-15-1"></span><span id="page-15-0"></span>**1.1. PLANTEAMIENTO DEL PROBLEMA**

Las Tecnologías de Información y Comunicación (TIC) han tenido un importante desarrollo en la última década, logrando una gran integración en todos los aspectos cotidianos y laborales de la vida. Se puede decir que el mundo está actualmente conectado gracias a la Internet. En el campo de la educación han surgido diversas tecnologías que aprovechan las ventajas de la red, constituyéndose en Sistemas de Gestión del Aprendizaje o Plataformas virtuales de educación, que, en síntesis, son recursos que un docente puede utilizar para la construcción de cursos virtuales, óptimos como alternativa a la educación presencial o semipresencial. No obstante, la integración de las TIC a la educación es un proceso paulatino, en el que deben implementarse poco a poco un número mayor de recursos en línea, pero para esto, es necesario el contar con criterios válidos, y sobre todo, lograr incentivar a la comunidad para su uso.

Las Tecnologías de Información y Comunicación (TIC) están atravesando nuestra vida, cambiando nuestra perspectiva del mundo y transformando los patrones de entrada al entendimiento y de interacción interpersonal. Progresivamente, se han integrado en el programa curricular de todos los niveles de la enseñanza formal y no formal. Estas áreas de aprendizaje se ven afectadas por desafíos que surgen al considerar las Tecnologías de la Información y la Comunicación (TIC) tanto como un área de conocimiento como una herramienta didáctica.

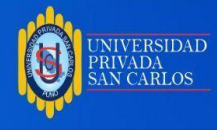

Ante esta posibilidad nos preguntamos:

#### <span id="page-16-0"></span>**1.1.1 PROBLEMA GENERAL**

¿Se podrá implementar la plataforma LMS Claroline para la IES "San Andrés" de

Atuncolla – Puno 2019?

#### <span id="page-16-1"></span>**1.1.2 PROBLEMAS ESPECÍFICAS**

¿Se podrá analizar los requerimientos funcionales para la plataforma LMS Claroline en la IES "San Andrés" de Atuncolla – Puno 2019?

¿Se podrá diseñar la plataforma LMS Claroline para la IES "San Andrés" de Atuncolla – Puno 2019?.

¿Se podrá evaluar la funcionalidad de la plataforma LMS Claroline para la IES "San Andrés" de Atuncolla - Puno 2019?

#### <span id="page-16-2"></span>**1.2 ANTECEDENTES**

#### <span id="page-16-3"></span>**1.2.1. INTERNACIONAL**

Mayta (2017) en su trabajo de investigación concluye que la plataforma más utilizada para la educación virtual es la plataforma Moodle y que a su vez sirvió de mucha ayuda a la interacción entre estudiantes y docentes.

Vintimilla (2015) el uso adecuado de las Tecnologías de Información y Comunicación (TIC), desempeña un aspecto de suma importancia para facilitar, tanto a docentes como a estudiantes, instrumentos necesarios para impactar creativamente la técnica de enseñanza y aprendizaje, brindando así, oportunidades para romper barreras de tiempo y espacio, permitiendo la mejora para una sociedad basada en el conocimiento.

En el año 2015, Castillo llevó a cabo la implementación de un Aula Virtual mediante la utilización de la plataforma Chamilo LMS, con el propósito de respaldar la mejora en la Comprensión lectora. En este contexto, se identifica un pequeño porcentaje del 6.25% de alumnas que expresan insatisfacción con el uso de Chamilo LMS; no obstante, este porcentaje es considerado insignificante, ya que el 93.75% de las alumnas se muestran

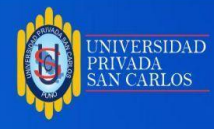

satisfechas con la utilización de la plataforma Chamilo LMS durante el proceso de aprendizaje.

Según Escobar (2013), la utilización de un entorno virtual de aprendizaje contribuye al desarrollo de las habilidades de lectura y escritura de los estudiantes, considerando sus áreas de oportunidad. Esto se logra mediante la aplicación de estrategias que incluyen la confrontación de ideas, la colaboración en el trabajo y la realización de aportes respaldados por una crítica constructiva de los comentarios de sus compañeros.

Cisneros, Flores y Valenzuela (2014) en su indagación sobre las Aulas Virtuales y los aspectos que involucran la implementación como apoyo en la enseñanza. Los escritores seleccionaron el proyecto en la institución educativa Vitarte CNV como un caso de estudio, estructurado en tres etapas: la primera abarca la concepción y el análisis de viabilidad, la segunda implica el progreso y la implementación, y la tercera se centra en el seguimiento de las acciones educativas.

Villada (2013) el proyecto que desarrollo tiene la finalidad de implementar un curso virtual para la enseñanza-aprendizaje llegándose a la conclusión que la implementación del curso virtual beneficiara tanto a docentes como administrativos deben mejorar a futuro la productividad académica en la institución mediante el empleo de las tecnologías de la información y la comunicación (TIC).

Orozco (2014) el proyecto fue realizado con el propósito de diseñar un aula virtual en la plataforma virtual Moodle para la Unidad Curricular Odontología Legal y Forense, la cual facilita que los estudiantes que están en la etapa de pasantías estén a la par de los objetivos alcanzados en el salón de clases por sus compañeros, ofreciendo una formación de calidad y acorde con sus exigencias. Desde la perspectiva teórica de la investigación, la misma se enmarca dentro de la teoría humanista, constructivista.

Miranda, A. (2013) en su tesis con tema "Las aulas virtuales y su incidencia en la evaluación de los aprendizajes de la modalidad presencial de la Facultad de Ciencias

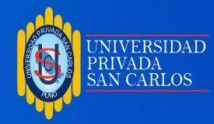

Administrativas de la Universidad Técnica de Ambato", concluye: "La mayoría de maestros imparten las clases en forma tradicional con técnicas e instrumentos de valoración caducos, retornando a un aprendizaje meramente monótono; debido a que los mismos desconocen los instrumentales multimedia y la Web 2.0 como es el caso del aula virtual. La utilización del aula virtual en el proceso de evaluación del aprendizaje admitirá que los estudiantes puedan verificar sus objetivos y competencias planteados en la Carrera de Organización de Empresas en el Módulo de Computación Aplicada en los cuartos y semestres, además de utilizar recursos de la Web 2.0".

En su investigación sobre las técnicas didácticas y su impacto en el aprendizaje significativo de las estudiantes de sexto grado paralelo "C" de la Unidad Educativa Experimental "Pedro Fermín Cevallos" en el cantón Ambato de la provincia de Tungurahua, Carrillo (2013) llegó a las siguientes conclusiones: Se constató que los docentes emplean escasas técnicas didácticas, lo que convierte las clases en tradicionalistas, provocando la pérdida de interés, desmotivación, bajo rendimiento académico y dificultades para entender y aprender de manera significativa por parte de las estudiantes. Se analizó que el aprendizaje significativo está obstaculizado debido a que la mayoría de las estudiantes no comprenden los conocimientos, dado el uso continuo de la metodología tradicional por parte de los docentes, generando un aprendizaje memorístico. Por último, se observó que los docentes no logran que sus estudiantes relacionen sus conocimientos previos con los nuevos, ya que no emplean técnicas didácticas activas que fomenten un aprendizaje significativo, careciendo de una guía de técnicas que les permita llevar a cabo una clase activa y motivadora".

#### <span id="page-18-0"></span>**1.2.2. NACIONAL**

Reyes (2009) Presenta en su investigación en la que plantean el diseño e implementación de un aula virtual basada en la teoría constructivista, utilizada como ayuda para la educación de los sistemas operativos con los estudiantes durante el ciclo 2009-1 de la Universidad Católica Santo Toribio de Mogrovejo. La metodología utilizada

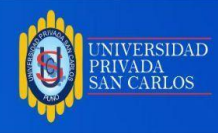

fue de tipo descriptiva y en la organización de las tareas a llevar a cabo se aplicaron técnicas del pensamiento sistémico. Finalmente la utilidad del aula virtual fue calificada de muy bueno en los aspectos visuales, de navegabilidad, de contenidos y diseño estructural.

#### <span id="page-19-0"></span>**1.3 OBJETIVOS**

#### <span id="page-19-1"></span>**1.3.1. OBJETIVO GENERAL**

Implementar la plataforma LMS Claroline para la IES "San Andres" de Atuncolla – Puno 2019.

#### <span id="page-19-2"></span>**1.3.2. OBJETIVOS ESPECÍFICOS**

Analizar los requerimientos funcionales para la plataforma LMS Claroline en la IES "San Andres" de Atuncolla – Puno 2019.

Diseñar la plataforma LMS Claroline para la IES "San Andres" de Atuncolla – puno 2019.

Evaluar la funcionalidad de la plataforma LMS Claroline para la IES "San Andres" de Atuncolla - puno 2019.

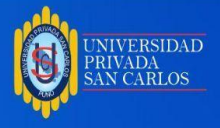

#### **CAPÍTULO II**

# **MARCO TEÓRICO, CONCEPTUAL E HIPÓTESIS DE LA INVESTIGACIÓN**

#### <span id="page-20-1"></span><span id="page-20-0"></span>**2.1. MARCO TEÓRICO**

#### <span id="page-20-2"></span>**2.1.1. EL NUEVO CONTEXTO EDUCATIVO**

El avance tecnológico y la afirmación de Internet como una red de comunicación universal han creado un nuevo contexto para la educación y la enseñanza, generando significativas transformaciones no solo a nivel tecnológico, sino también en el ámbito social. Estos cambios pueden tener implicaciones para los establecimientos educativos, ya que los alumnos han dejado de ser las personas para las que el sistema educativo fue diseñado (Prensky, 2001,p. 1), Hoy en día, el primer contacto de los estudiantes con el entorno digital ya no se produce principalmente en las instituciones educativas, sino naturalmente desde las actividades cotidianas de los individuos y en edades cada vez más tempranas (Colás, González, Pablos, 2013; Bernal y Angulo, 2013). ; Mros, Aragón, & Bastos, 2013). De esta manera, los estudiantes experimentaron cambios significativos. Los estudiantes ahora están más conectados, son más globales, más móviles y pueden acceder a recursos educativos de forma independiente.

Stern y Willits utilizan una metáfora bancaria para describir la educación tradicional, donde el maestro es el único proveedor de información y los estudiantes son los destinatarios de la información (Stern y Willits, 2011, p. 351). Esto demuestra que este modelo está obsoleto ya que los estudiantes buscan una mayor participación en el proceso educativo. En cuanto al uso de entornos digitales, ayuda a los estudiantes a crear sus propios espacios de aprendizaje y comunicación y adaptarse mejor a nuevos

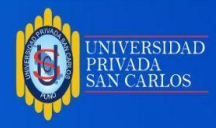

entornos (Porto, Blaschke, Kurtz, 2011). Uno de los fenómenos más destacados hasta ahora ha sido el surgimiento y rápido crecimiento de los llamados Sistemas de Gestión del Aprendizaje (LMS, por sus siglas en inglés).

#### <span id="page-21-0"></span>**2.1.2. LOS CMS Y EL E-LEARNING**

El origen de las plataformas se atribuye a la implementación de los CMS (Content Management System - sistema de gestión de contenidos) en sistemas diseñados para la administración de contenidos destinados a la enseñanza a distancia. Según Boneu (2007), los sistemas de gestión de contenidos son programas informáticos utilizados para facilitar la administración en la Web, ya sea en Internet o en una Intranet; también se conocen como gestores de contenido web (WCM - Web Content Management - Gestión de Contenidos Web). El uso de los CMS no se restringe únicamente al ámbito web, sino que se extiende a los contenidos educativos, abarcando recursos como objetos de aprendizaje reutilizables (RLOs), documentos y evaluaciones, entre otros.

#### <span id="page-21-1"></span>**2.1.3. LMS**

#### **Concepto**

En líneas generales, un LMS se configura como el resultado de la integración de tres conceptos fundamentales: tecnología, comunidad y negocio. Cuando se combinan de manera adecuada, estos conceptos generan una solución integral para el e-Learning o la enseñanza a distancia a través de Internet. En otras palabras, el e-learning se define como una combinación de herramientas basadas en la web que pueden mejorar la experiencia de aprendizaje que normalmente se experimenta en entornos educativos tradicionales (Cisco, 2001).

Por otro lado, un LMS puede diseñarse como un software diseñado para facilitar la creación y gestión de entornos de aprendizaje en línea de forma eficiente y automatizada, ya sea solo o en combinación con la instrucción presencial. Los ejemplos más

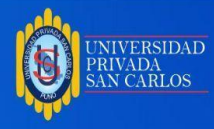

destacados a nivel global incluyen plataformas como Moodle, Blackboard, WebCT, Claroline, Dokeos, ATutor y Sakai.

#### **Funciones**

De igual manera, en el contexto de todo lo expuesto, los LMS incorporan una amplia gama de herramientas y funciones diseñadas para alcanzar objetivos específicos, adaptándose siempre a los requisitos particulares de cada organización. Aunque las herramientas y funciones pueden variar según el software utilizado, la mayoría de ellos posibilita la gestión, orientación, organización, coordinación, diseño e implementación de programas de aprendizaje (Díaz-Antón y Pérez, 2005: 1). En este sentido, los estudiantes pueden interactuar con la plataforma a través de la interfaz y, entre otras cosas, participar en el curso a través de lecciones, comunicarse con otros compañeros y profesores, monitorear y evaluar el curso.

#### **Herramientas de comunicación y colaboración**

Las herramientas de comunicación y colaboración están adquiriendo una importancia creciente en los LMS. Estas herramientas permiten a los usuarios interactuar y colaborar entre sí y con la propia institución. El modelo de comunicación en un LMS puede emplear tanto mecanismos síncronos como asíncronos. Los mecanismos síncronos posibilitan una interacción instantánea, emulando un entorno físico de aula (Brandon-Hall, 2004), como en el caso de chats, videoconferencias o pizarras electrónicas. Por otro lado, los mecanismos asíncronos establecen una interacción que se desarrolla en momentos diferidos en el tiempo, como sucede en foros de discusión, blogs o correo electrónico.

#### <span id="page-22-0"></span>**2.1.4 PLATAFORMA DE ENTORNO DE APRENDIZAJE**

#### **Definición**

Las plataformas de entornos educativos, también conocidas como plataformas de teleformación y otros términos como entornos virtuales de aprendizaje (AVA), plataformas educativas (Díaz y Pérez, 2005) y entornos virtuales de aprendizaje (EVA), facilitan el

Antes de imprimir este documento, piense si es verdaderamente<br>necesario hacerlo, cuidar el medio ambiente es responsabilidad de todos.

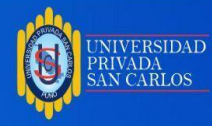

aprendizaje, se refiere a una aplicación informática diseñada para Comunicación educativa entre los participantes en el proceso educativo. Puede ser totalmente remoto, presencial o una combinación de ambos métodos en proporciones variables (Centro de Educación y Nuevas Tecnologías de la UJI, 2004).

Según Garcia (2007), en un entorno virtual de aprendizaje se integran diversas herramientas virtuales con el objetivo de respaldar a profesores y alumnos, optimizando las diferentes formas del proceso educativo y de aprendizaje. Estas herramientas incluyen:

- Herramientas de comunicación síncrona y asíncrona.
- Herramientas para la gestión de materiales de aprendizaje.

Herramientas de gestión de estudiantes, incluidos sistemas para rastrear y evaluar el progreso de los estudiantes.

Para Robles (2004), una plataforma de e-learning es una aplicación web de software diseñada para gestionar, gestionar e impartir cursos en línea a través de Internet. También conocido como Sistema de Gestión del Aprendizaje (LMS – Learning Management System) o Sistema Integrado para la Educación Distribuida (SIED).

#### **CARACTERÍSTICAS DE LAS PLATAFORMAS DE ENTORNO DE APRENDIZAJE**

En su investigación, Boneu (2007) identifica cuatro características fundamentales e indispensables que cualquier plataforma de aprendizaje debería poseer:

• **Interactividad:** Esta característica busca que el usuario que utiliza la plataforma perciba que es el protagonista de su proceso formativo, promoviendo la participación activa.

• **Flexibilidad:** Esta amplia gama de características facilita la adaptación del sistema de e-learning a cualquier organización que lo implemente. Esta adaptación incluye la capacidad de adaptarse no sólo al contenido y estilo de enseñanza de la organización, sino también a los proyectos educativos de la institución.

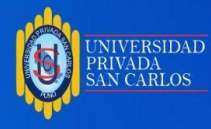

• **Escalabilidad:** Esto se refiere a la capacidad de una plataforma de e-learning para trabajar de manera eficiente con un número pequeño y grande de usuarios y adaptarse a diferentes escalas.

• **Estandarización:** Esto incluye la capacidad de utilizar cursos desarrollados por terceros, poniéndolos a disposición no sólo de la organización que los creó, sino también de otras organizaciones que cumplan con los estándares establecidos.

Además, otra característica distintiva de estas plataformas es la capacidad de crear espacios donde no solo es viable el aprendizaje, sino también la obtención de información, la vinculación, la comunicación y la gestión de datos y procesos administrativos. Se trata de un entorno institucional donde se relacionan varios usuarios (Dondi, C.; Sangrà, A.; Guardia, L. 2005).

## **HERRAMIENTAS DE LAS PLATAFORMAS ENTORNO DE APRENDIZAJE**

Existen varias plataformas que proporcionan funcionalidades que se pueden mapear de las siguientes maneras: Boneu (2007):

#### **Orientadas al aprendizaje**

- Foros.
- Intercambio de documentos.
- Apovo para múltiples formatos.
- herramienta de comunicación síncrona y asíncrona.
- Servicios de presentación de videoconferencia, video, pizarra electrónica, entre otros, etc.
- Diarios (Blogs) / Comunicación en línea
- o Blogs de asignaturas, donde el instructor publica novedades y los estudiantes comentan sobre el contenido correspondiente.

o Diarios web individuales de estudiantes, solicitándoles que redacten entradas periódicas, con apoyo y seguimiento.

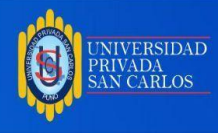

o Diarios web grupales de estudiantes, en los cuales, de manera colectiva, como un equipo editorial, deben difundir entradas relacionadas con temáticas, estilos y procedimientos previamente establecidos.

o Wikis

#### **Orientadas a la productividad**

- Apuntes personales.
- Calendario y revisión de avances.
- Apoyo en el uso de la plataforma.
- Sistemas de sincronización y actividades offline que permitan a los estudiantes trabajar sin conexión a la plataforma.
- Inspección de publicaciones, páginas caducadas y enlaces rotos.
- Información de actualización de páginas, mediante foros envío automático, etc.

#### **Para la implicación de los estudiantes**

• Equipos de colaboración que brindan la posibilidad de estructurar una lección en conjunto.

● Autoevaluaciones en donde los estudiantes puedan realizar prácticas o test en línea.

Perfil de alumno, espacio donde los alumnos puedan mostrar su tarea en un curso, preferencias, mostrar su fotografía ó información personal.

#### **Soporte**

- Autenticación de los usuarios.
- Asignación de derechos en función del rol del usuario.
- Registro de los estudiantes.
- Exámenes.

#### **Destinada a publicaciones de cursos y contenidos**

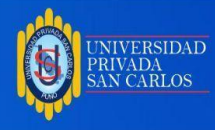

- Test y conclusión automatizados.
- Gestión del curso.
- apoyo al creador de cursos.
- Instrumentos de calificación en línea.
- Seguimiento al alumno.

#### **Para el diseño de planes de trabajo**

- aprobación con la accesibilidad.
- Reutilización y compartición de contenidos.
- Administración del curiculo.
- Personalizar el ambiente del sistema.
- Conformidad con los estándares.

Las plataformas de e-learning se pueden integrar con la Web 2.0, provocando los siguientes cambios:

Modifica la estructura al pasar de una arquitectura cliente-servidor a un servicio web.

- La Web ya no es estática en cuanto a sus contenidos, ahora se vuelve dinámica.
- La Web está evolucionando de un medio de lectura a un espacio alfabetizado.

La unidad más pequeña de contenido, antes una página, se ha redefinido como artículo, mensaje o publicación.

#### <span id="page-26-0"></span>**2.1.5. CLAROLINE**

Claroline Claroline es una plataforma de aprendizaje y trabajo virtual, también conocida como eLearning y eWorking, que opera bajo el modelo de código abierto y software libre. E Esta herramienta permite a los formadores crear cursos en línea eficaces y gestionar actividades de aprendizaje y colaboración a través de la web. Claroline ha sido traducida a 35 idiomas y cuenta con una gran comunidad de desarrolladores y usuarios en todo el mundo.

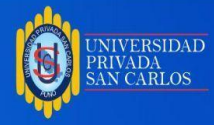

Iniciado en el año 2000 por el Instituto de Educación Universitaria Multimedia de la Universidad Católica de Lovaina (Bélgica), con el apoyo de Thomas de Preatere, Hugues Peters y Christophe Gesche, este proyecto ofrece a los usuarios una variedad de servicios interesantes, entre los que se incluye un sitio web interactivo. una carta de presentación. . Las opciones disponibles incluyen Noticias, que proporciona información sobre artículos, educación, eventos y actualizaciones del sistema relacionados con Claroline.

Claroline funciona como un sistema de gestión de datos basado en web construido sobre las herramientas Claroline de distribución gratuita. Esta plataforma permite a los profesores crear y administrar sitios web de cursos directamente desde navegadores como Firefox, Google Chrome, Opera e Internet Explorer. Claroline facilita la gestión de espacios virtuales para la interacción de los estudiantes, ofrece una variedad de herramientas de gestión de cursos y proporciona un entorno complementario a la instrucción presencial accesible las 24 horas, los 7 días de la semana.

Claroline fue desarrollado en el lenguaje de programación basado en bases de datos PHP/MySQL y comenzó con IPM (Institut de Pédagogie universitaire et des multimedias de la UCL, Universidad Católica de Lovaina) y ahora es el resultado de una colaboración con los institutos antes mencionados. y ECAM (Institut Supérieur Industriel) tienen su sede en Bélgica.

La plataforma Claroline es utilizada no sólo por instituciones educativas y universidades, sino también por centros de formación, clubes y empresas. Su versatilidad y capacidad de adaptación proporcionan un entorno de trabajo flexible y ajustable para diversos contextos de formación. Cada sitio de curso en Claroline ofrece una lista de herramientas que permite a los educadores describir cursos, compartir documentos en diversos formatos, dirigir foros, desarrollar recursos de aprendizaje, gestionar grupos de alumnos, administrar agendas, difundir anuncios (también por correo electrónico), proponer

Antes de imprimir este documento, piense si es verdaderamente<br>necesario hacerlo, cuidar el medio ambiente es responsabilidad de todos.

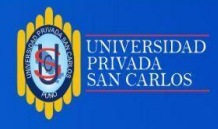

trabajos colaborativos, ver estadísticas de actividad de usuarios y utilizar la herramienta wiki para crear documentos colaborativos.

#### **Una herramienta sencilla y fácil de usar:**

Claroline fue creada en respuesta a las necesidades y experiencias de los educadores. La plataforma proporciona una interfaz de gestión de salas intuitiva y fácil de entender. Su instalación es rápida, y el uso de cualquier navegador web facilita la gestión de las diferentes secciones del curso y la incorporación de usuarios de manera sencilla.

(http://clarolineplataforma.blogspot.com/p/la-plataforma-de-e-learning-campus.html)

#### **Ventajas**

- Claroline representa una plataforma sólida y accesible para todos.
- Su funcionamiento no demanda habilidades técnicas especializadas.
- La instalación y el manejo son sencillos.
- Cada sección de la plataforma se puede configurar para lograr una apariencia y un estilo distintos según las necesidades del usuario.
- Los educadores tienen opciones de enseñanza ilimitadas y herramientas para organizar y utilizar según sus necesidades.

Claroline es ideal para formadores y profesionales de la educación porque les permite gestionar cursos virtuales casi instantáneamente en un entorno de aprendizaje electrónico.

**●** Además de su uso en escuelas y universidades, Claroline se emplea en asociaciones y empresas. Su capacidad de personalización proporciona un entorno de trabajo flexible y adaptado a las necesidades individuales.

#### ([http://clarolineplataforma.blogspot.com/p/blog-page\\_3.html\)](http://clarolineplataforma.blogspot.com/p/blog-page_3.html).

#### **Caracteristicas de Claroline**

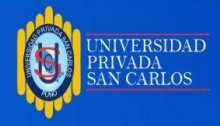

Entre las capacidades que propone Claroline están:

- Escribir una descripción del tema.
- Planificar un cronograma con actividades y fechas importantes.
- Publicar en el tablero de anuncios (también mediante correo electrónico).
- Difundir documentos en cualquier formato (texto, .docx, PDF, xls, HTML, video).
- Mantener una lista de enlaces a sitios de comunicación relacionados con su curso.
- Definir Rutas de Aprendizaje.
- Componer ejercicios interactivos con evaluación continua.
- Crear grupos de alumnos.
- Hacer que los estudiantes remitir sus trabajos a un área común.
- Administrar foros de discusión.
- Seguir a los estudiantes en su proceso de aprendizaje.

(http://clarolineplataforma.blogspot.com/p/caracteristicas-de.html)

#### <span id="page-29-0"></span>**2.2. MARCO CONCEPTUAL**

#### APRENDIZAJE

Se define aprendizaje como el proceso de adquirir conocimientos, habilidades, valores y actitudes, facilitando el estudio, la enseñanza o la experiencia. Este proceso puede ser interpretado desde diversas perspectivas, lo que implica la existencia de distintas teorías asociadas al acto de aprender.

#### CLAROLINE

Claroline es una plataforma virtual de aprendizaje y trabajo (eLearning y eWorking) de código abierto y software libre (Open Source). Permite a los formadores crear cursos en línea eficaces y gestionar actividades de aprendizaje y colaboración a través de la web. CMS.

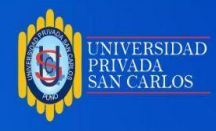

Los sistemas de gestión de contenidos son programas informáticos utilizados para simplificar la administración web, ya sea en Internet o en una Intranet. Se les conoce como gestores de contenido web (WCM – Web Content Management – Gestión de Contenidos Web).

E-LEARNING

E-learning es una abreviatura de aprendizaje electrónico en inglés y se refiere a la educación y el aprendizaje en línea a través de Internet y la tecnología.

LMS.

Un LMS no es más que el resultado de la integración de tres conceptos: tecnología, comunidad y negocio. Cuando se combinan de manera adecuada, estos conceptos generan una solución completa para eLearning o enseñanza a distancia a través de Internet.

#### PLATAFORMA DE ENTORNO DE APRENDIZAJE

Es uso informático diseñado para permitir la comunicación pedagógica entre los participantes en un proceso educativo, sea éste completamente a distancia, presencial, o de una naturaleza mixta que junte las dos modalidades en distintas proporciones

#### <span id="page-30-0"></span>**2.3. HIPÓTESIS**

#### <span id="page-30-1"></span>**2.3.1. HIPÓTESIS GENERAL**

Se ha logrado implementar la plataforma LMS Claroline para la IES "San Andrés" de Atuncolla – Puno 2019.

#### <span id="page-30-2"></span>**2.3.2. HIPÓTESIS ESPECÍFICAS**

Se ha logrado analizar los requerimientos funcionales para la plataforma LMS Claroline en la IES "San Andres" de Atuncolla – Puno 2019.

Se ha logrado diseñar la plataforma LMS Claroline en la IES "San Andres" de Atuncolla – Puno 2019.

Se ha logrado evaluar la funcionalidad de la plataforma LMS Claroline para la IES "San

Andres" de Atuncolla – puno 2019.

#### **JUSTIFICACION**

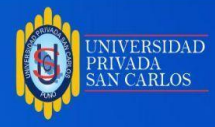

Hoy en día, la tecnología está pasando a ser parte común de los seres humanos. Se encuentra en todo lo que los rodea, desde el trabajo y hasta en el propio hogar. En este proceso digital, la enseñanza juega un papel fundamental, no sólo porque permite a los alumnos adquirir habilidades necesarias para permanecer en esta sociedad enfocada en el conocimiento tecnológico, sino que contribuye en su propia practica de aprendizaje. Integrar la tecnología en un salón de clases va más allá del sencillo uso de la computadora y su software, requiere de la participación activa por parte de los estudiaste, la interacción de manera frecuente entre el educador y el estudiante, la participación y colaboración en grupo y la conexión con el mundo real. Incorporar estas herramientas en la enseñanza brinda una serie de ventajas que contribuyen a mejorar la eficacia y la productividad en el aula, al tiempo que suscita un mayor interés por parte de los estudiantes en sus actividades académicas.

En la actualidad los niños y jóvenes encuentran en la tecnología como una vía para interrelacionarse con los demás. Es así que, los niños han cambiado los juguetes tradicionales como muñecas y carros por una computadora, y los jóvenes que antes se interesaban únicamente en la televisión ahora recurren al internet para informarse sobre el mundo que los rodea. Por tal motivo es de suma importancia que a nivel educativo se aprovechen de esta nueva tendencia, para llegar al estudiante y logra así que las herramientas tecnológicas actuales ayuden a enrumbar al mismo en un paso de la enseñanza y el aprendizaje cuya hipótesis primordial sea el constructivismo social.

Claroline es una plataforma virtual de enseñanza y trabajo (eLearning y eWorking) con software libre y de código abierto que permite a los profesores crear cursos en línea efectivos y gestionar actividades de aprendizaje y colaboración a través de la web. Claroline ha sido traducida a 35 idiomas y actualmente cuenta con una gran comunidad de desarrolladores y usuarios en todo el mundo.

Claroline es una plataforma virtual de enseñanza y trabajo (eLearning y eWorking) de código abierto y software gratuito que brinda a los educadores la oportunidad de

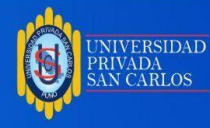

desarrollar cursos en línea eficientes y monitorear actividades de aprendizaje y colaboración a través de Internet.

Con traducción disponible en 35 idiomas, Claroline cuenta actualmente con una extensa comunidad de desarrolladores y usuarios a nivel global.

El proyecto fue iniciado en 2000 por el Instituto de Educación Universitaria Multimedia de la Universidad Católica de Lovaina en Bélgica, bajo la dirección de Thomas de Preatere, Hugues Peters y Christophe Gesche. La presentación del proyecto Claroline se realiza a través de un sitio web altamente interactivo que ofrece una variedad de funcionalidades de interés para todos los usuarios. Estas opciones incluyen noticias, incluidos artículos sobre Claroline, educación, eventos y actualizaciones de la plataforma.

Claroline funciona como un sistema de gestión de cursos basado en la web basada en la herramienta de ventas gratuita Claroline. Esto permite a los profesores crear y administrar sitios web de cursos directamente desde un navegador como Google Chrome, Opera o Internet Explorer. Claroline proporciona una gestión sencilla que permite a los educadores crear espacios interactivos con grupos de estudiantes utilizando una variedad de herramientas de gestión de cursos, proporcionando un entorno de enseñanza presencial adicional accesible las 24 horas, los 7 días de la semana.

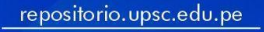

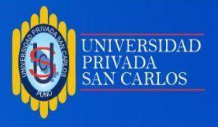

## **CAPÍTULO III**

#### **METODOLOGÍA DE LA INVESTIGACIÓN**

#### <span id="page-33-1"></span><span id="page-33-0"></span>**3.1. ZONA DE ESTUDIO**

Geográficamente la zona de estudio se encuentra situada en el departamento de Puno, provincia de Puno, distrito de Atuncolla. Se encuentra ubicada la IES "San Andrés" de Atuncolla.

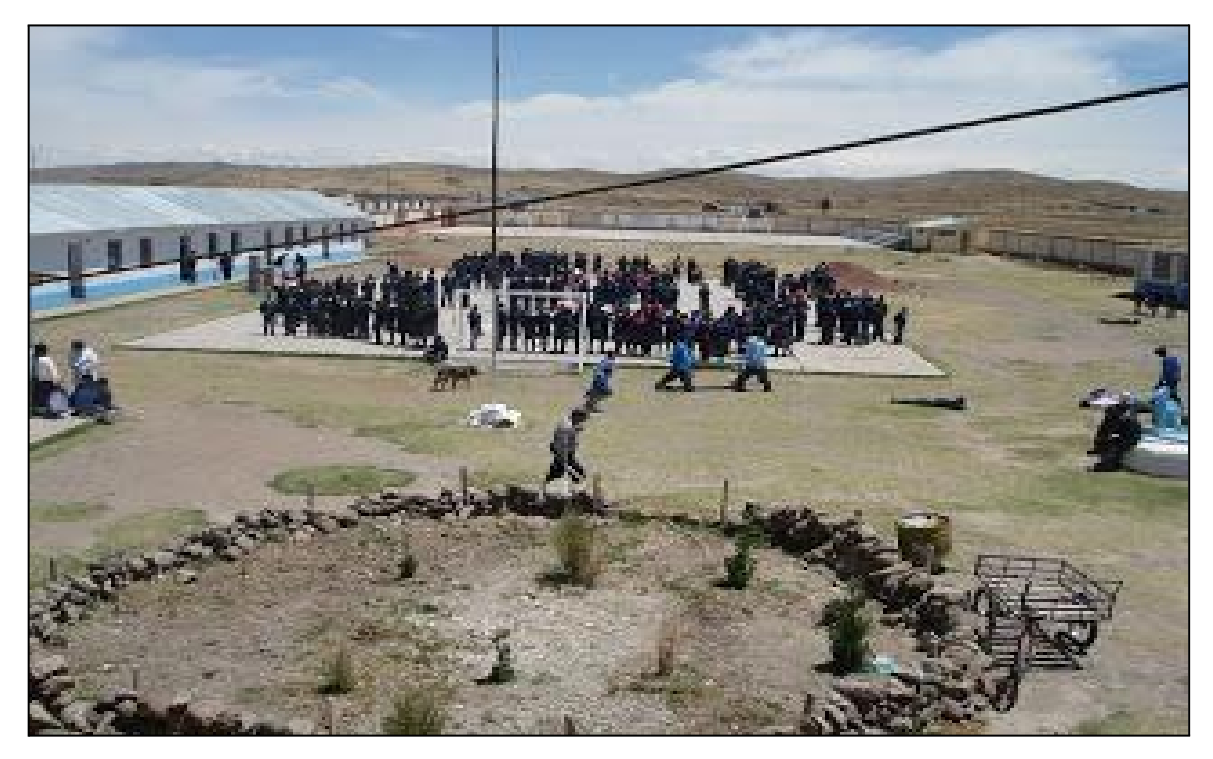

#### <span id="page-33-2"></span>**Figura 01:** IES San Andrés de Atuncolla

Fuente: IES San Andrés de Atuncolla.

Por tanto, el ámbito geográfico en donde se desarrolló la investigación está ubicada dentro del distrito de Atuncolla, provincia de Puno y región de Puno.

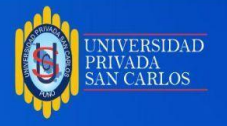

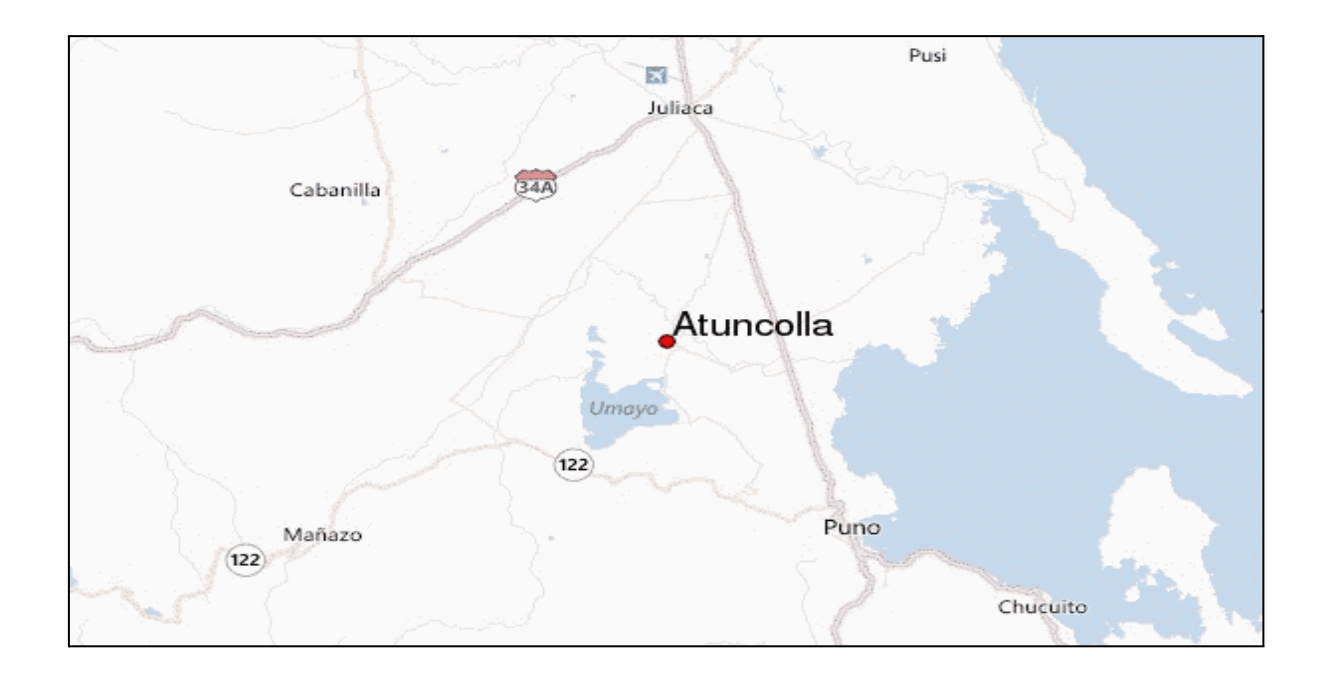

<span id="page-34-1"></span>**Figura 02:** Vista de google maps de la ubicación del local de la IES San Andres de **Atuncolla** 

Fuente: google maps.

#### <span id="page-34-0"></span>**3.2. TAMAÑO DE MUESTRA**

#### **POBLACIÓN**

Se ha considerado a todos los docentes de la Institución educativa secundaria San Andrés de Atuncolla, quienes hacen un total de 30 docentes.

#### **MUESTRA**

La muestra está conformada por el 50 % de docentes que accedieron a poder responder la encuesta y opinar sobre la plataforma LMS Claroline, por lo que la muestra estuvo dada por 15 docentes que laboran en la Institución educativa Secundaria San Andrés de Atuncolla.

Asimismo, para la elección y determinación de la muestra de trabajo en la presente investigación se ha hecho uso del muestreo no probabilístico o intencionado.

## **MÉTODOS Y TÉCNICAS**

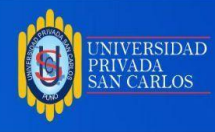

El método utilizado será el hipotético deductivo La metodología que se utilizó para la implementación de la plataforma LMS Claroline es el modelo de desarrollo basado en prototipos.

#### **Modelo de desarrollo de prototipos**

Este prototipo favorece la definición de los requisitos, mediante un diseño rápido centrado en la representación de los aspectos del software que serán visibles por el usuario mediante la construcción de un prototipo. Una vez elaborado la primera versión del prototipo, se irá refinando y validando hasta lograr la definición completa del sistema.

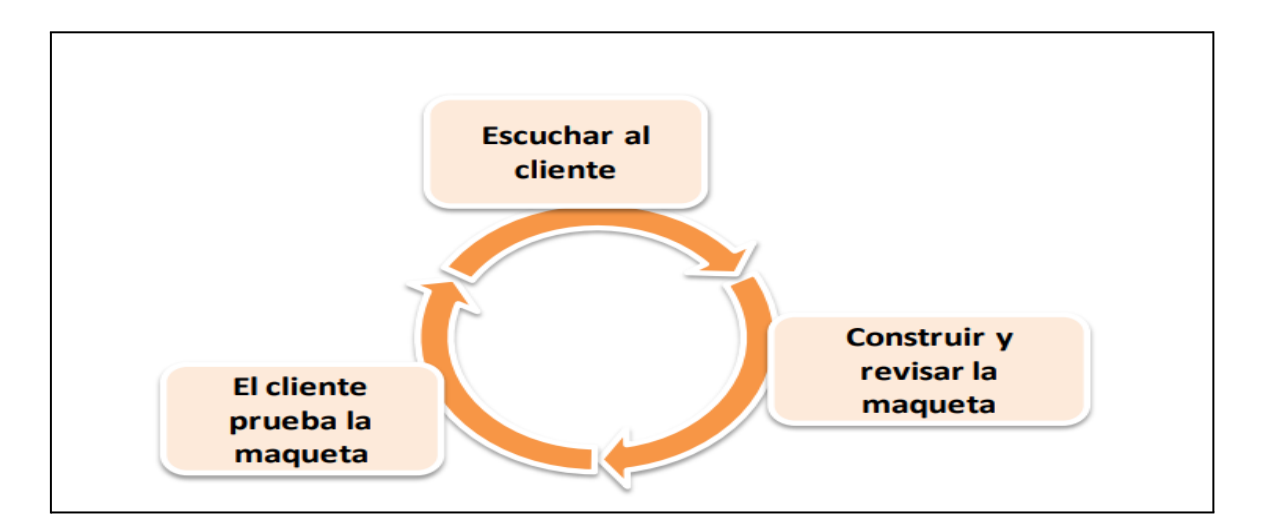

<span id="page-35-1"></span>**Figura 03:** Modelo basado en prototipos.

Fuente:*http://bibing.us.es/proyectos/abreproy/70201/fichero/02+Ingenieria+del+*

#### *Software.pdf*

El principal inconveniente de este modelo es la percepción de "producto terminado" que puede dar el prototipo. La clave para evitarla es dejar claro desde el primer momento cuál es la función del prototipo y sus restricciones. **(**[http://bibing.us.es/proyectos/abreproy/70201/fichero/02+-Ingenieria+del+Software.pdf\)](http://bibing.us.es/proyectos/abreproy/70201/fichero/02+-Ingenieria+del+Software.pdf)

#### <span id="page-35-0"></span>**3.3. IDENTIFICACIÓN DE VARIABLES**

**- Variable independiente :** Entorno de capacitación virtual.

OPERACIONALIZACIÓN DE VARIABLES
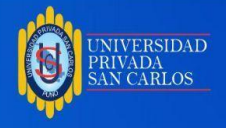

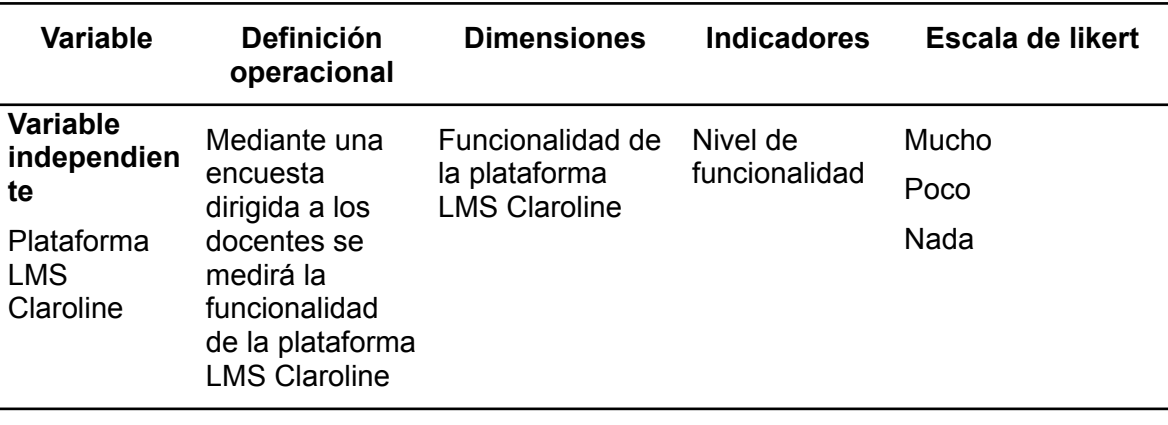

### **Tabla 01:** Operacionalización de variables

# **3.4. MÉTODO O DISEÑO ESTADÍSTICO**

El diseño de la investigación es descriptivo.

Para la presente investigación se tuvo que hacer uso de la herramienta estadística, específicamente la descriptiva. La cual implica utilizar las denominadas tablas de frecuencias, gráficos y otros estadígrafos.

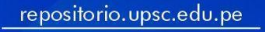

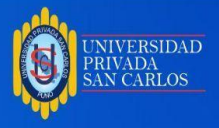

# **CAPÍTULO IV**

# **EXPOSICIÓN Y ANÁLISIS DE RESULTADOS**

## **4.1 ANÁLISIS DE LA PLATAFORMA LMS DE LA IES SAN ANDRES DE ATUNCOLLA**

La plataforma LMS viene a ser una aplicación web, por lo tanto está compuesta por:

Páginas estáticas, Páginas dinámicas, Objetos Web, Objetos Multimedia y Base de Datos

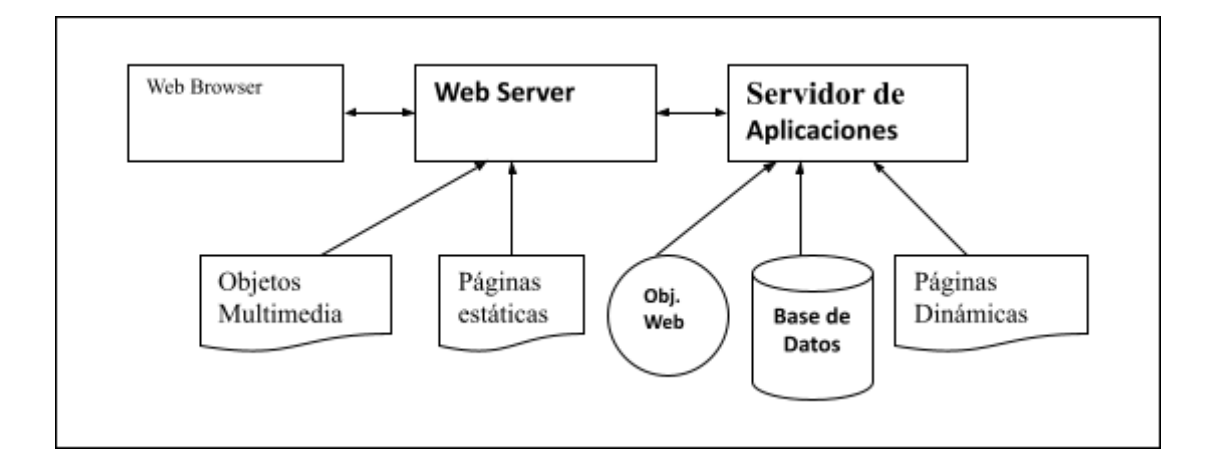

**Figura 04:** Flujo de datos de los componentes de una aplicación web.

### **Actores del sistema.**

**Tabla 02:** Actores y procesos relevantes

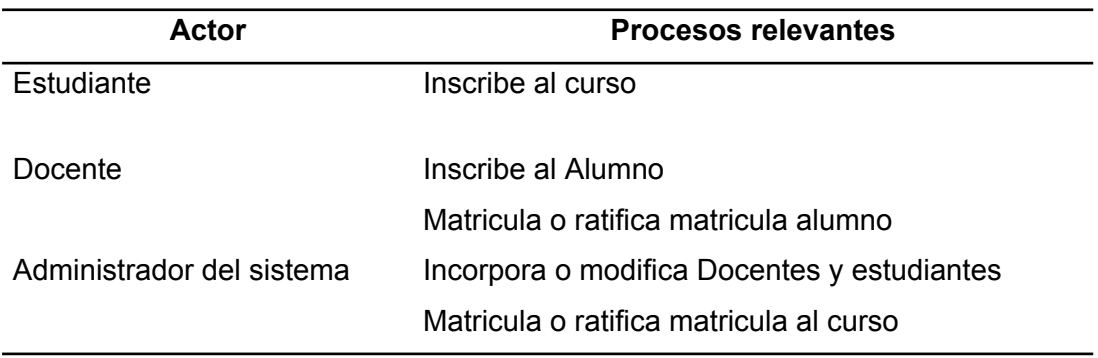

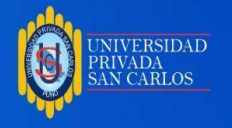

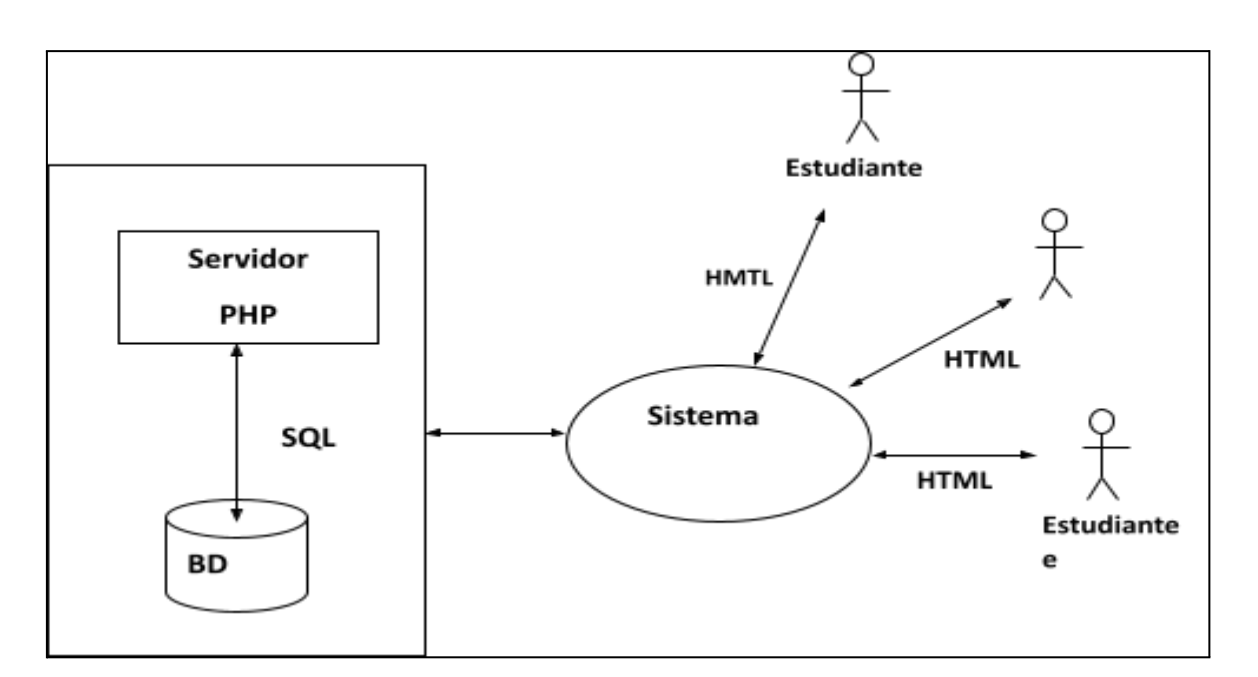

**Figura 05:** Arquitectura del sistema.

En los siguientes cuadros y figuras se describen los casos de uso

### **Tabla 03:** Crear Categoría

#### **Casos de uso:** Crear Categoría

**Objetivo:** Crear una nueva categoría de cursos

**Actores:** Administrador

### **Precondiciones:**

#### **Pasos:**

- 1. Actor: Introducir el identificador, nombre y descripción de la categoría.
- 2. Sistema: Verificar que el identificador de la categoría sea único.
- 3. Sistema: Registrar la nueva categoría.

### **Variaciones:**

- 2.a. El identificador de la categoría no es único:
- 2.a.1. Indicar error.
- 2.a.2. Finalizar el caso de uso.

## **Extensiones:**

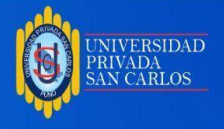

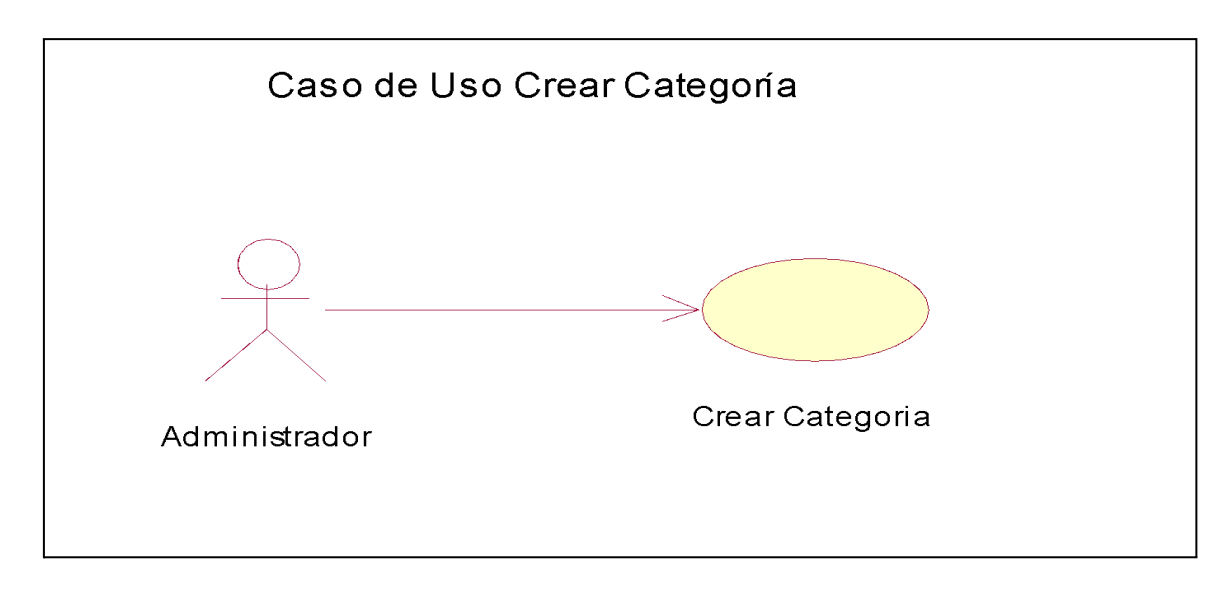

**Figura 06:** Caso de uso – Crear Categoría.

**Tabla 04:** Eliminar Categoría

**Casos de uso:** Eliminar Categoría

**Objetivo:** Eliminar una categoría

**Actores:** Administrador

**Precondiciones:** Debe haberse ingresado el código de la categoría

## **Pasos:**

1. Actor: Introducir la categoría a eliminar.

- 2. Sistema: Verificar que la categoría a eliminar no contenga cursos
- 3. Sistema: Registrar la eliminación de la categoría.

## **Variaciones:**

2.a. La categoría contiene cursos o subcategorías:

2.a.1. Indicar error.

2.a.2. Finalizar el caso de uso.

#### **Extensiones:**

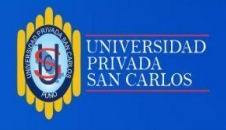

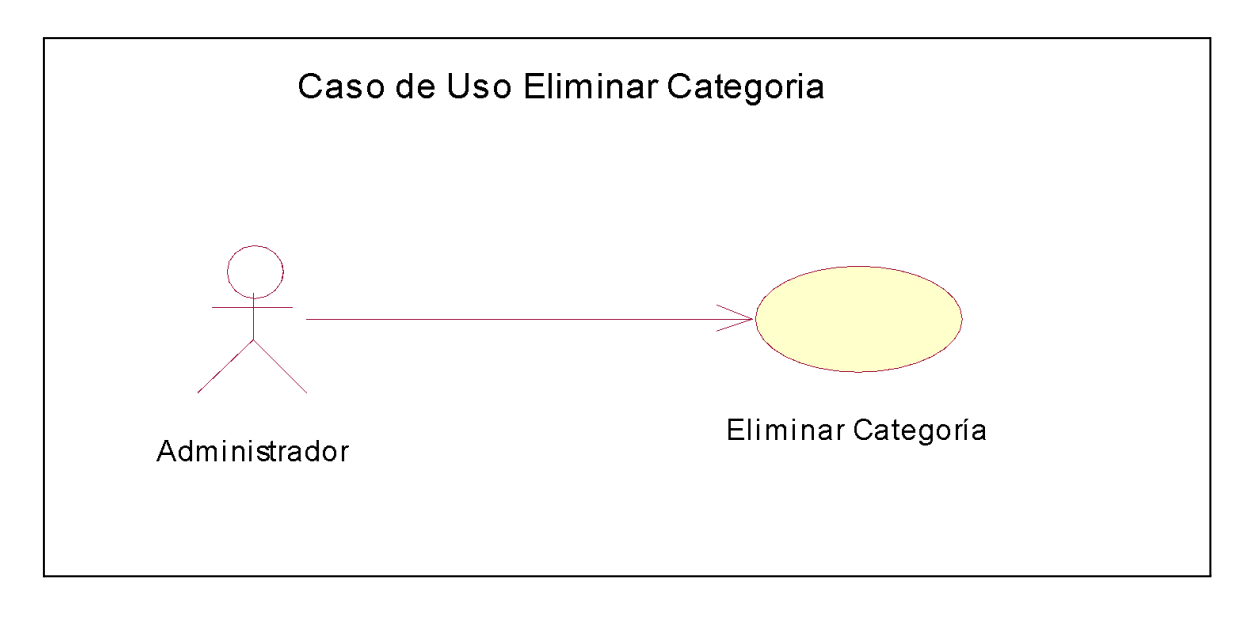

**Figura 07:** Caso de uso – Eliminar categoría.

**Tabla 05:** Crear curso

**Casos de uso:** Crear curso

**Objetivo:** Crear un nuevo curso

**Actores:** Administrador

### **Precondiciones:**

#### **Pasos:**

1. Actor: Introducir el código, nombre y descripción del curso, y la categoría a la que pertenece.

2. Sistema: Verificar que el código del curso sea único.

3. Sistema: Registrar el nuevo curso.

#### **Variaciones:**

2.a. El código del curso no es único:

2.a.1. Indicar error.

2.a.2. Finalizar el caso de uso.

#### **Extensiones:**

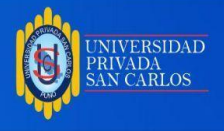

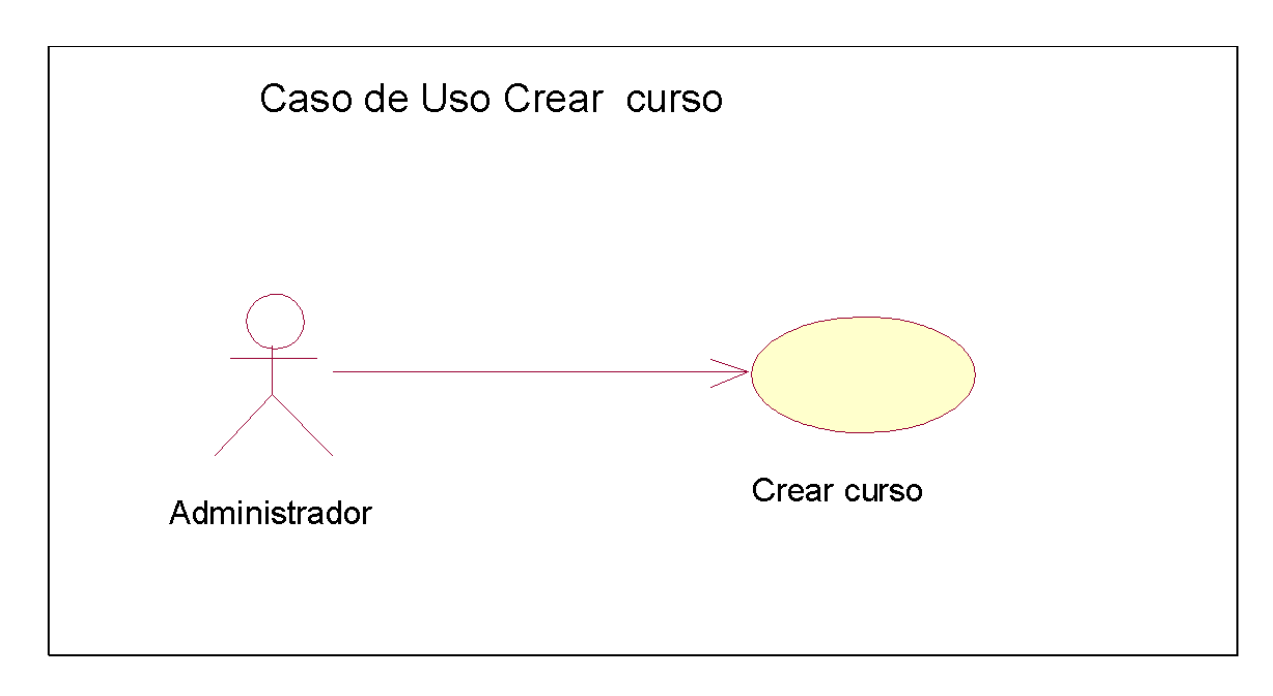

**Figura 08:** Caso de uso – Crear curso.

**Tabla 06:** Eliminar curso

## **Casos de uso:** Eliminar curso

**Objetivo:** Eliminar un curso

**Actores:** Administrador

**Precondiciones:** debe haberse ingresado el código del curso

### **Pasos:**

- 1. Actor: Introducir curso a eliminar.
- 2. Sistema: Verificar que no exista ningún pedido a dicho curso.
- 3. Sistema: Registrar la eliminación del nuevo curso.

### **Variaciones:**

2.a. Hay pedidos que se han solicitado el curso a eliminar:

- 2.a.1. Indicar error.
- 2.a.2. Finalizar el caso de uso.

#### **Extensiones:**

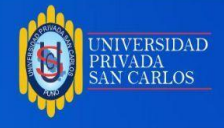

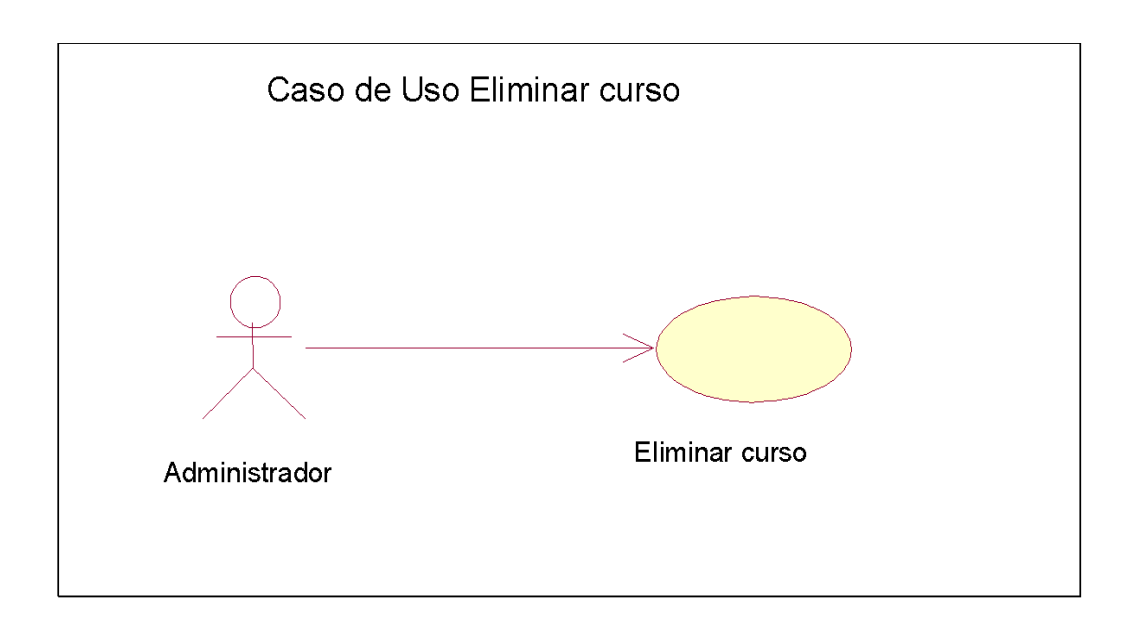

**Figura 09:** Caso de uso – Eliminar curso.

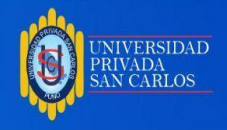

# **4.2 DISEÑO DE LA PLATAFORMA LMS DE LA IES SAN ANDRES DE ATUNCOLLA**

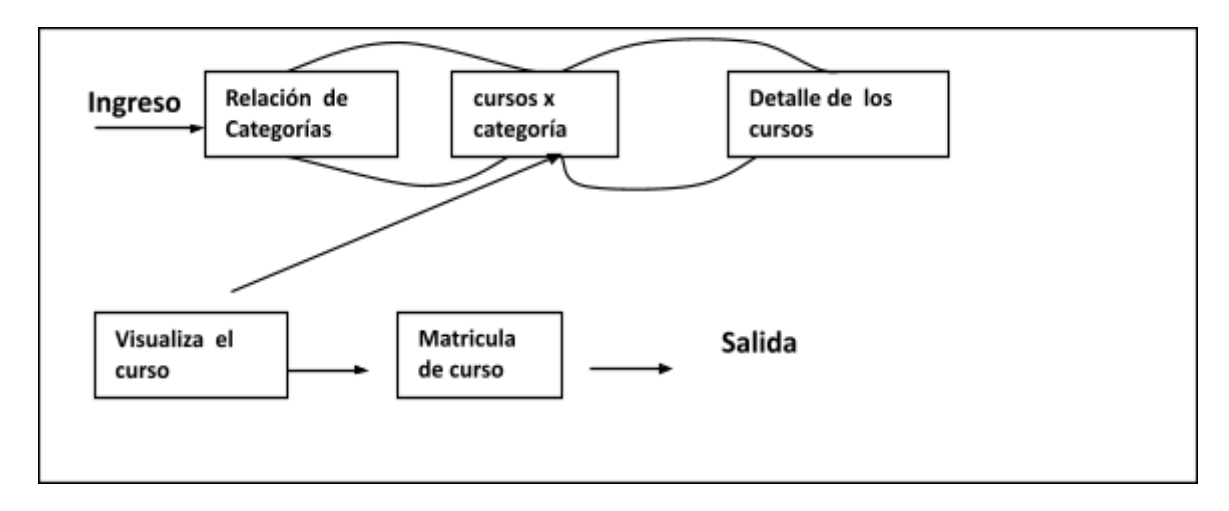

**Figura 10:** Flujo del sistema vista por el usuario.

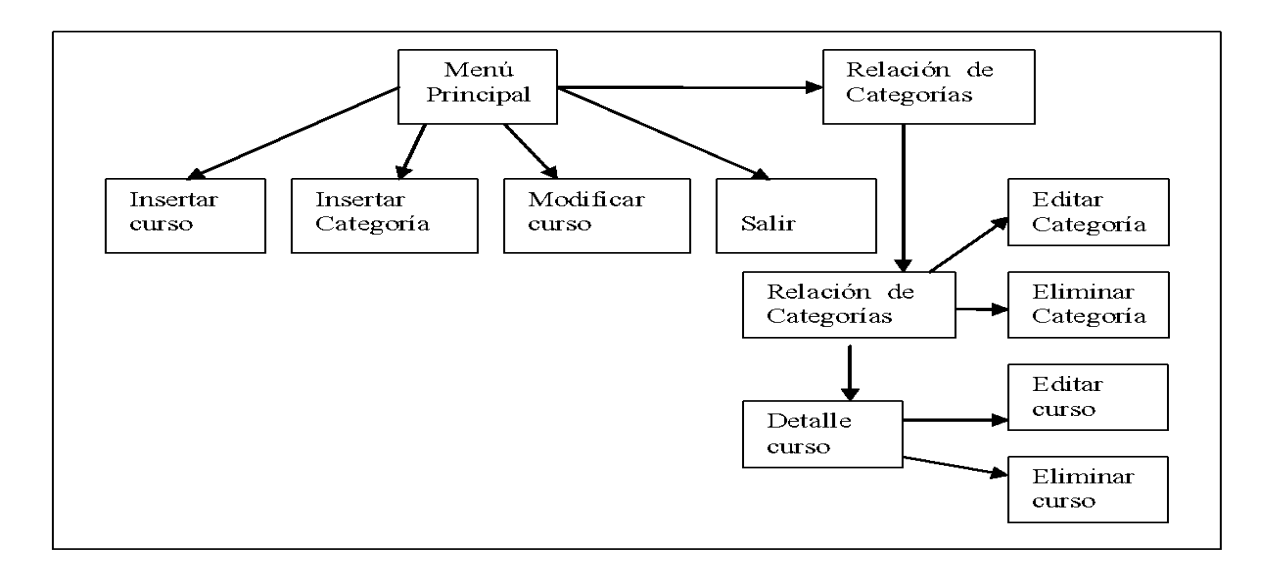

**Figura 11:** Flujo del sistema visto por el administrador.

## **4.3. DISEÑO DE INTERFACES DE LA PLATAFORMA LMS CLAROLINE**

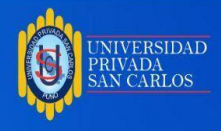

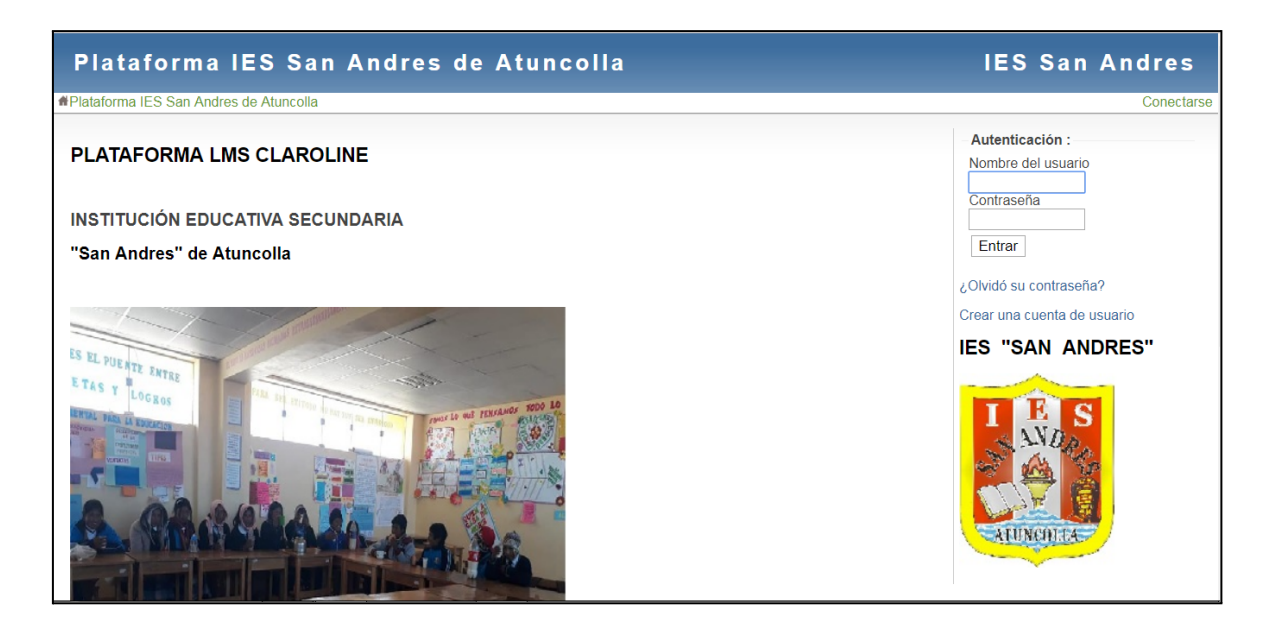

**Figura 12:** Pantalla principal de la portada de la plataforma LMS de la IES San Andrés de Atuncolla.

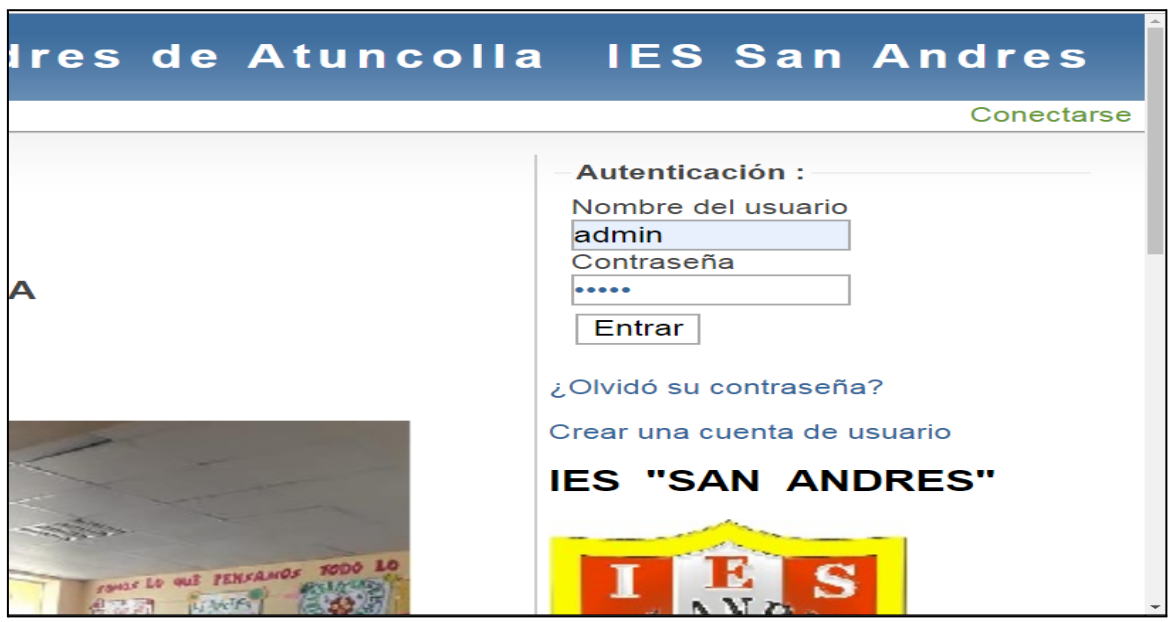

**Figura 13:** Pantalla de Inicio de sesión del Administrador de la plataforma LMS de la IES San Andrés de Atuncolla.

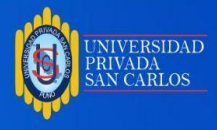

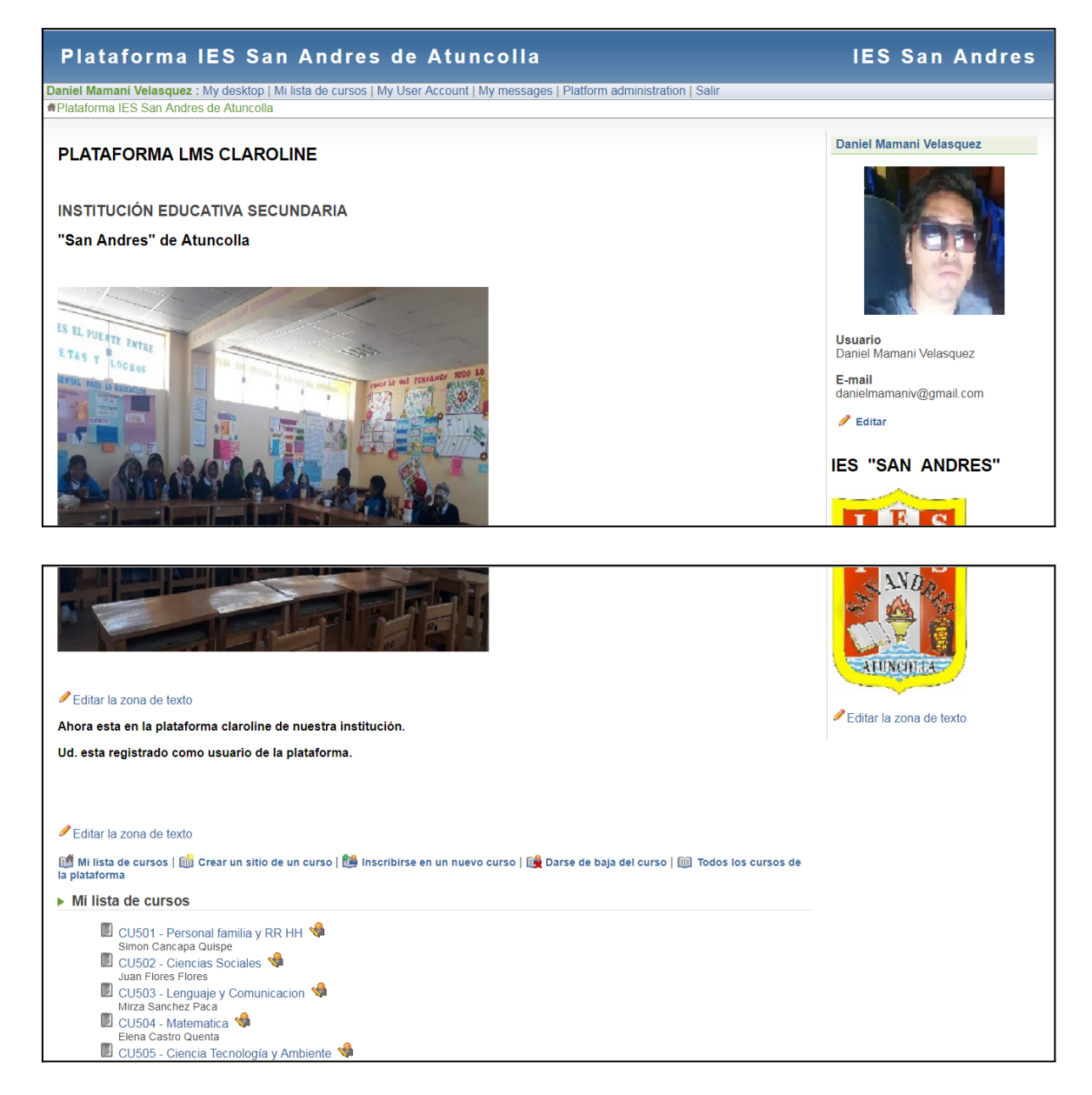

**Figura 14:** Pantalla principal del administrador despues de iniciada la sesión como administrador de la plataforma LMS de la IES San Andrés de Atuncolla.

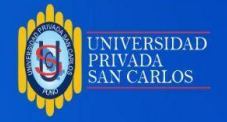

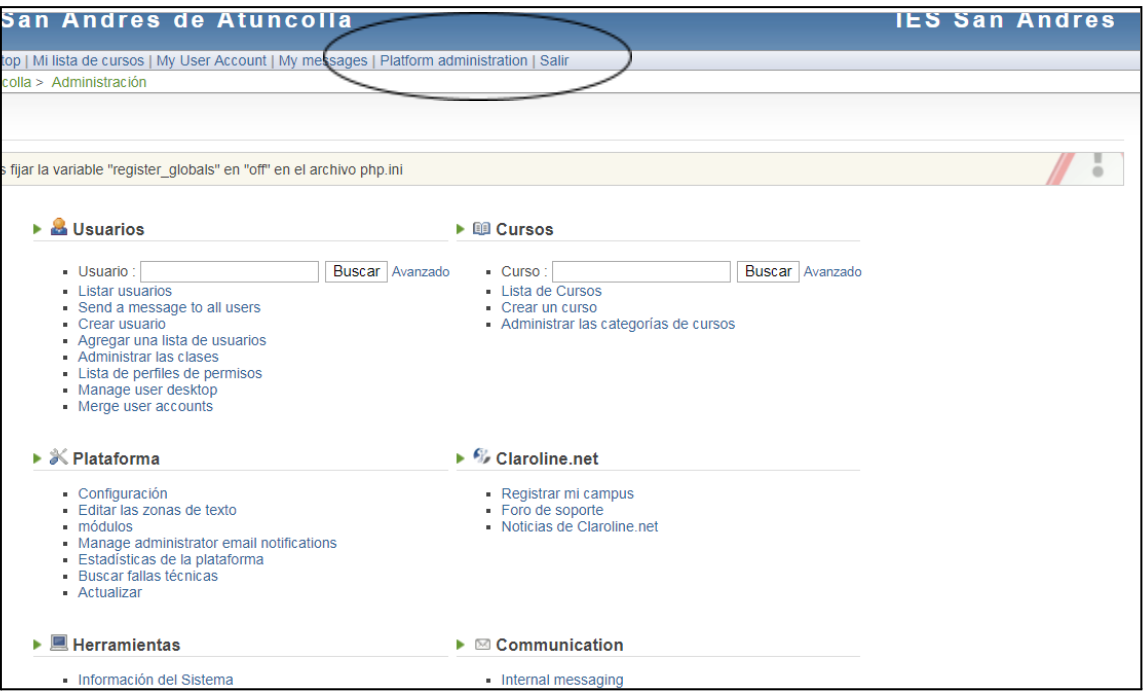

**Figura 15:** Pantalla del menú Plataforma de adminiInicion del Administrador de la

plataforma LMS de la IES San Andrés de Atuncolla.

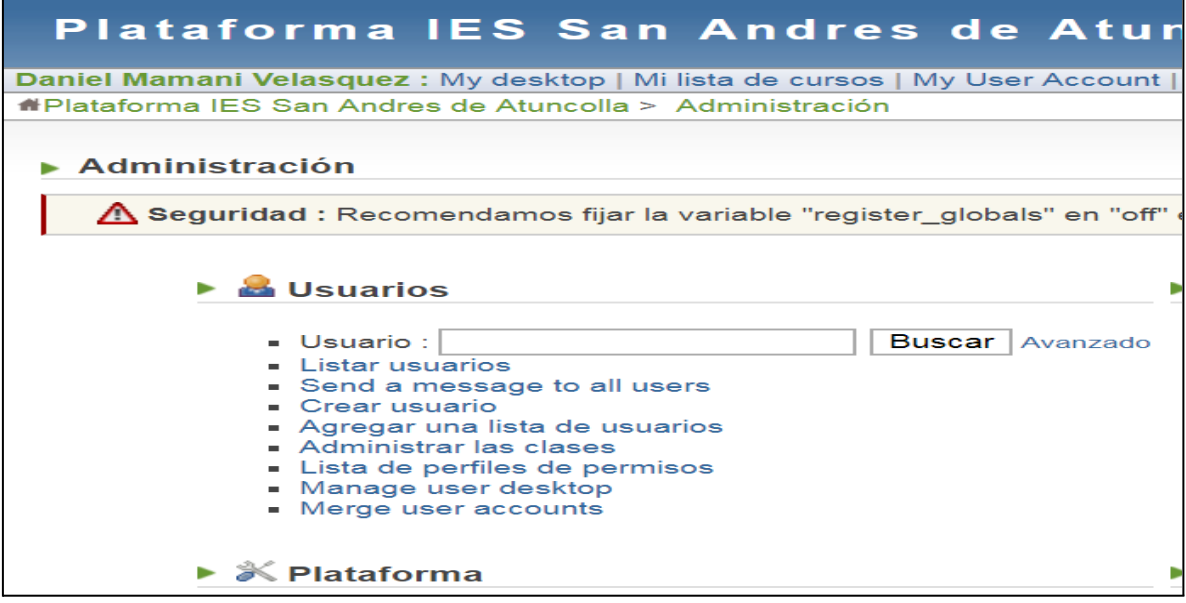

**Figura 16:** Pantalla del menú Plataforma de adminiInicion – Usuarios del Administrador de la plataforma LMS de la IES San Andrés de Atuncolla.

Antes de imprimir este documento, piense si es verdaderamente necesario hacerlo, cuidar el medio ambiente es responsabilidad de todos.

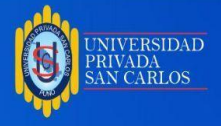

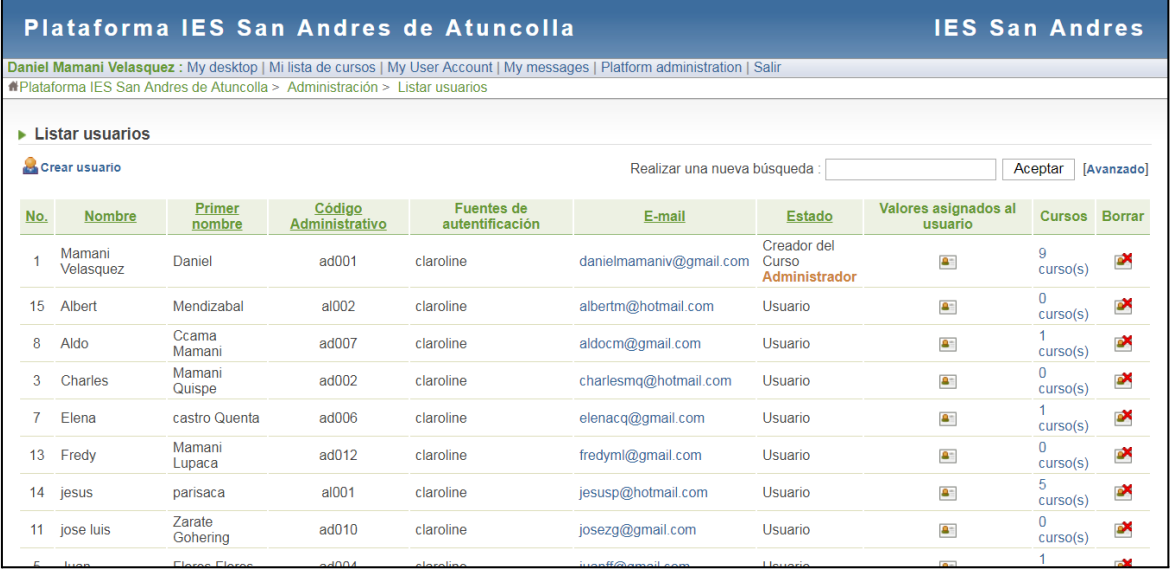

**Figura 17:** Pantalla del menú Usuarios – Lista de Usuarios del Administrador de la

plataforma LMS de la IES San Andrés de Atuncolla.

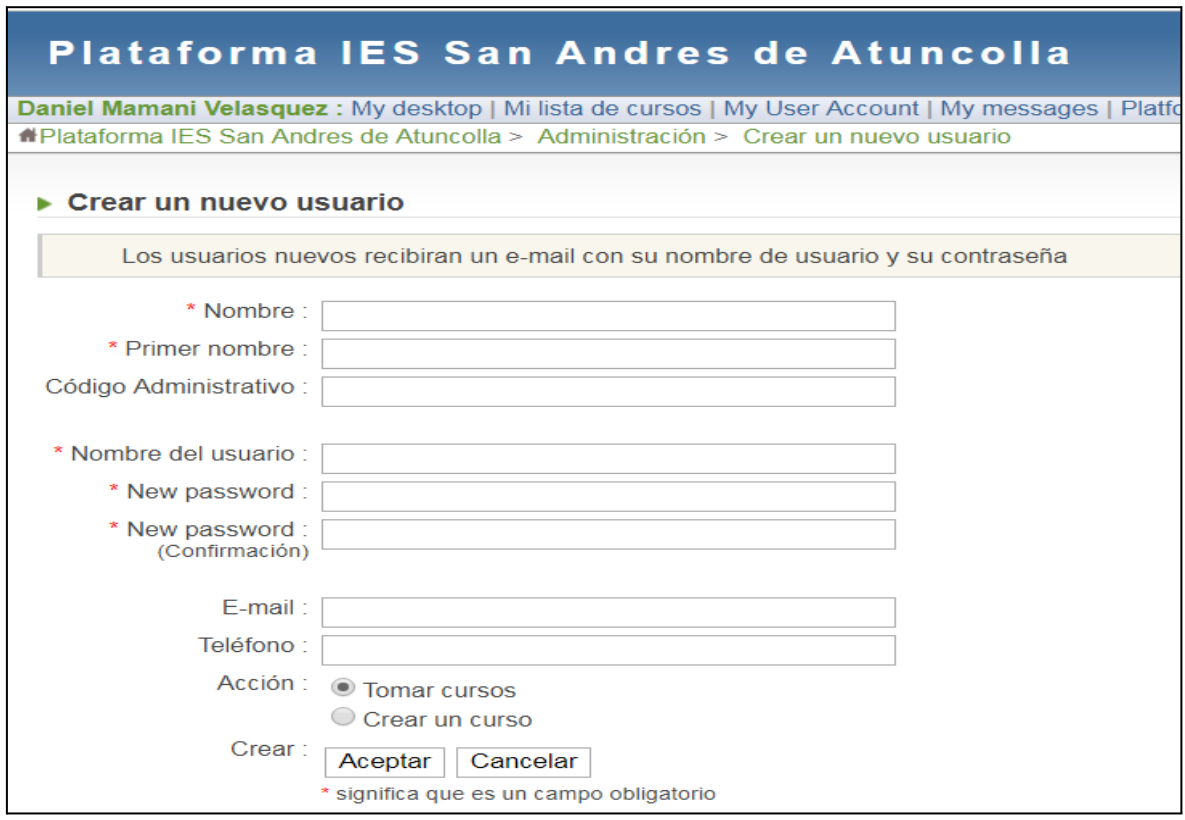

**Figura 18:** *Pantalla del menú Usuarios – Crear Usuario de la plataforma LMS de la IES*

*San Andrés de Atuncolla.*

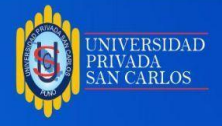

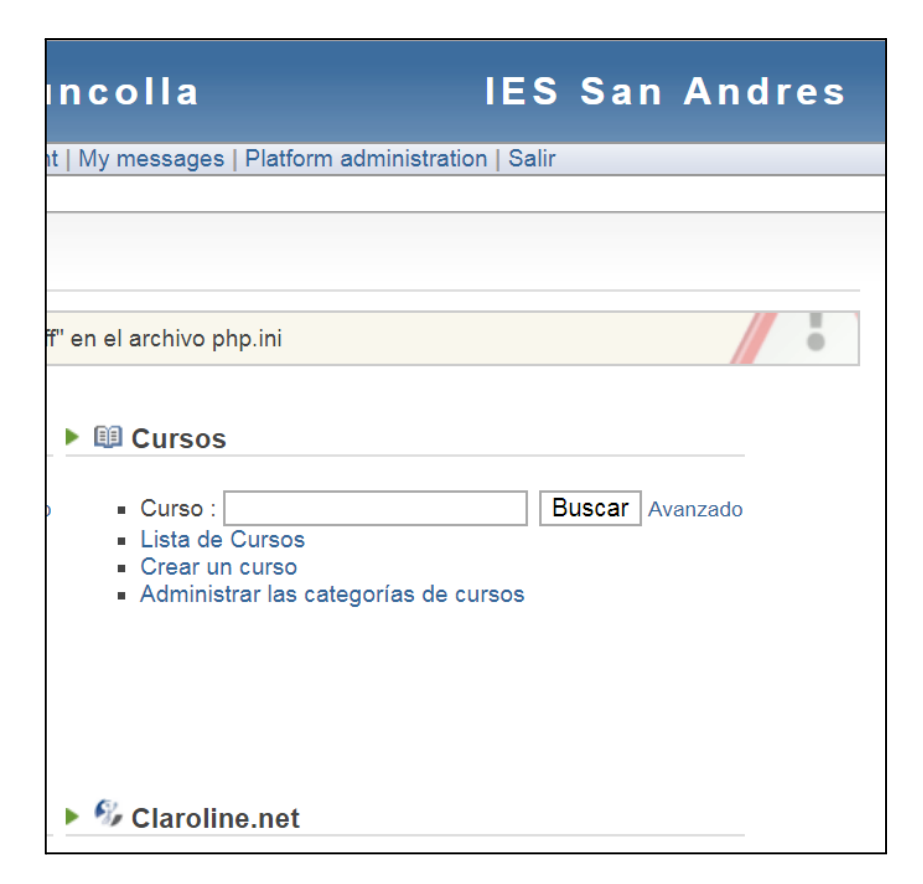

**Figura 19:** Pantalla del menú Plataforma de adminiInicion – Cursos del Administrador de

la plataforma LMS de la IES San Andrés de Atuncolla

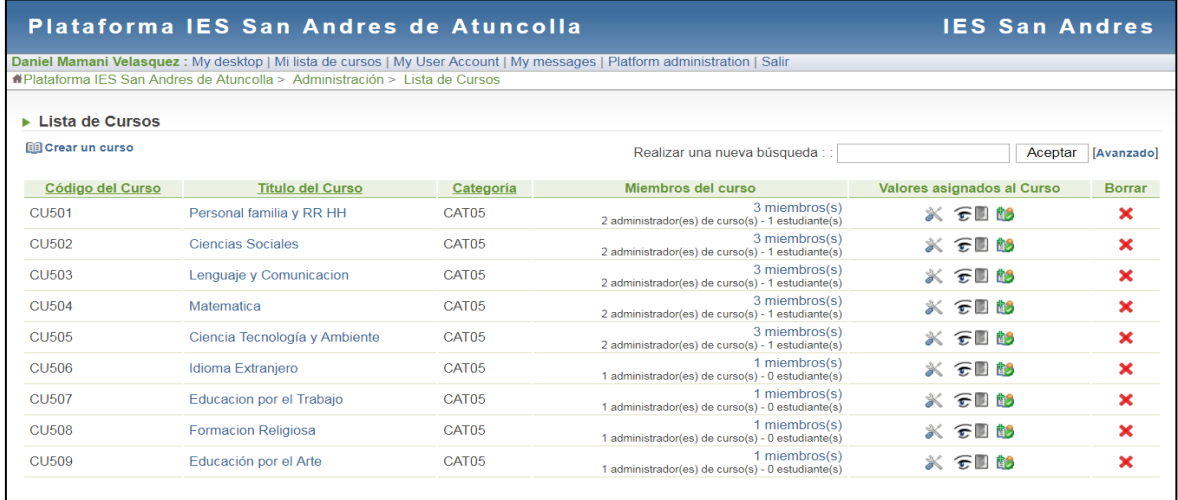

**Figura 20:** Pantalla del menú Cursos – Lista de cursos de la plataforma LMS de la IES San Andrés de Atuncolla.

Antes de imprimir este documento, piense si es verdaderamente<br>necesario hacerlo, cuidar el medio ambiente es responsabilidad de todos.

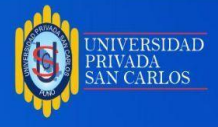

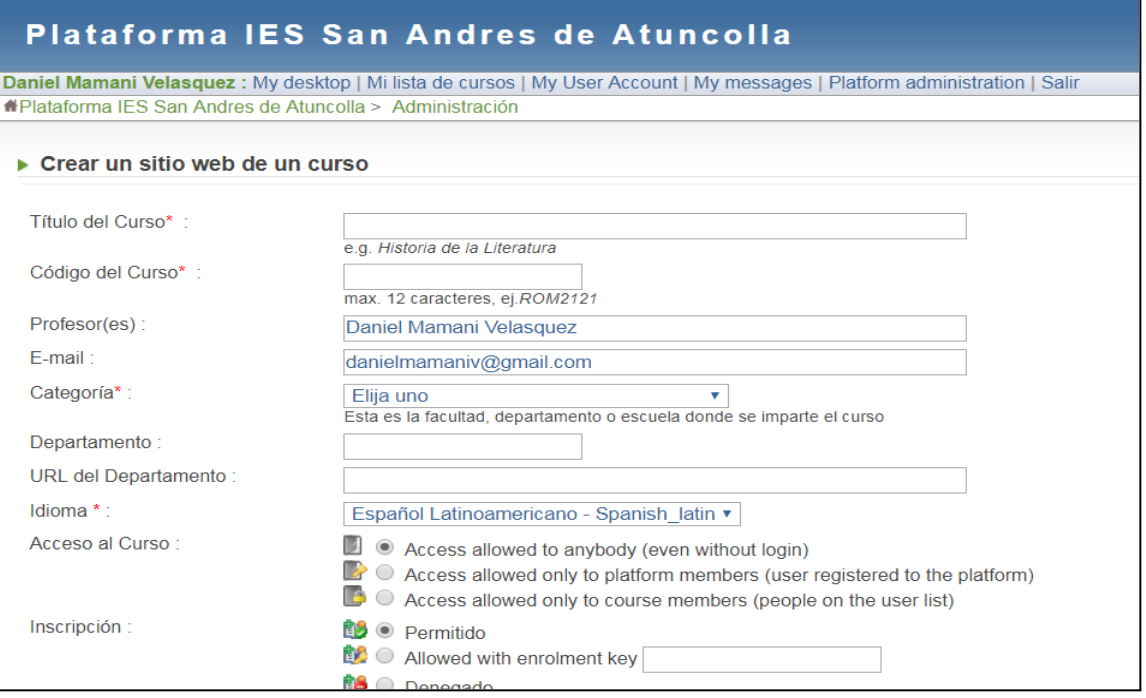

**Figura 21:** Pantalla del menú Cursos – Crear un curso de la plataforma LMS de la IES

San Andrés de Atuncolla.

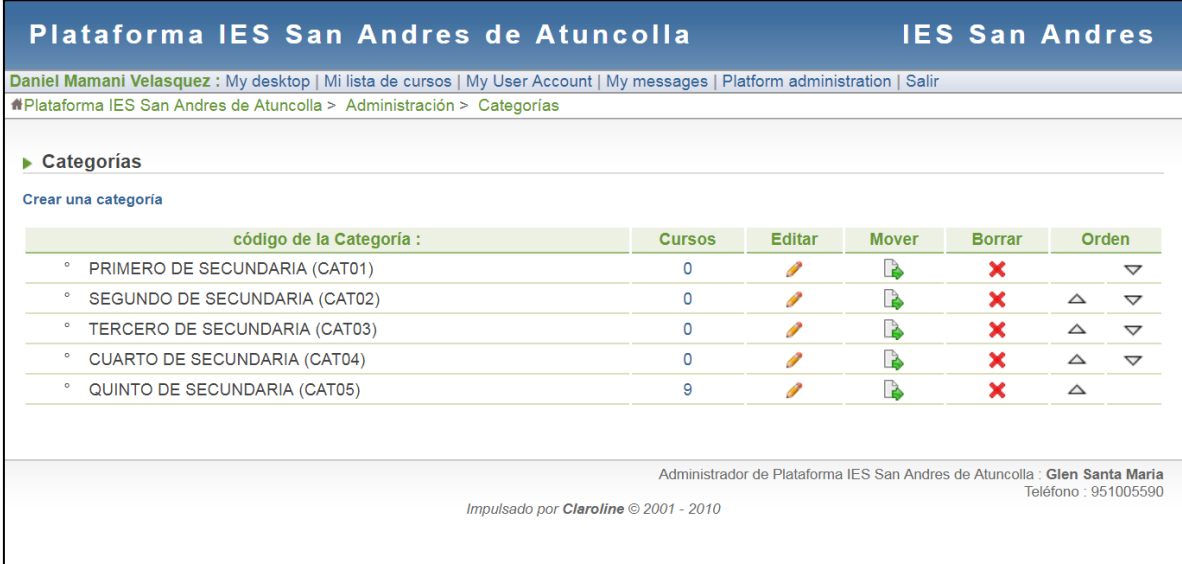

**Figura 22:** Pantalla del menú Cursos – Administrar categorías de cursos de la plataforma

LMS de la IES San Andrés de Atuncolla.

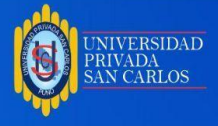

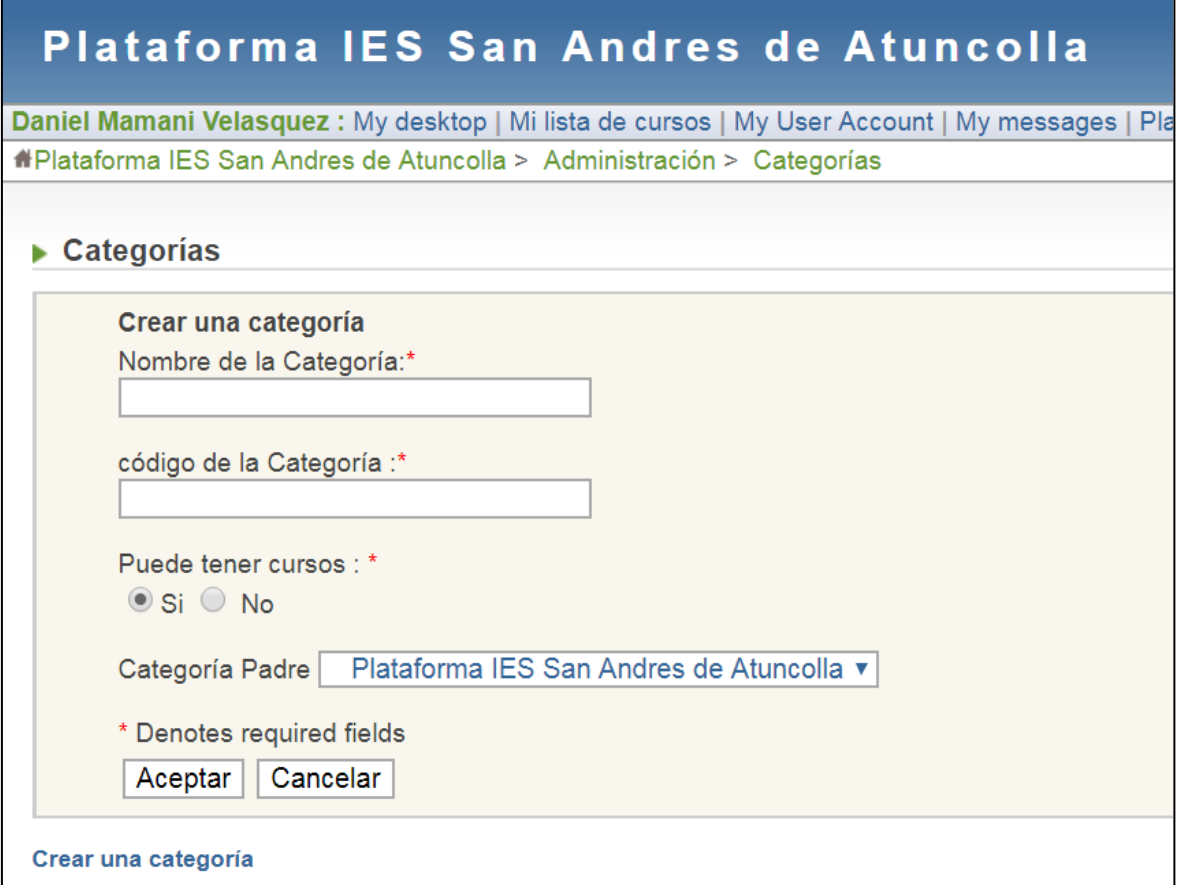

**Figura 23:** Pantalla del menú Cursos – Crear una categoria de la plataforma LMS de la

IES San Andrés de Atuncolla.

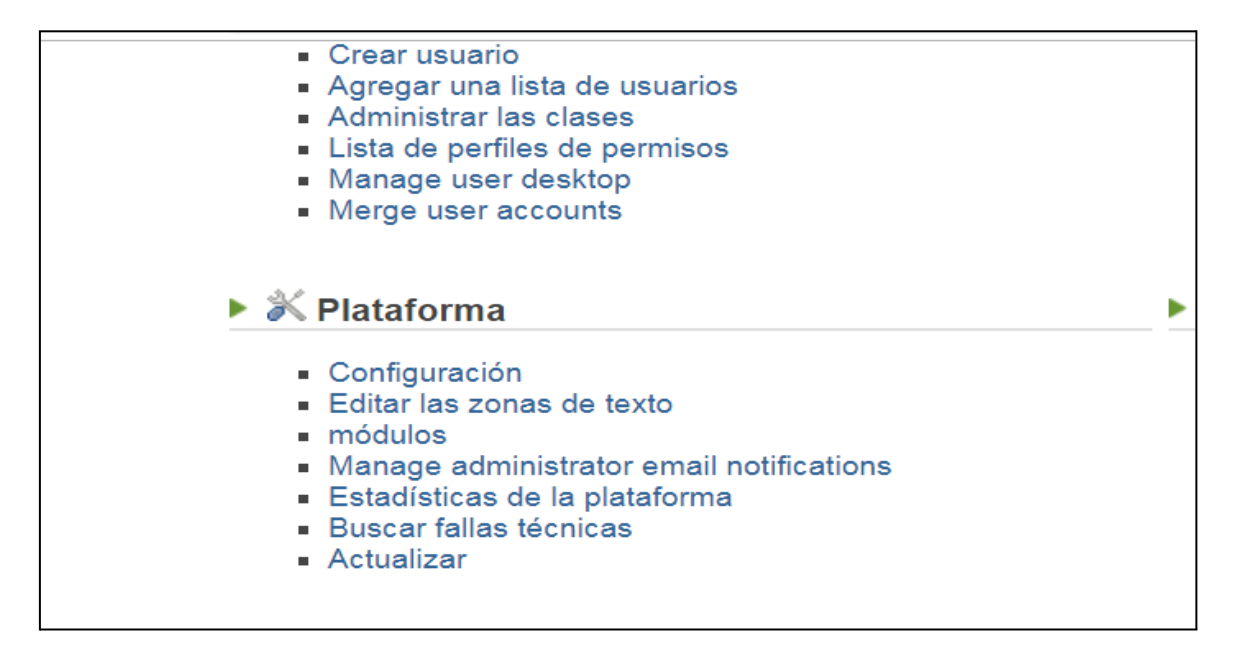

**Figura 24:** Pantalla del menú Plataforma de adminiInicion – Plataforma del Administrador

de la plataforma LMS de la IES San Andrés de Atuncolla.

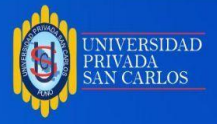

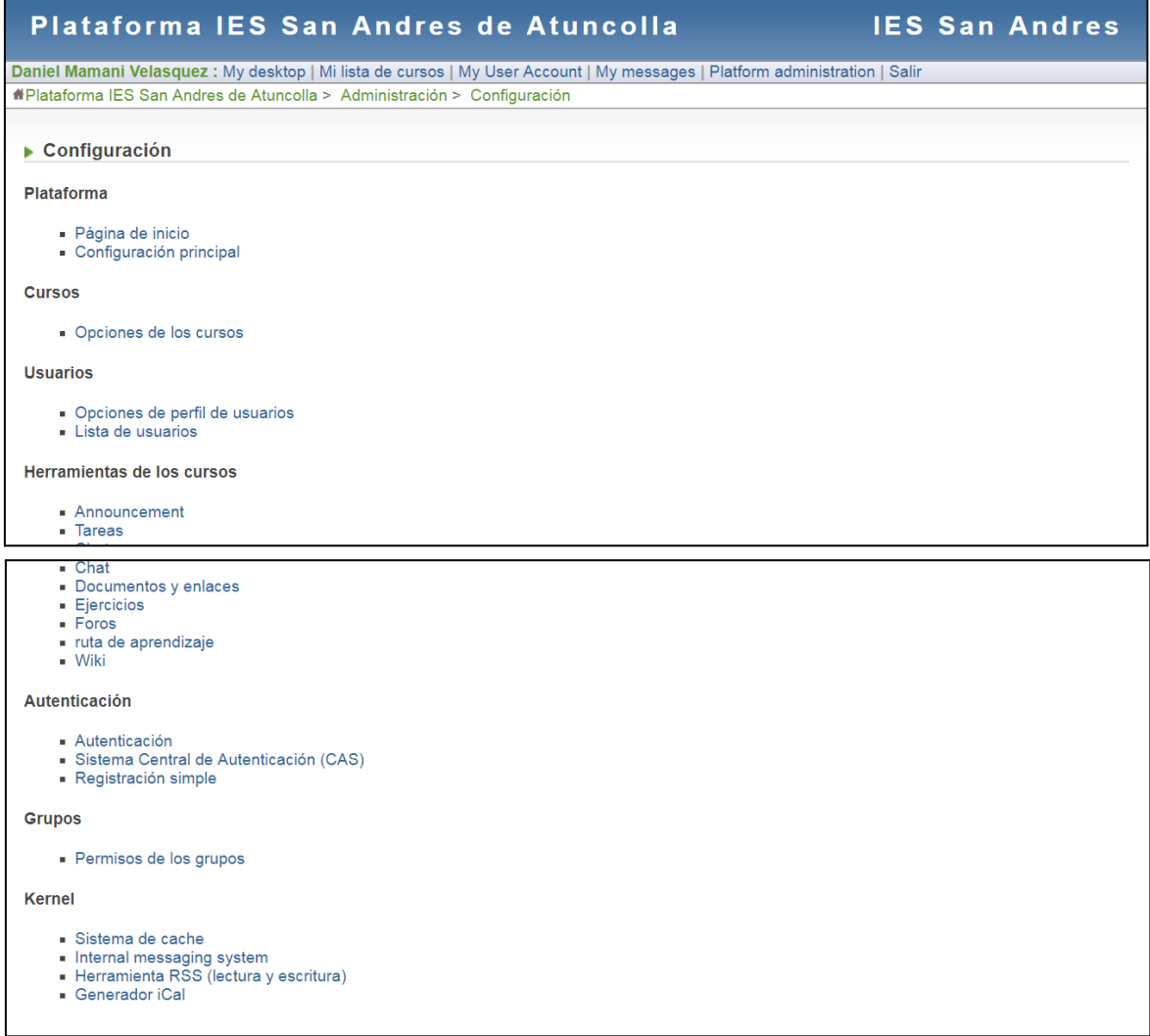

**Figura 25:** Pantalla del menú Plataforma – Configuracion de la plataforma LMS de la IES

San Andrés de Atuncolla.

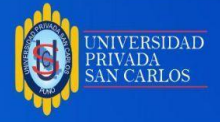

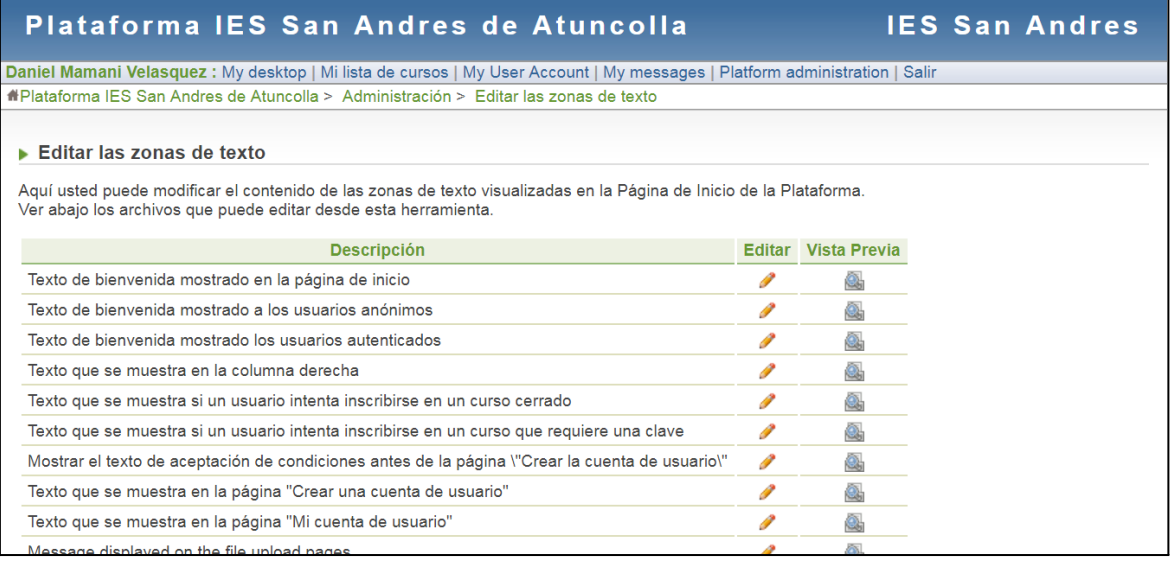

**Figura 26:** Pantalla del menú Plataforma – Editar las zonas de texto de la plataforma

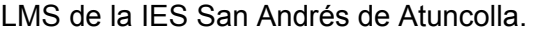

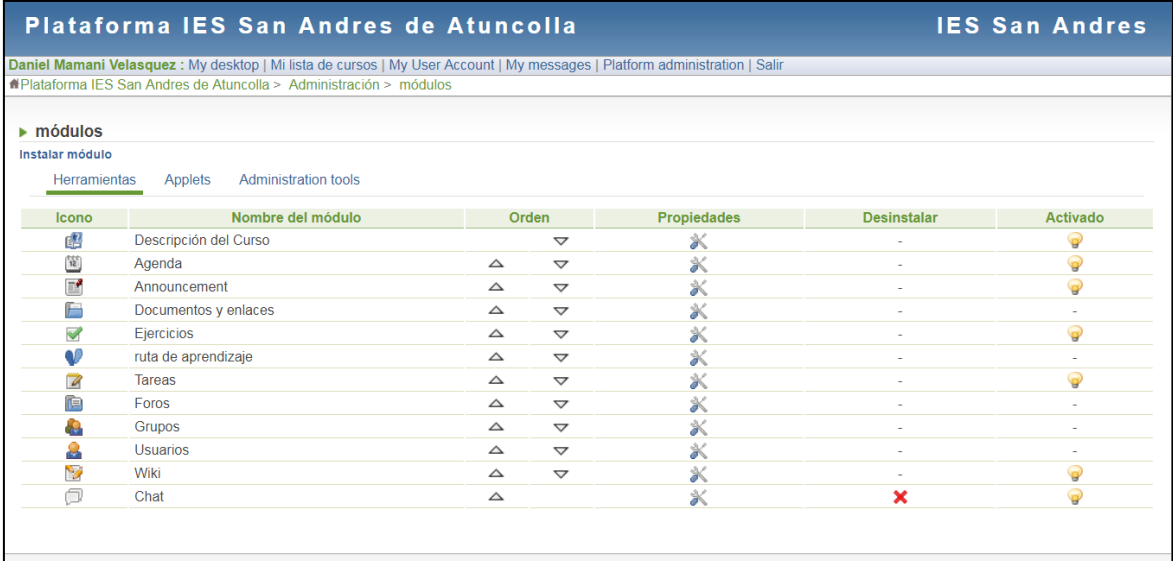

**Figura 27:** Pantalla del menú Plataforma – Modulos de la plataforma LMS de la IES San Andrés de Atuncolla.

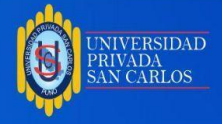

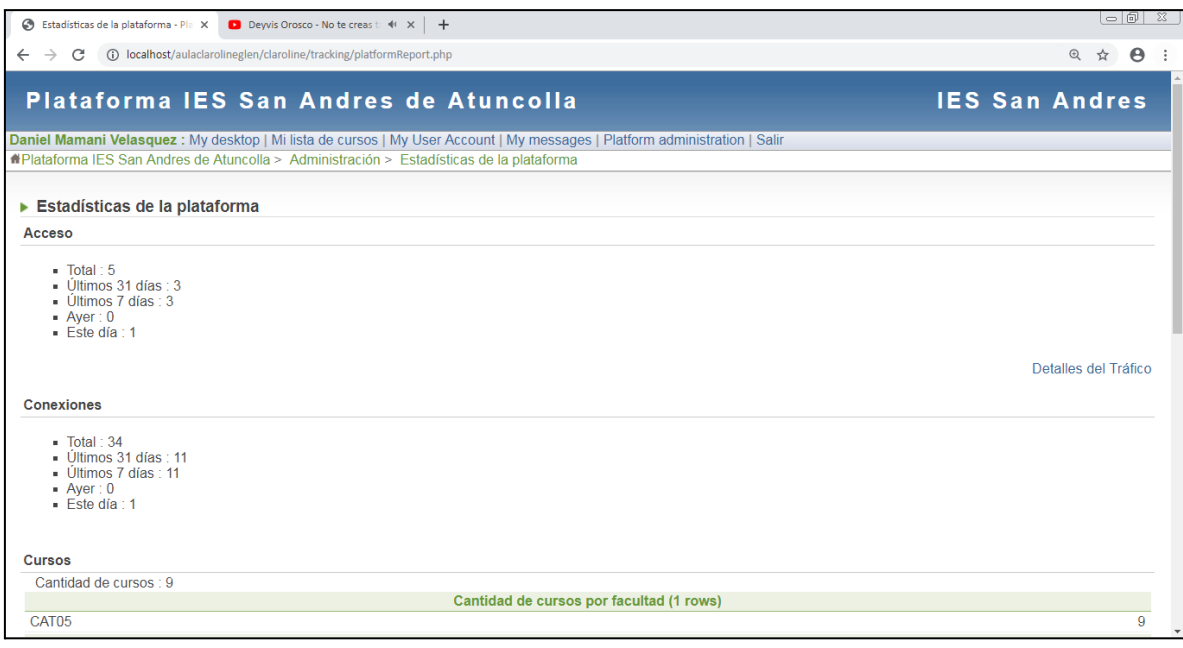

**Figura 28:** Pantalla del menú Plataforma – Estadísticas de la plataforma LMS de la IES

San Andrés de Atuncolla.

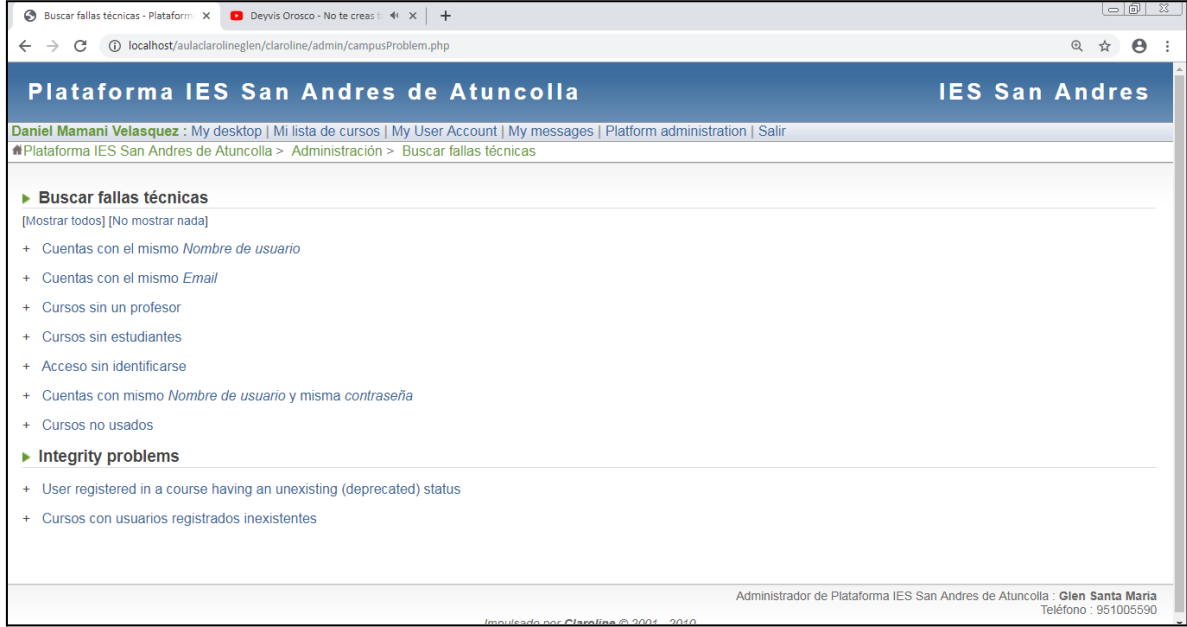

**Figura 29:** Pantalla del menú Plataforma – Buscar fallas técnicas de la plataforma LMS

de la IES San Andrés de Atuncolla.

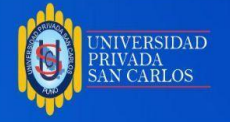

 $\Gamma$ 

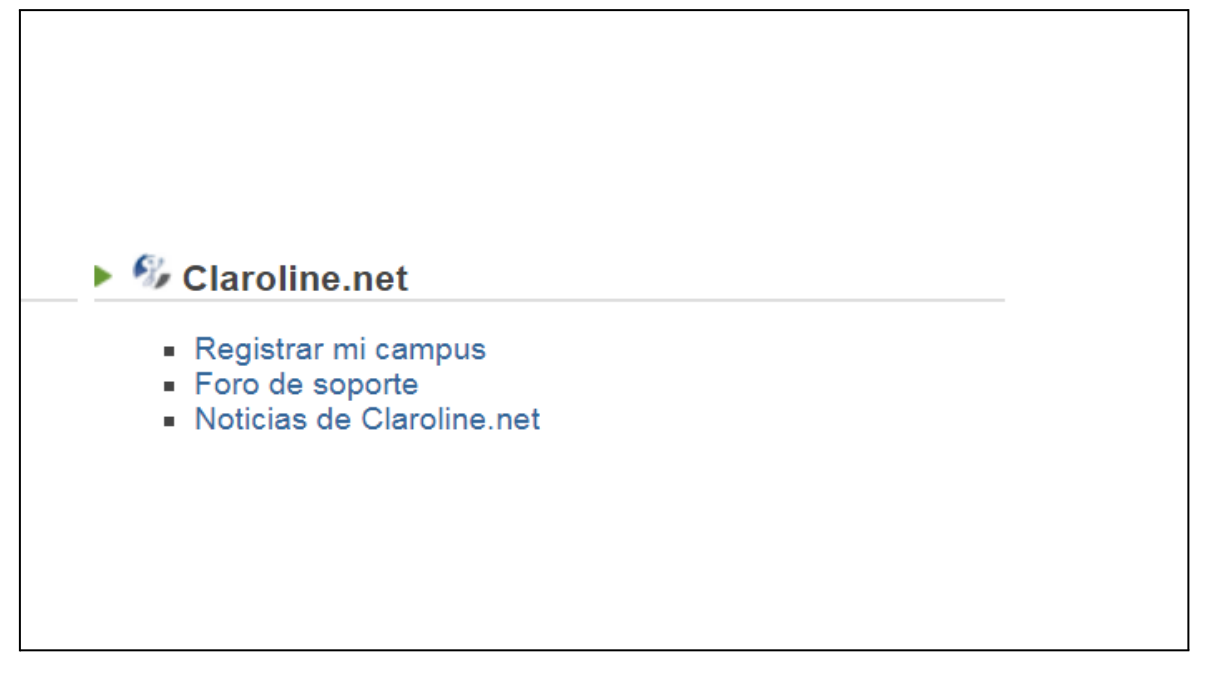

**Figura 30:** Pantalla del menú Plataforma de adminiInicion – Calroline.net del Administrador de la plataforma LMS de la IES San Andrés de Atuncolla.

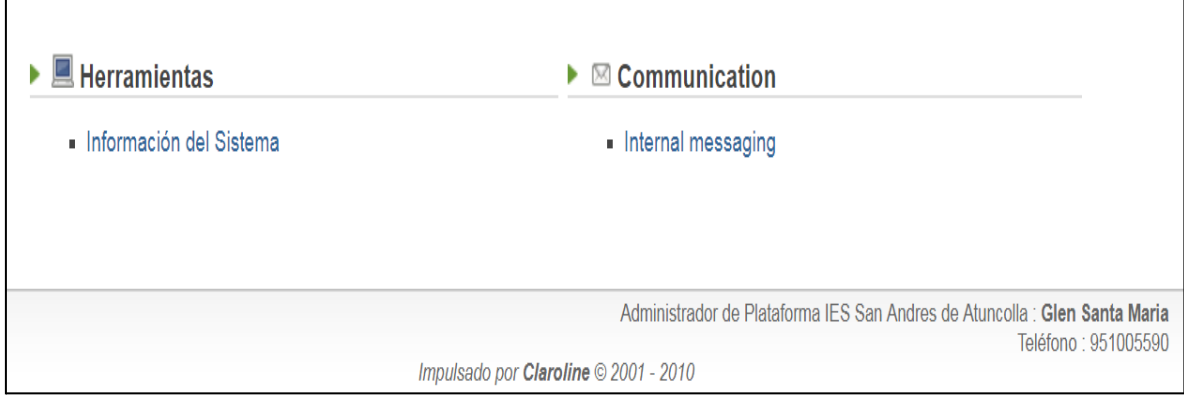

**Figura 31:** Pantalla del menú Plataforma de adminiInicion – Herramientas y Comunicación del Administrador de la plataforma LMS de la IES San Andrés de Atuncolla.

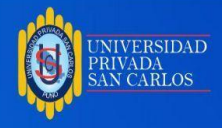

## **4.3 RESULTADOS DE LA ENCUESTA REALIZADA A DOCENTES**

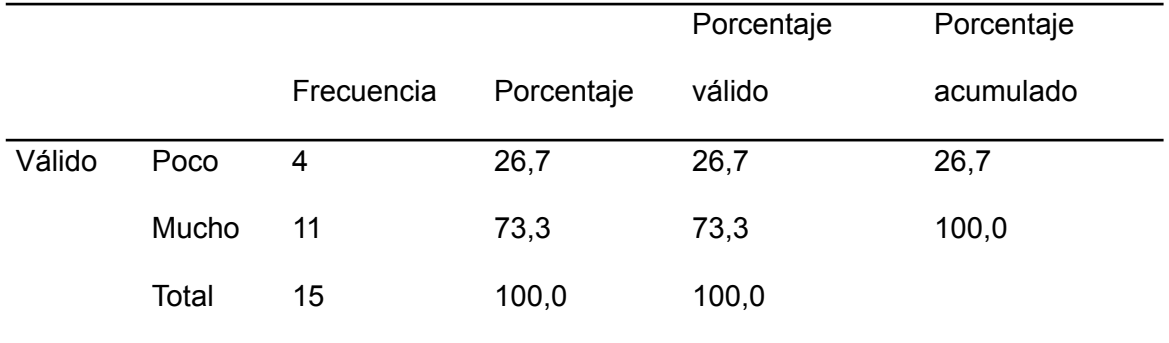

**Tabla 07:** La plataforma LMS Claroline es sencilla de usar.

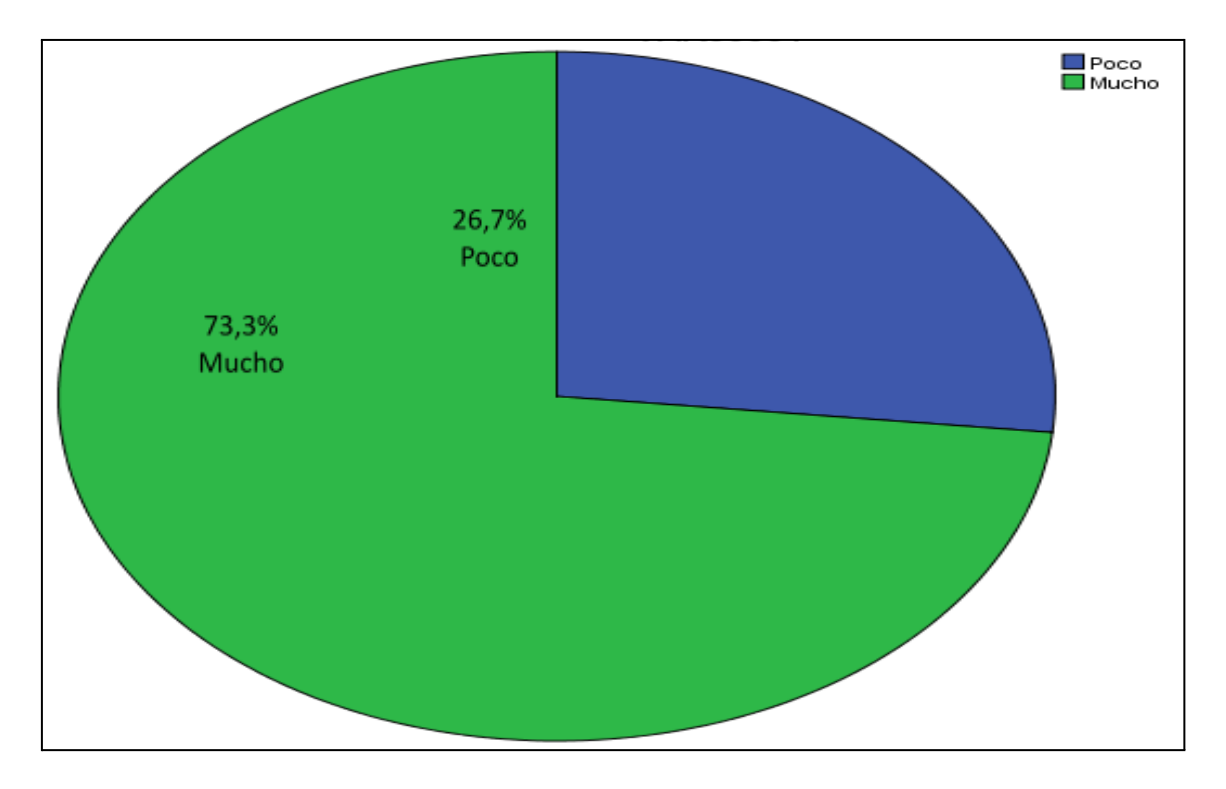

**Figura 32:** La plataforma LMS Claroline es sencilla de usar.

De la tabla 07 y la figura 32 los encuestados respondieron frente al ítem consultado en un

73.3% mucho, lo que indica que la plataforma LMS claroline es sencilla de usar.

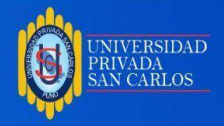

**Tabla 08:** La plataforma LMS Claroline facilita compartir todo tipo de información (texto,

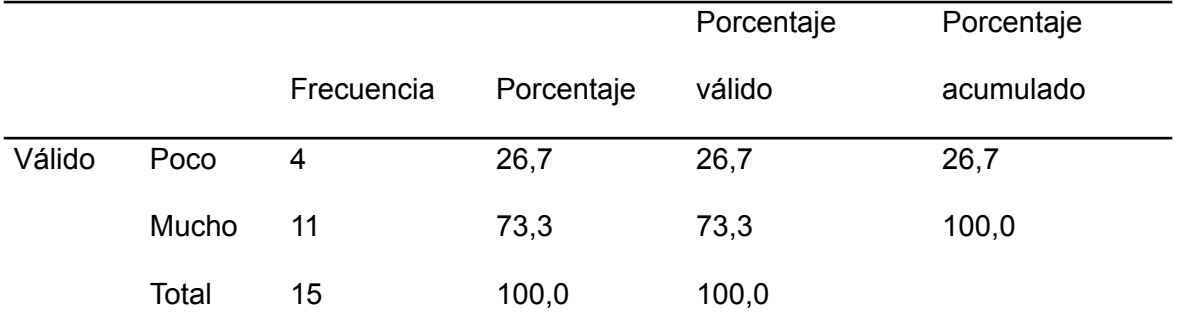

imágenes, audio, video y animaciones)

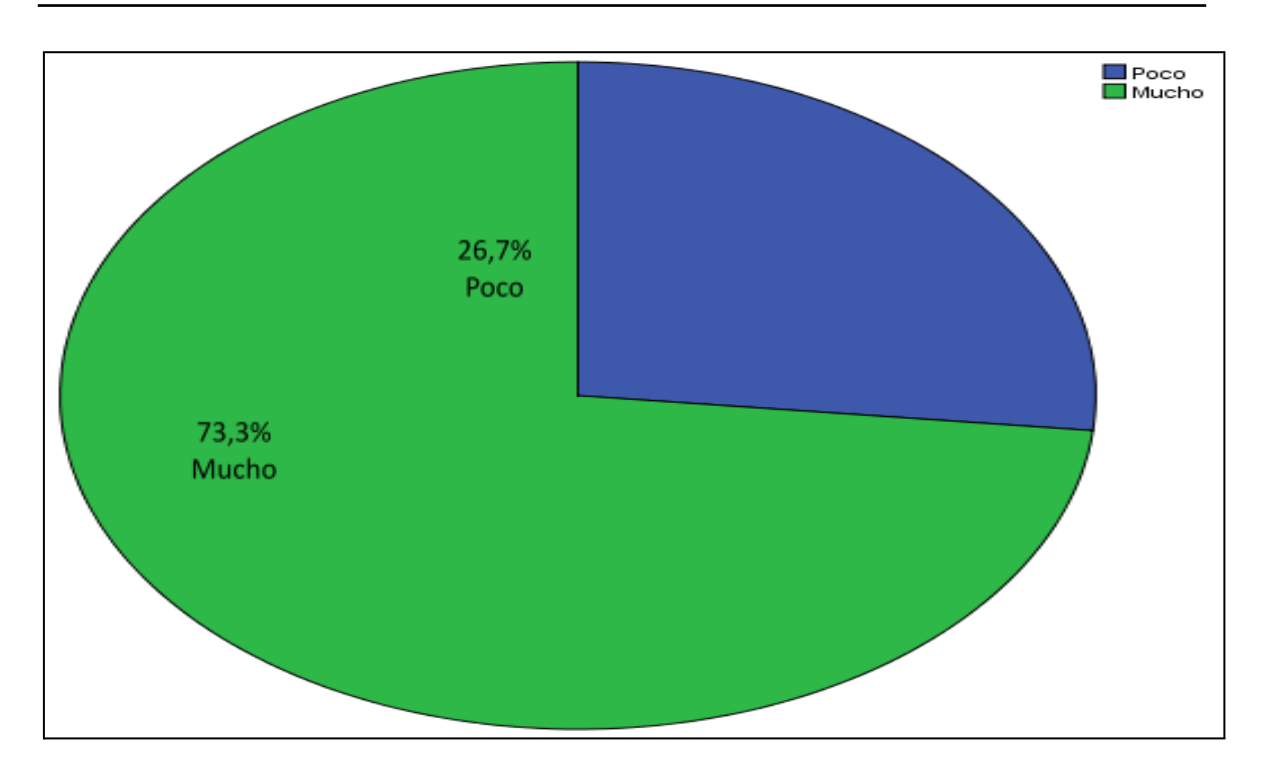

**Figura 33:** La plataforma LMS Claroline facilita compartir todo tipo de información (texto, imágenes, audio, video y animaciones).

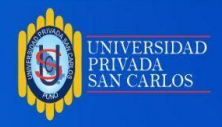

**Tabla 09:** La visualización de los contenidos de la plataforma LMS Claroline en la

navegación le resulta cómodo.

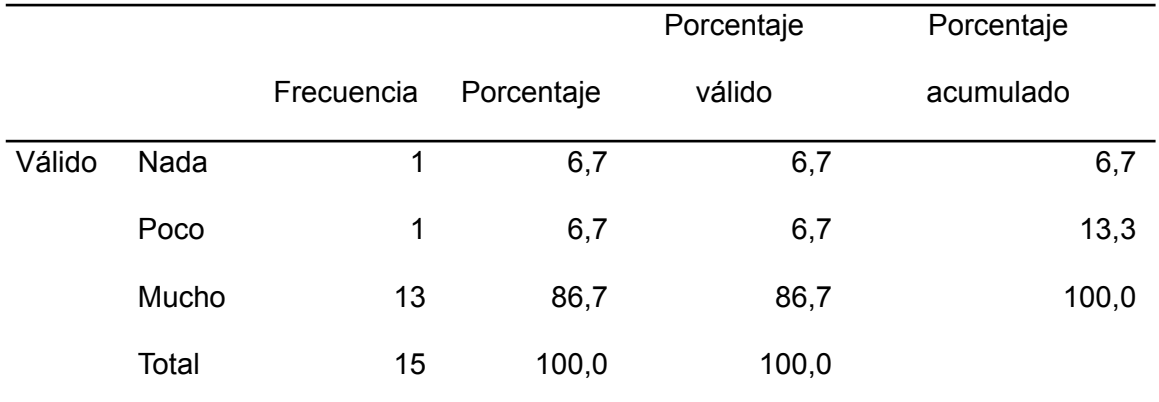

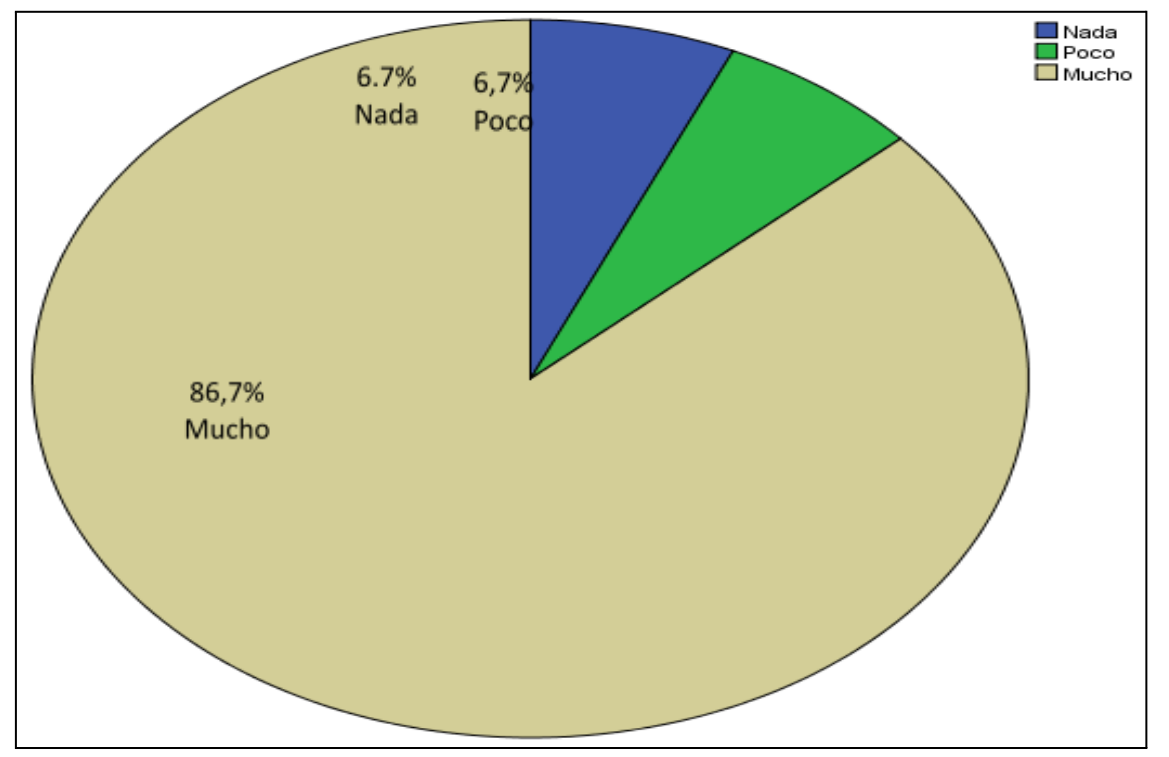

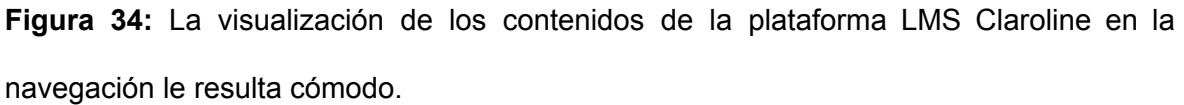

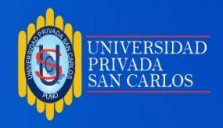

**Tabla 10:** La visualización de los contenidos de la plataforma LMS Claroline en la calidad de audiovisual le resulta cómodo

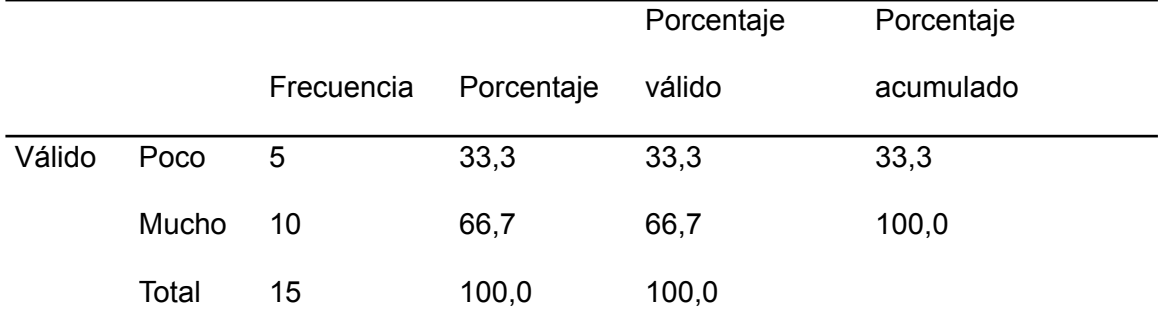

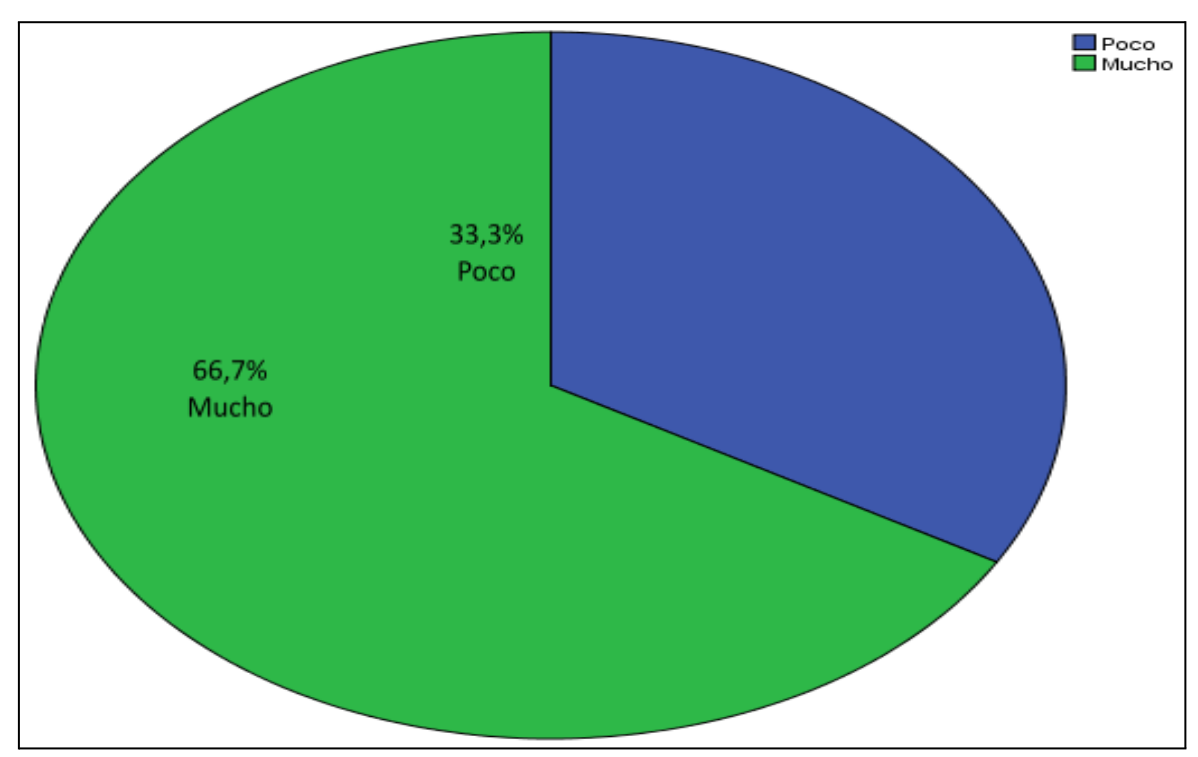

**Figura 35:** La visualización de los contenidos de la plataforma LMS Claroline en la calidad de audiovisual le resulta cómodo.

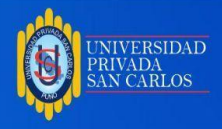

**Tabla 11:** La visualización de los contenidos de la plataforma LMS Claroline en el diseño de los contenidos le resulta cómodo.

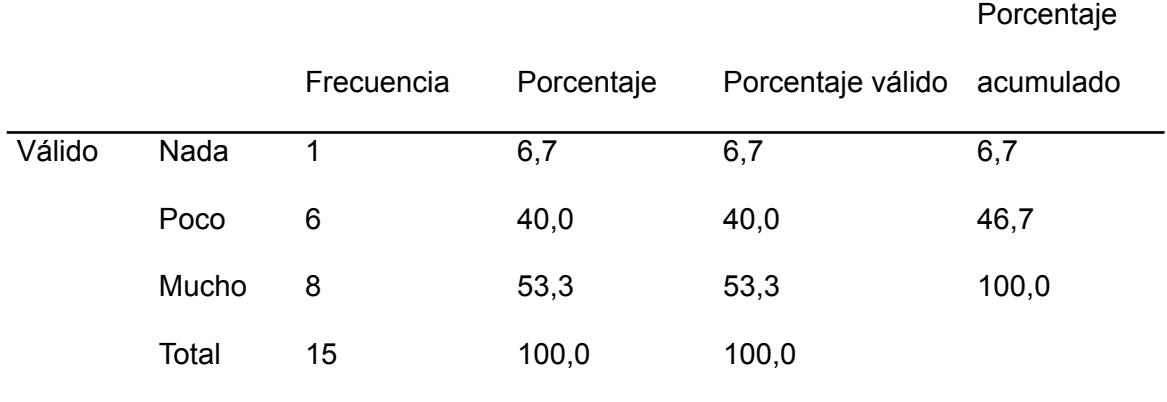

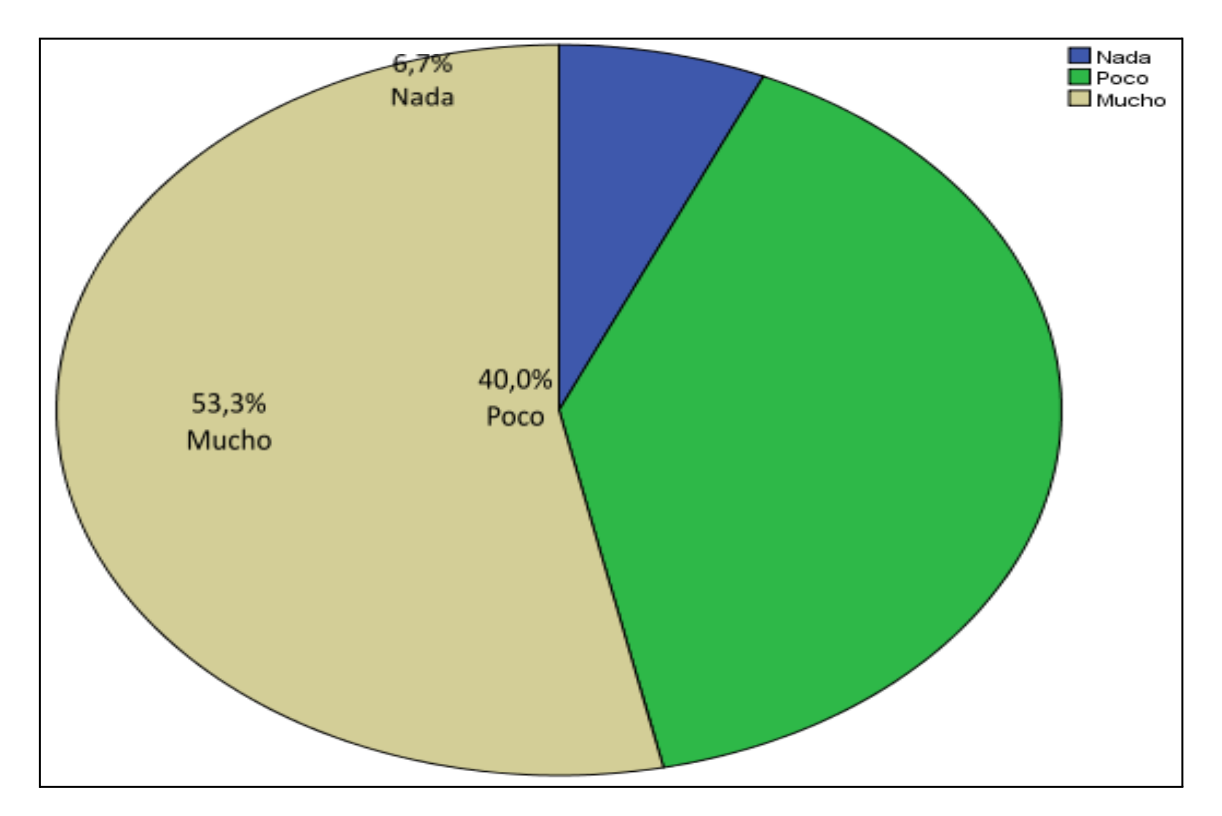

**Figura 36:** La visualización de los contenidos de la plataforma LMS Claroline en el diseño de los contenidos le resulta cómodo.

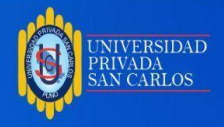

**Tabla 12:** Las opciones de comunicación que ofrece como foros, chat y correo de la plataforma LMS Claroline son suficientes.

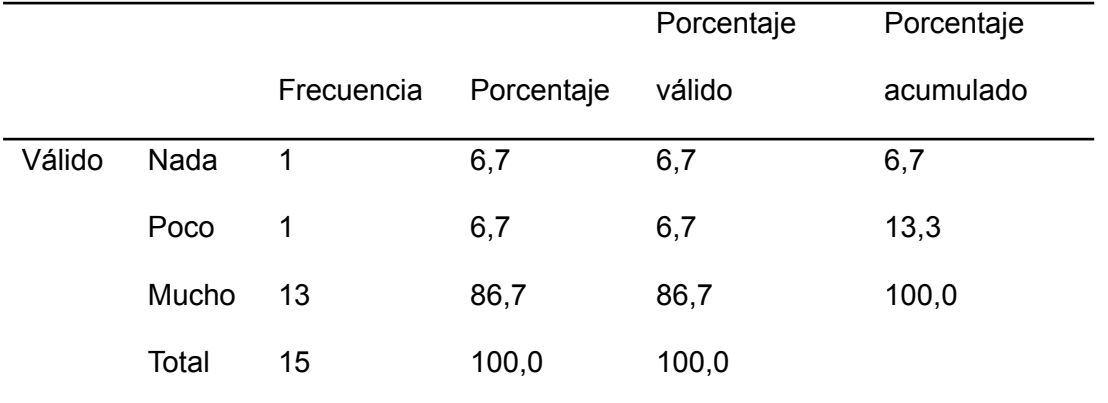

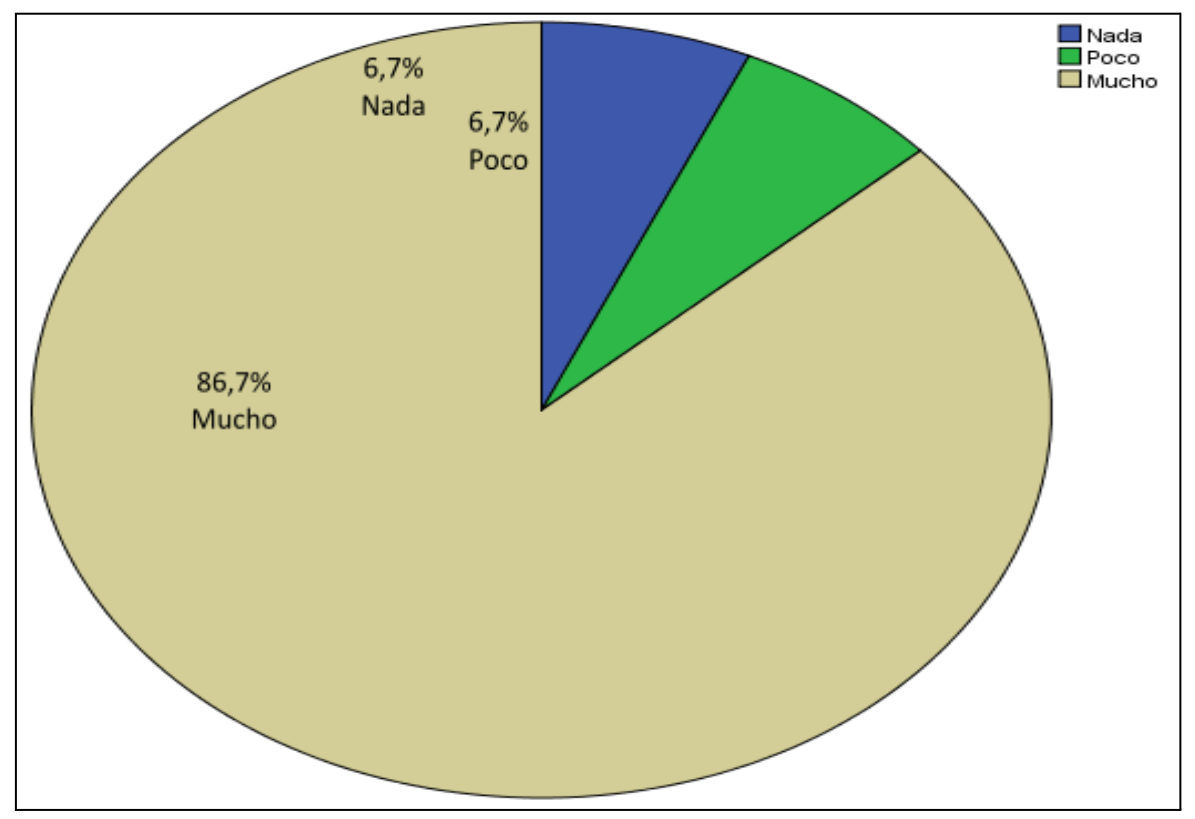

**Figura 37:** Las opciones de comunicación que ofrece como foros, chat y correo de la plataforma LMS Claroline son suficientes.

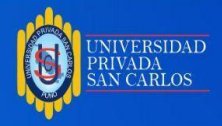

**Tabla 13:** Las opciones de comunicación que ofrece como foros, chat y correo de la plataforma LMS Claroline son fáciles de usar.

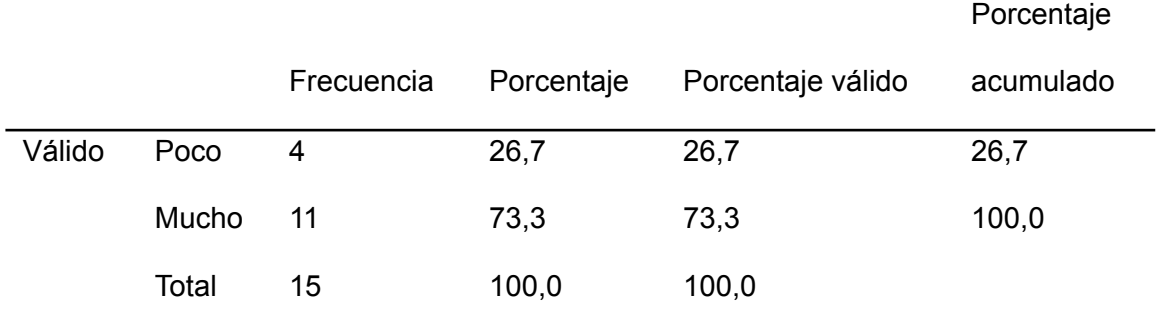

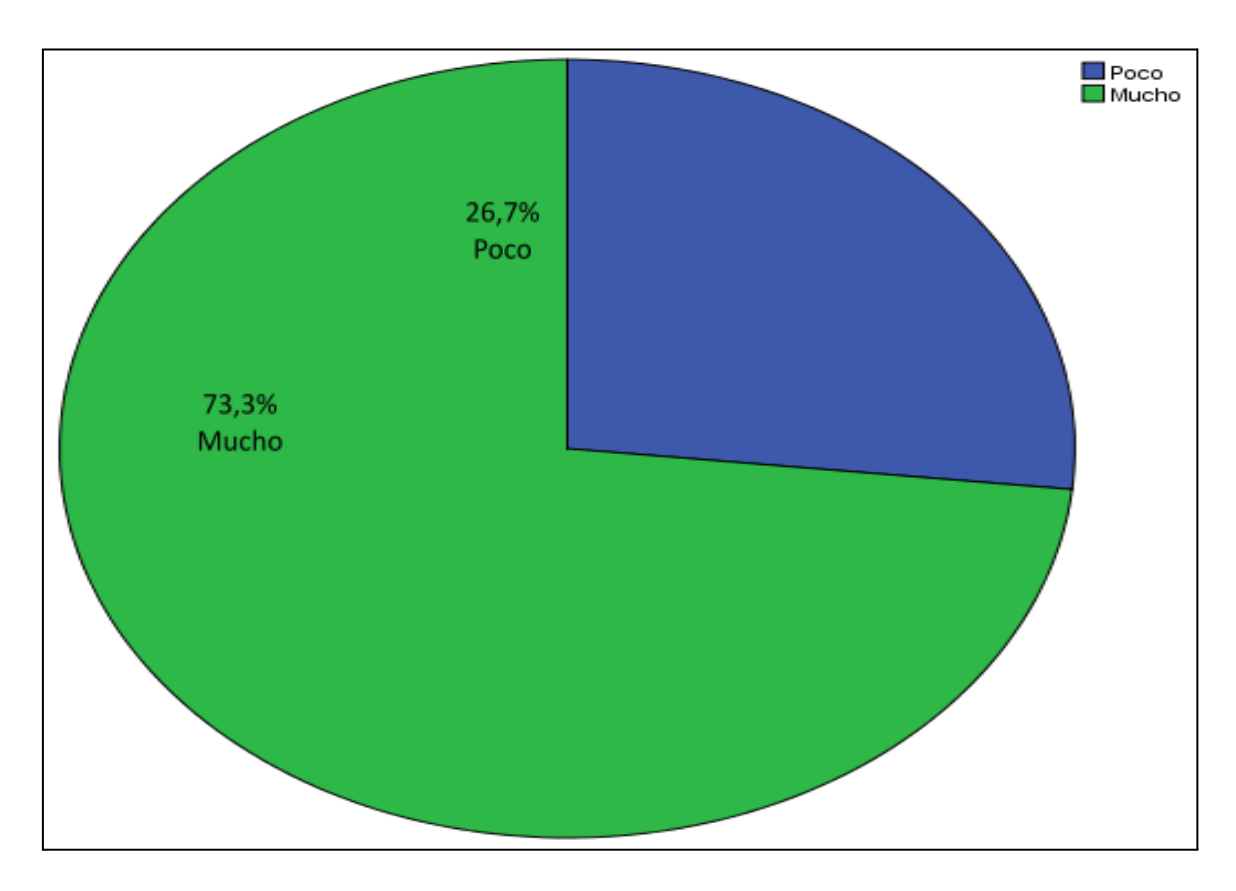

**Figura 38:** Las opciones de comunicación que ofrece como foros, chat y correo de la plataforma LMS Claroline son fáciles de usar.

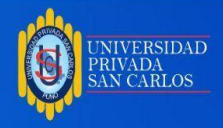

# **Tabla 14:** La plataforma LMS Claroline cumple con la funcionalidad para realizar la

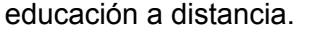

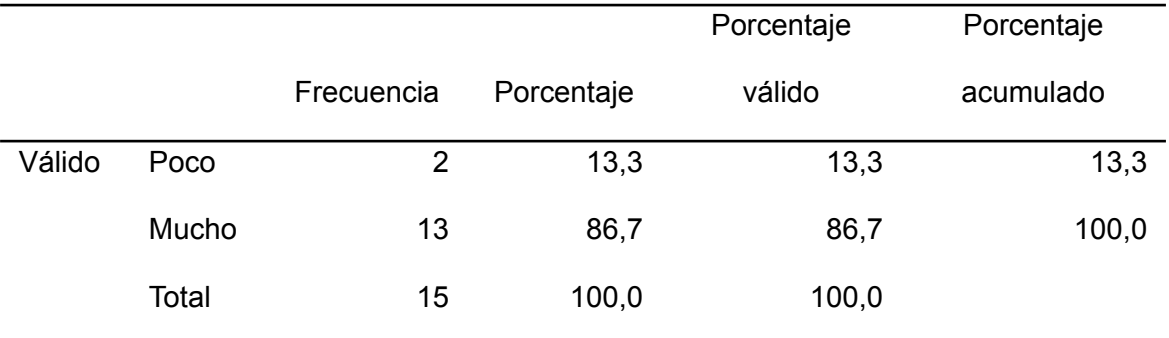

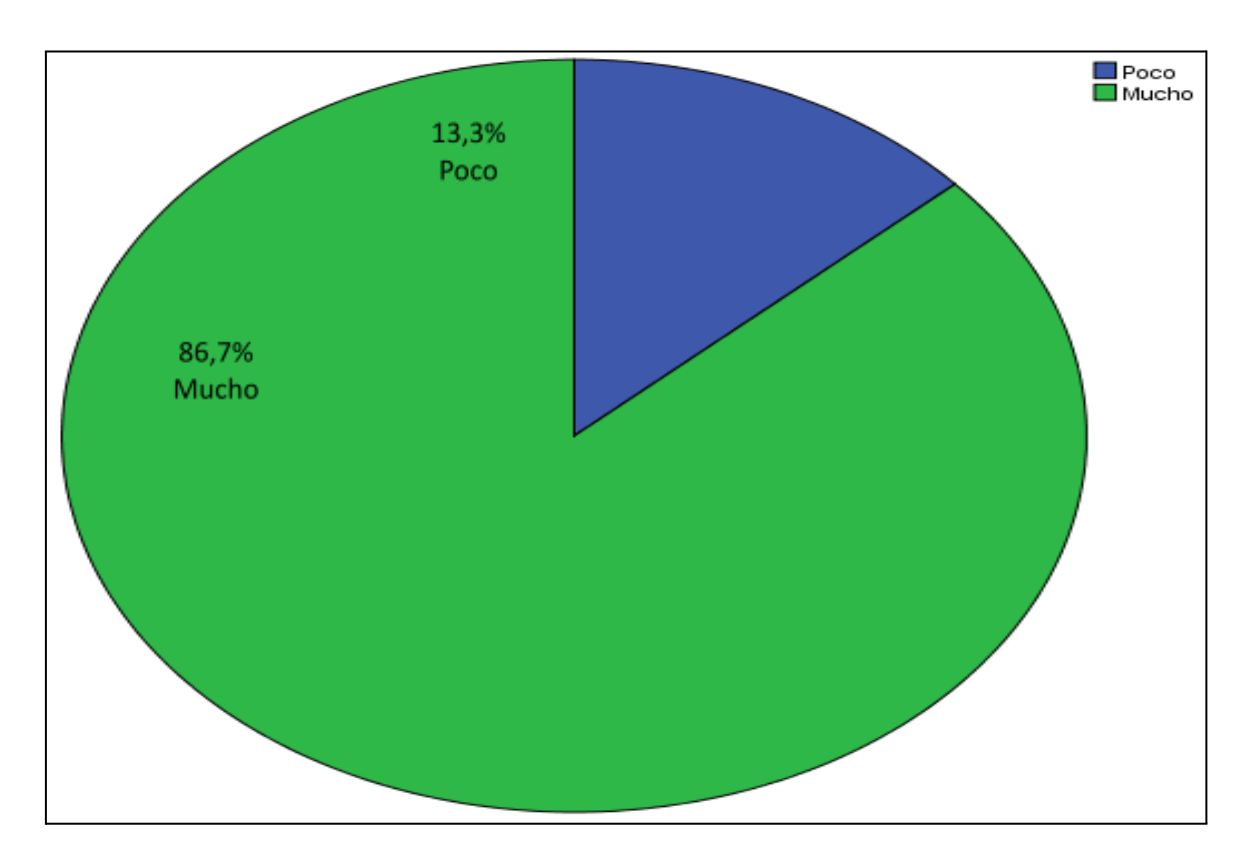

Figura 39: La plataforma LMS Claroline cumple con la funcionalidad para realizar la educación a distancia.

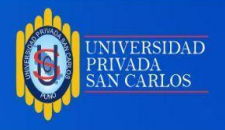

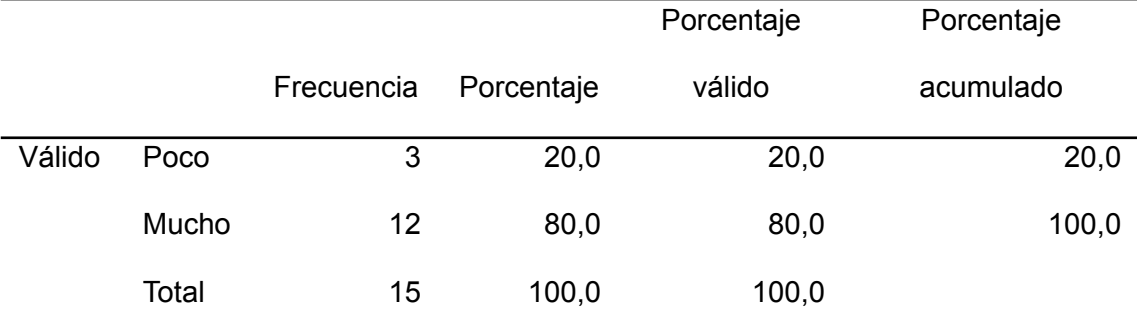

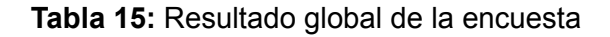

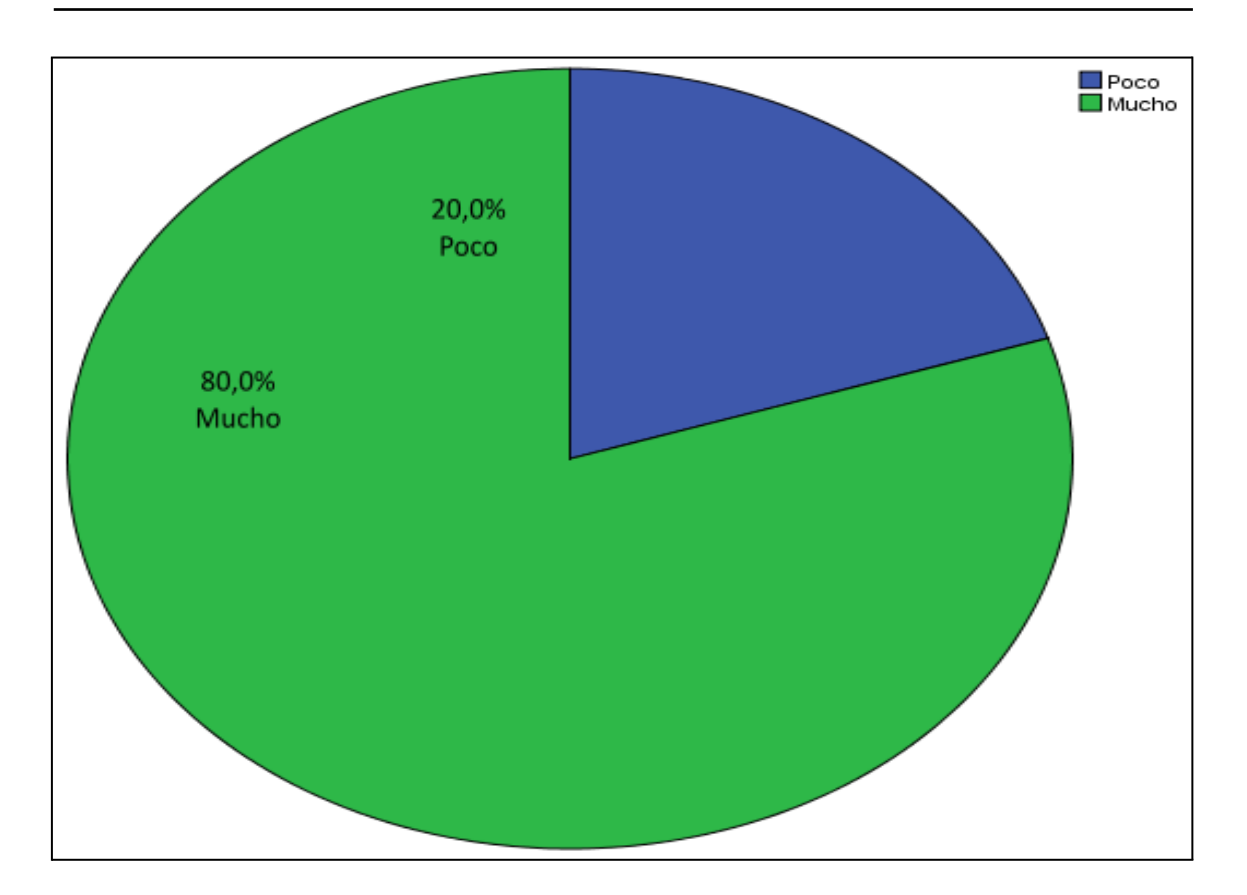

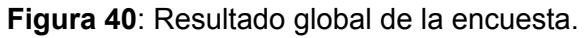

De la tabla 15 y la figura 40 los encuestados respondieron frente al ítem consultado en un

80,0% mucho, lo que indica que resultado global de la encuesta.

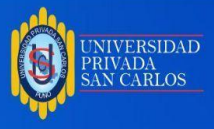

## **CONCLUSIONES**

#### **Primera**

Una vez que se ha finalizado la investigación se puede concluir que se ha logrado cumplir con la implementación de la plataforma LMS Claroline para la IES "San Andrés" de Atuncolla – Puno, mediante la utilización del sistema de gestión de contenidos Claroline; instalado sobre el servidor local Appserv.

### **Segunda**

Mediante el uso del lenguaje modelamiento UML se ha logrado analizar los requerimientos funcionales para la plataforma LMS Claroline en la IES "San Andrés" de Atuncolla – Puno , mastranto los diagramas de casos de uso generales de la aplicación web.

#### **Tercera**

Con las opciones instaladas del sistema de gestión de contenidos Claroline, se ha logrado diseñar las interfaces con las que interactuaran los usuarios de la plataforma LMS Claroline en la IES "San Andrés" de Atuncolla – Puno, las que se muestran en el capítulo de resultados.

### **Cuarta**

De acuerdo al cuadro 15 y figura 40 del capítulo de resultados obtenido de la encuesta, se ha logrado determinar los docentes de la IES San Andrés de Atuncolla indican que la

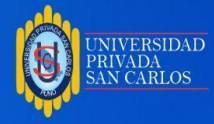

plataforma cumple con las funciones de una plataforma de e-learning de manera buena

en un 80% mientras que un 20% de manera regular.

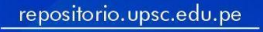

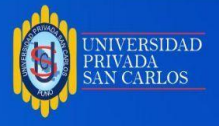

#### **RECOMENDACIONES**

#### **Primera**

A todos los docentes de la región Puno de los diferentes niveles de educación primaria, secundaria, superior y superior universitaria, opten por utilizar esta herramienta LMS Claroline (sistema de administración de aprendizaje), para complementar y mejorar los aprendizajes de los estudiantes insertando el uso de las TICs (tecnologías de información y comunicaciones). Considerando que el LMS Claroline es de distribución gratuita o libre.

#### **Segunda**

Al director y plana jerárquica de la IES San Andrés de Atuncolla, se recomienda puedan implantar el uso de esta plataforma LMS Claroline en su institución educativa, la cual permite mostrar nuevas estrategias de aprendizaje para beneficio de los estudiantes, considerando que para ello se deberá realizarse cursos de capacitación en el aula de innovación pedagógica tanto a docentes y estudiantes.

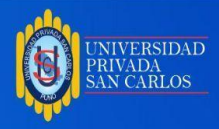

### **BIBLIOGRAFÍA**

- Bernal, C. y Angulo, F. (2013). "Interacciones de los adolescentes andaluces en las redes sociales", en Comunicar, 40, pp. 25-30; recuperado el 15 de abril de 2013, de <http://dx.doi.org/10.3916/C40-2013-02-02>
- Boneu, J. (2007) "Plataformas abiertas de e-learning para el fundamento de contenidos educativos libres". Publicado en la Revista de Universidad y Sociedad del Conocimiento (RUSC) de la Universidad Oberta de Catalunya. Vol. 4 Nro. I. pg. 36-47. España.
- Brandon-Hall (2001). Glossary; recuperado el 2 de agosto de 2013, de <http://www.brandonhall.com/public/glossary/>
- CISCO (2001). E-Learning at Cisco; recuperado el 4 de abril de 2013, de <http://www.cisco.com/warp/public/10/wwtraining/elearning/educate/>
- Centro de Educación y Nuevas Tecnologías de la UJI, (2004) "Selección de un entorno virtual de aprendizaje de código abierto para la Universitat Jaume I". Universidad Jaime I, España.
- Colás, P.; González, T. y De Pablos, J. (2013). "Juventud y redes sociales: Motivaciones y usos preferentes", en Comunicar, 40, pp. 15-23; recuperado el 15 de abril de 2013, de <http://dx.doi.org/10.3916/C40-2013-02-01>
- Díaz-Antón, G. y Pérez, M. A. (2005). Hacia una Ontología sobre LMS, Venezuela: Universidad Simón Bolivar; recuperado el 13 de julio de 2013, de [http://www.lisi.usb.ve/publicaciones/02%20calidad%20sistemica/calidad\\_59](http://www.lisi.usb.ve/publicaciones/02%20calidad%20sistemica/calidad_59.pdf) [.pdf](http://www.lisi.usb.ve/publicaciones/02%20calidad%20sistemica/calidad_59.pdf)
- Dondi, C.; Sangrà, A.; Guardia, L. (2005). "Proyecto BENVIC, una metodología y criterios de calidad para evaluar entornos y plataformas virtuales de aprendizaje". 28 de abril de 2008 en:

Antes de imprimir este documento, piense si es verdaderamente<br>necesario hacerlo, cuidar el medio ambiente es responsabilidad de todos.

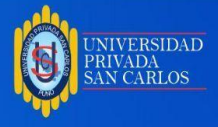

[http://www.cvc.cervantes.es/obref/formacion\\_virtual/campus\\_virtual/sangra.](http://www.cvc.cervantes.es/obref/formacion_virtual/campus_virtual/sangra.htm) [htm](http://www.cvc.cervantes.es/obref/formacion_virtual/campus_virtual/sangra.htm)

- García, L. (2007). "De la educación a distancia a la educación virtual", Barcelona: Ariel Educación, España.
- Muros, B., Aragón, Y. y Bustos, A. (2013). "La ocupación del tiempo libre de jóvenes en el uso de videojuegos y redes", en Comunicar, 40, pp. 31-39; recuperado el 17 de abril de 2013, de <http://dx.doi.org/10.3916/C40-2013-02-03>
- Porto, S., Blaschke y L., Kurtz, G. (2011). "Creating an ecosystem for lifelong learning through social media: A graduate experience", en Wankel, Ch. (ed.) Educating Educators with Social Media. Bingley (Inglaterra): Emerald Group, pp.107-134.
- Prensky, M. (2001). "Digital Natives, Digital Immigrants", en On the Horizon, 9 (5), pp. 1-6; recuperado el 8 de marzo de 2013, de <http://www.marcprensky.com/writing/prensky%20->
- Robles, A. (2004) "Las plataformas en la educación en línea". Publicado en la Revista Electrónica e-formadores. Nro. 04. España.
- Stern, D. M. y Willits, M. D. D. (2011). "Social media killed the LMS: Re- imagining the traditional learning management system in the age of blogs and online social networks", en Wankel, Ch. (ed.) (2011). Educating Educators with Social Media, Cutting-edge Technologies in Higher Education Vol. 1, Bingley (Inglaterra): Emerald Group Publishing Limited, pp.347-373.

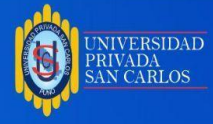

# REFERENCIAS DE INTERNET.

- https://bit4learn.com/es/lms/claroline/
- http://claroline

Plataforma.blogspot.com/p/la-plataforma-de-e-learning-campus.html

- [http://clarolineplataforma.blogspot.com/p/bolg-page\\_3.html](http://clarolineplataforma.blogspot.com/p/bolg-page_3.html)
- <http://clarolineplataforma.blogspot.com/p/caracteristicas-d.html>
- [http://bibing.us.es/proyectos/abreproy/70201/fichero/02+-+ingeniria+del+](http://bibing.us.es/proyectos/abreproy/70201/fichero/02+-+ingeniria+del+software.pdf) [software.pdf](http://bibing.us.es/proyectos/abreproy/70201/fichero/02+-+ingeniria+del+software.pdf)
- <https://elearningactual.com/e-learnig-significado/>
- <https://definicion.de/aprendizaje/>

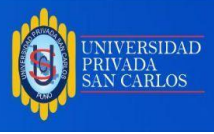

**ANEXOS**

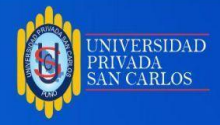

### **Anexo 01:** Encuesta a docentes de la ies san andres de atuncolla sobre

#### **LA PLATAFORMA LMS CLAROLINE**

Señor docente de la IES San Andres de Atuncolla, por favor responda a cada una de las siguientes afirmaciones marcando una de las alternativas:

- 1. La plataforma LMS Claroline es sencilla de usar
	- a. Mucho
	- b. Poco
	- c. Nada
- 2. La plataforma LMS Claroline facilita compartir todo tipo de información (texto, imágenes, audio, video y animaciones)
	- a. Mucho
	- b. Poco
	- c. Nada
- 3. La visualización de los contenidos de la plataforma LMS Claroline en la navegación le resulta cómodo
	- a. Mucho
	- b. Poco
	- c. Nada
- 4. La visualización de los contenidos de la plataforma LMS Claroline en la calidad de audiovisual le resulta cómodo
	- a. Mucho
	- b. Poco
	- c. Nada
- 5. La visualización de los contenidos de la plataforma LMS Claroline en el diseño de los contenidos le resulta cómodo
	- a. Mucho
	- b. Poco
	- c. Nada
- 6. Las opciones de comunicación que ofrece como foros, chat y correo de la plataforma LMS Claroline son suficientes
	- a. Mucho
	- b. Poco
	- c. Nada
- 7. Las opciones de comunicación que ofrece como foros, chat y correo de la plataforma LMS Claroline son fáciles de usar
	- a. Mucho
	- b. Poco
	- c. Nada
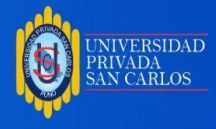

- 8. La plataforma LMS Claroline cumple con la funcionalidad para realizar la educación a distancia.
	- a. Mucho
	- b. Poco
	- c. Nada

*Gracias por su colaboración señor docente.*

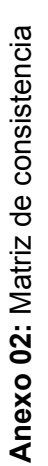

TÍTULO: Plataforma LMS Claroline para la IES "San Andrés" de Atuncolla, Puno - 2019. **TÍTULO: Plataforma LMS Claroline para la IES "San Andrés" de Atuncolla, Puno - 2019.**

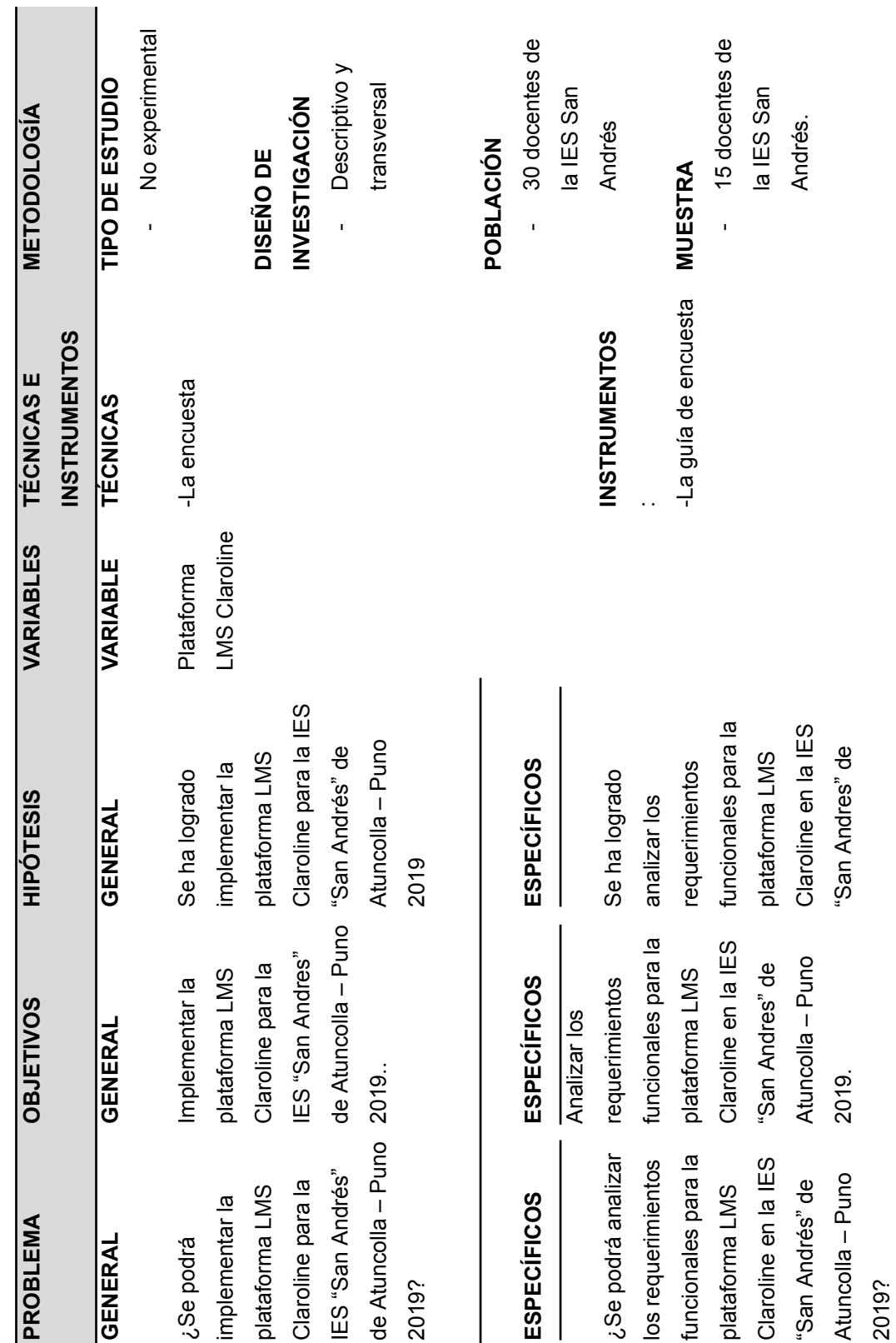

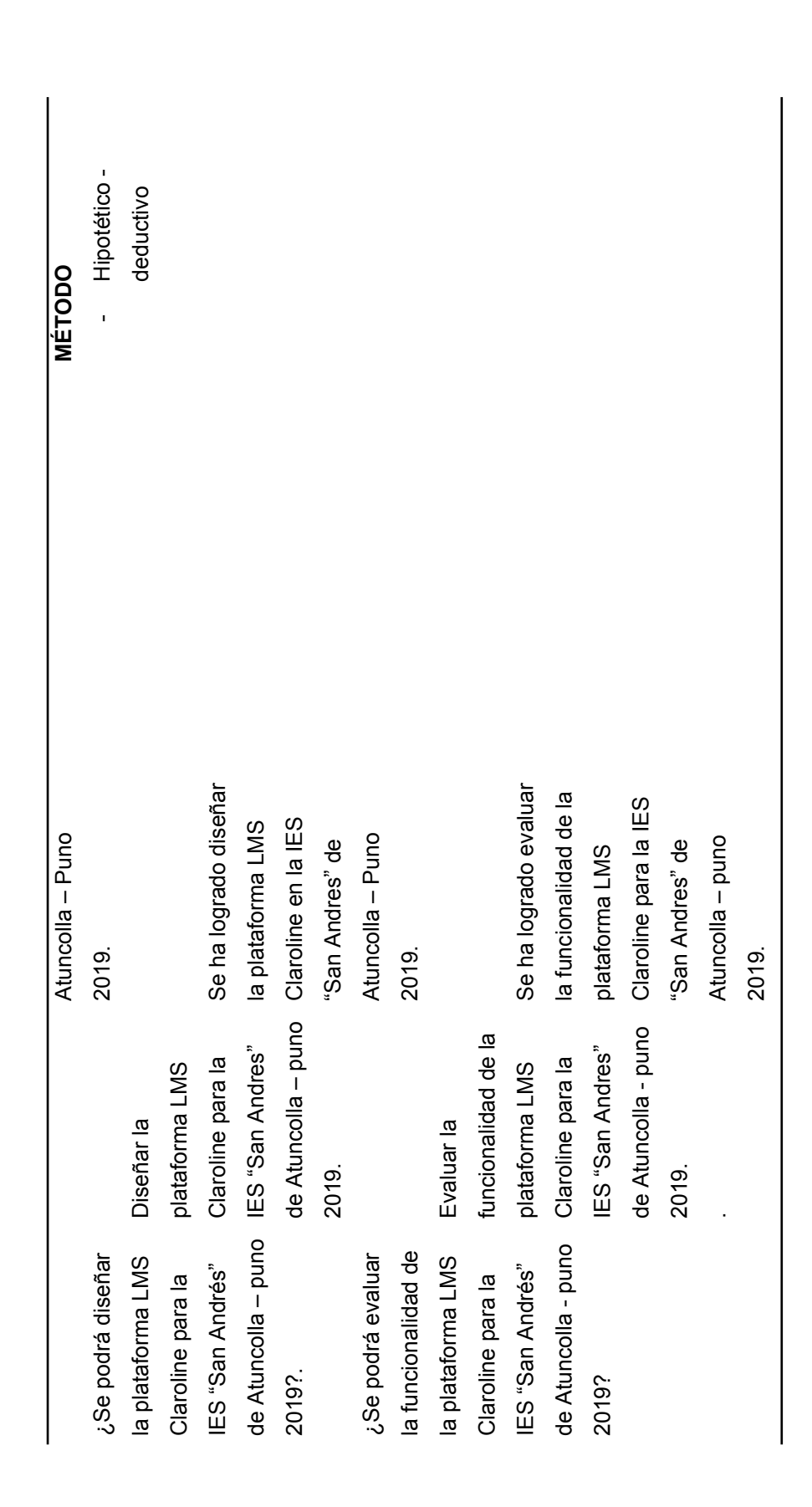

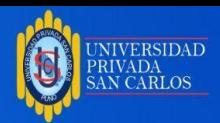

Antes de imprimir este documento, piense si es verdaderamente<br>necesario hacerlo, cuidar el medio ambiente es responsabilidad de todos.

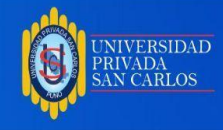

**Anexo 03:** Base de datos de la encuesta aplicada a docentes de la IES San Andres

**Plataforma LMS Claroline N° DE ENCUESTADO ITEM-1 ITEM-2 ITEM-3 ITEM-4 ITEM-5 ITEM-6 ITEM-7 ITEM-8** 1 2 2 3 2 2 3 3 3 2 2 2 3 2 2 1 2 2 3 3 3 3 3 3 3 3 3 4 3 3 3 3 2 3 3 3 5 3 3 3 3 2 3 3 3 6 3 3 3 3 3 3 3 3 7 3 2 3 3 3 3 3 3 8 3 3 2 2 1 3 2 3 9 2 3 3 3 2 3 2 2 10 3 3 3 3 3 3 3 3 11 3 3 3 3 3 3 3 3 12 3 3 3 2 3 3 3 3 13 3 2 1 2 2 2 2 3 14 2 3 3 3 3 3 3 3 15 3 3 3 3 3 3 3 3

de Atuncolla

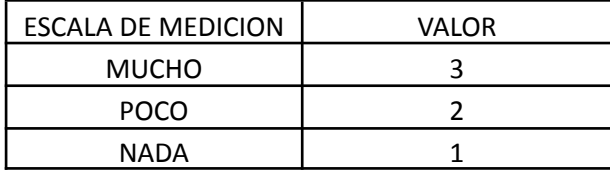